# Руководство Пользователя

**Модель SC450G** Анализатор удельной электропроводности / удельного сопротивления

**EXAXI** 

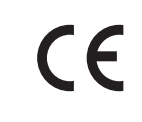

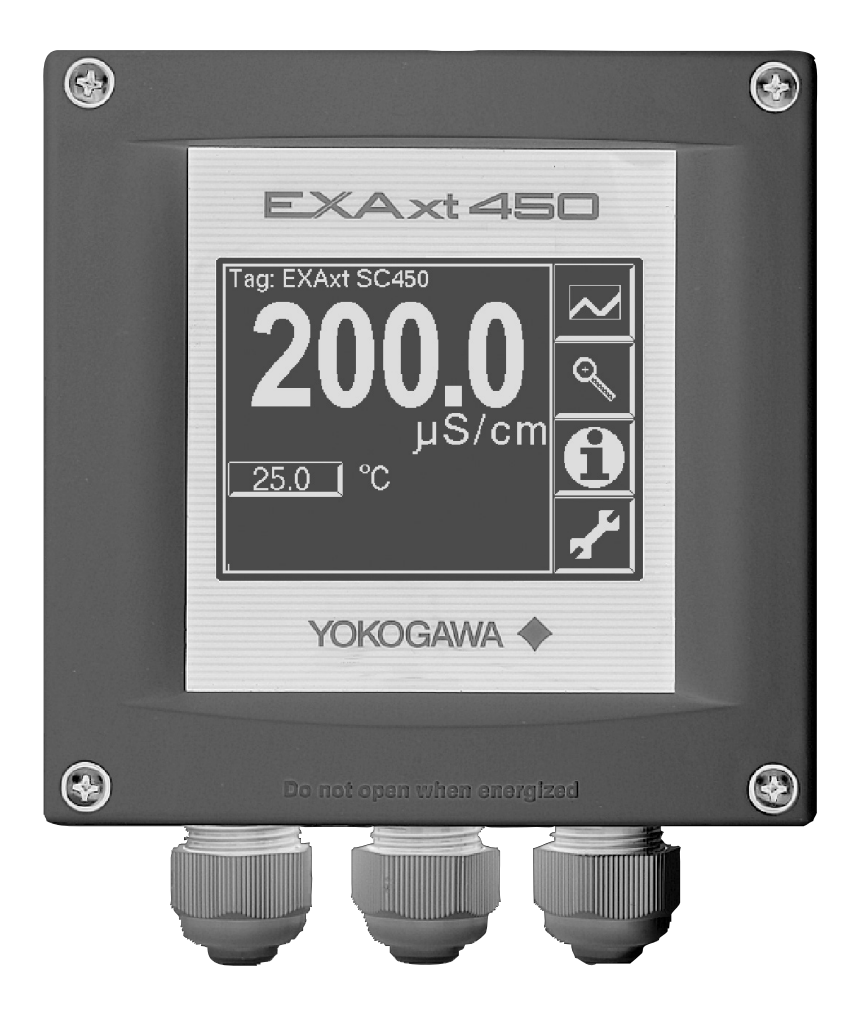

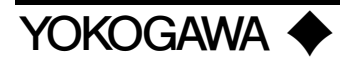

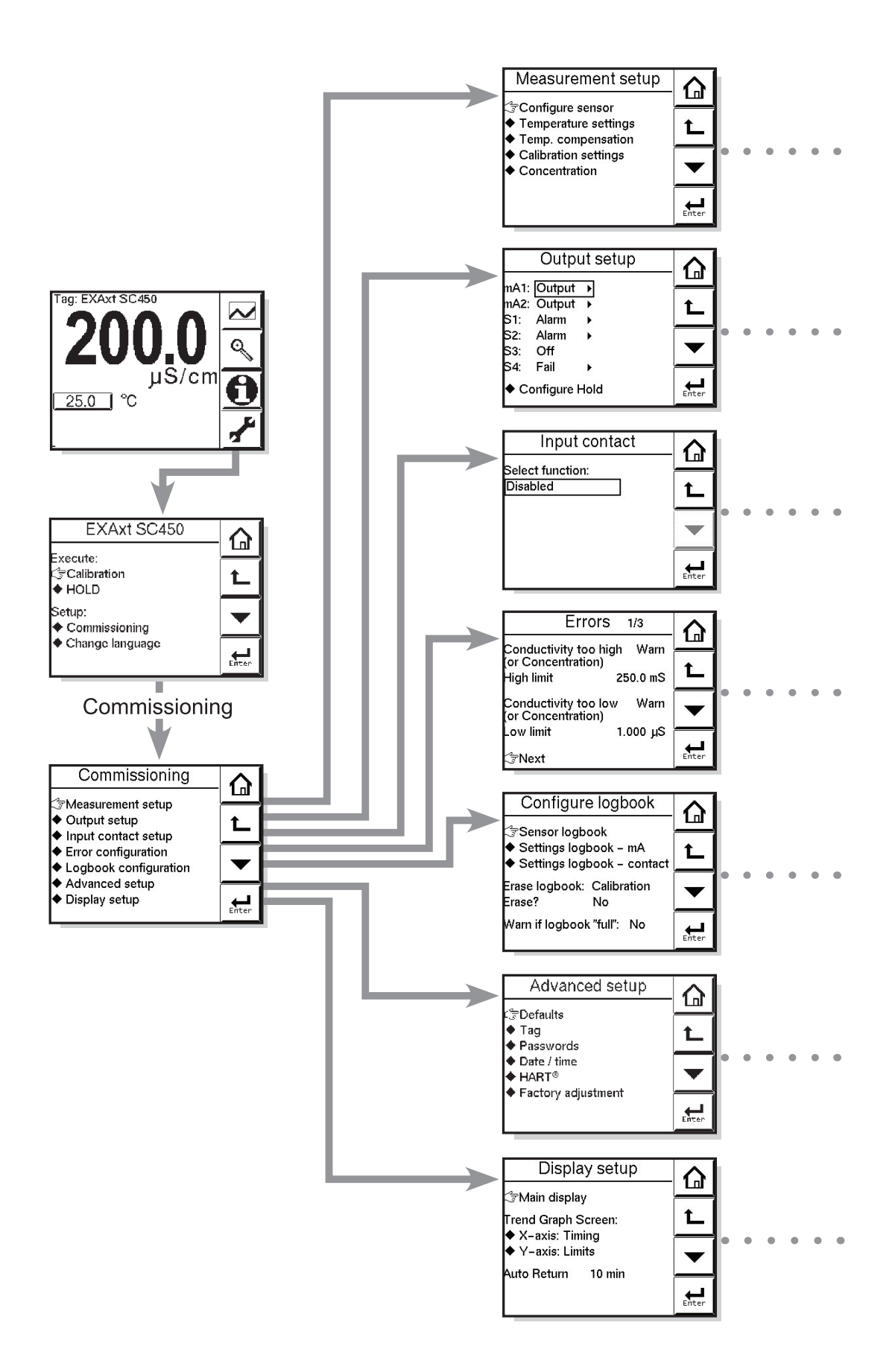

# <span id="page-3-1"></span><span id="page-3-0"></span>ВВОДНАЯ ЧАСТЬ

#### Электростатический разряд

Датчик EXAxt содержит устройства, которые могут быть повреждены из-за воздействия электростатического разряда. При техническом обслуживании этого оборудования, пожалуйста, соблюдайте надлежащие меры предотвращения такого повреждения. Запасные части должны поставляться в соответствующим образом защищенной упаковке. Во избежание электростатического разряда ремонтные работы должны проводиться на заземленных рабочих местах, используя для этого паяльники с заземлением и антистатические браслеты.

## **ПРЕДУПРЕЖДЕНИЕ**

#### Монтаж и подключение

Датчик EXAxt должен обязательно использоваться с оборудованием, которое отвечает соответствующим нормам МЭК, американским или канадским стандартам. Фирма Yokogawa не несет никакой ответственности за неправильное использование этого устройства.

# **ПРЕДОСТЕРЕЖЕНИЕ**

Прибор тщательно упакован с помощью ударопоглощающих материалов, но, тем не менее, прибор можно повредить или разбить, если подвергнуть сильному удару, например, если его уронить. Обращаться с ним нужно аккуратно.

Не используйте абразивные вещества или органические растворители для очистки прибора.

#### Внимание

Содержание этого руководства изменяется без предварительного уведомления. Фирма Yokogawa не несет ответственности за повреждение прибора. плохую работу или косвенный ущерб, если проблемы вызваны:

- Неправильной эксплуатацией пользователя.
- Использованием прибора в несоответствующей области применения.
- Использованием прибора в несоответствующей окружающей среде или неправильной сервисной программе.
- Ремонтом или модификацией соответствующего прибора инженером, не уполномоченным фирмой Yokogawa.

#### Гарантия и обслуживание

На изделия и детали фирмы Yokogawa дается гарантия на отсутствие дефектов в качестве изготовления и материалах при нормальном их использовании и обслуживании сроком (обычно) на 12 месяцев с даты отгрузки от изготовителя. Отдельные торговые организации могут иметь отклонения от обычного гарантийного периода, и поэтому необходимо ознакомиться с условиями продажи, касающимися исходного заказа на поставку. Ущерб, вызванный износом, ненадлежащим обслуживанием. коррозией или воздействием химических процессов, в эти гарантийные обязательства не входит.

В случае гарантийной рекламации дефектные товары должны быть отосланы (с оплатой транспортных издержек) в сервисную службу соответствующей торговой организации для их ремонта или замены (по усмотрению фирмы Yokogawa). В сопроводительном письме с возвращаемыми товарами должна быть указана следующая информация:

- Номер детали, код модели и серийный номер
- Исходный заказ на поставку и дата
- Период времени в эксплуатации и описание процесса
- Описание неисправности и обстоятельств отказа устройства
- Технологические условия/условия окружающей среды, которые могут быть связаны с отказом устройства.
- Заявление о том, какое обслуживание требуется - гарантийное или постгарантийное
- Полные инструкции по транспортировке и выставлению счетов для возврата материала плюс имя и номер телефона лица, с которым можно связаться для получения дополнительной информации.

Возвращаемые товары, которые ранее контактировали с технологическими жидкостями, должны перед отгрузкой пройти обеззараживание / дезинфекцию. Товары должны иметь об этом свидетельство в целях обеспечения здоровья и безопасности наших служаших. Для всех составляюших процессов, с которыми работало данное оборудование, должны быть включены справочные листки технических данных о безопасности материалов

# **СОДЕРЖАНИЕ**

<span id="page-4-1"></span><span id="page-4-0"></span>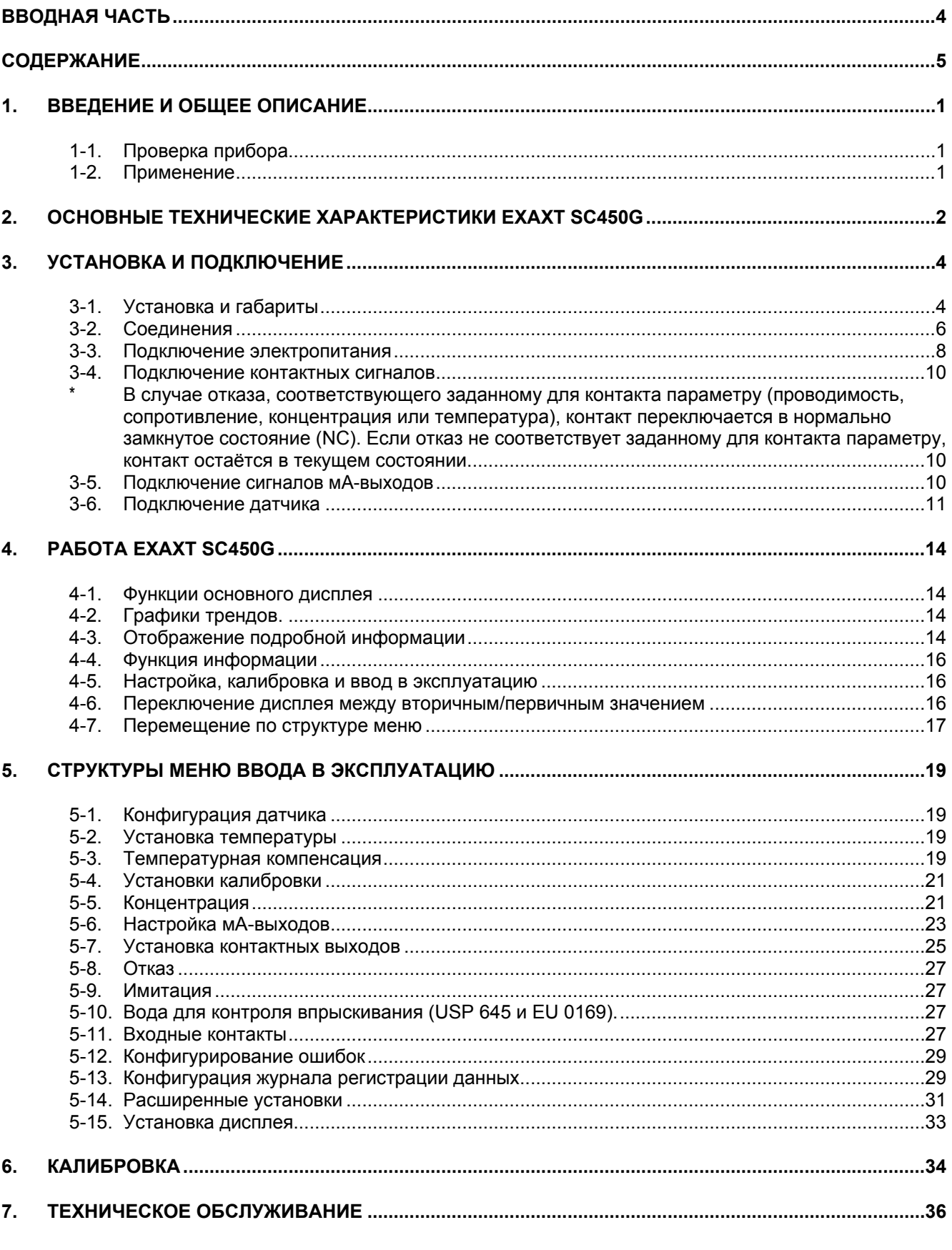

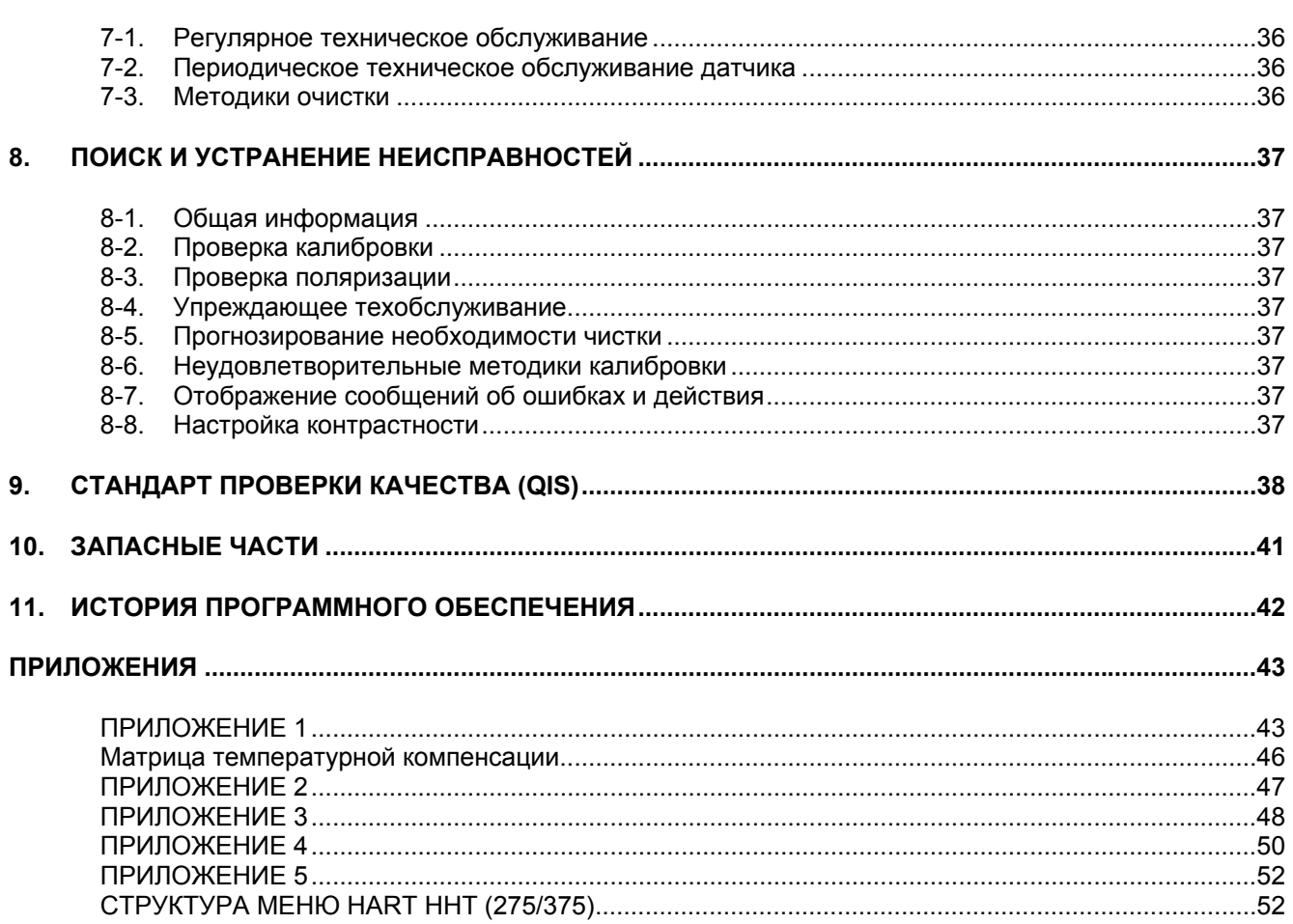

# <span id="page-6-1"></span><span id="page-6-0"></span>1. ВВЕДЕНИЕ И ОБЩЕЕ ОПИСАНИЕ

<span id="page-6-3"></span>Устройство EXAxt SC450G фирмы Yokogawa представляет собой датчик, предназначенный для текущего контроля, измерений и управления технологическими процессами. Настоящая инструкция включает в себя информацию, которая необходима для правильного монтажа, настройки; эксплуатации и технического обслуживания прибора. Это руководство также содержит основные инструкции по поиску и устранению неисправностей для облегчения работы пользователя.

При несоблюдении настоящих инструкций компания Yokogawa не несет ответственности за работу датчика EXAxt.

# <span id="page-6-2"></span>1-1. Проверка прибора

При получении прибора аккуратно распакуйте его и осмотрите на предмет отсутствия повреждений при транспортировке. В случае обнаружения повреждений сохраните оригинальную упаковку (включая наружную коробку) и немедленно уведомьте транспортную компанию и соответствующее торговое представительство фирмы Yokogawa.

Убедитесь в том, что номер модели на паспортной табличке (шилдьдике), прикрепленной сбоку прибора, соответствует Вашему заказу. Пример паспортной таблички представлен ниже.

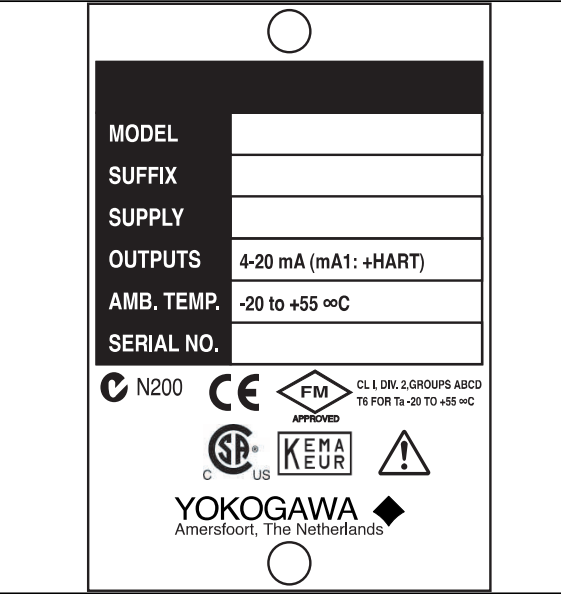

Рисунок 1-1. Паспортная табличка

∆ Внимание! Паспортная табличка будет также содержать серийный номер и соответствующие отметки о сертификации. Убедитесь в правильности подачи электропитания к Вашему прибору согласно представленным в табличке данным.

## Применение

Датчик EXAxt предназначен для непрерывных измерений в оперативном режиме удельной электропроводности, удельного сопротивления и/или концентрации в промышленных областях применения. Это устройство объединяет в себе простоту эксплуатации и микропроцессорные возможности с усовершенствованной самодиагностикой и расширенными функциями связи в целях удовлетворения самых сложных требований. Эти измерения могут использоваться в качестве составной части автоматизированной системы управления производственным процессом. Прибор может также использоваться для индикации рабочих пределов процесса, текущего контроля качества продукции, или как регулятор в системе дозирования / разбавления.

Для обеспечения простоты калибровки и максимальной эффективности работы обычно сенсоры требуется установить как можно ближе к датчику. В случае необходимости установки сенсора вдали от датчика можно использовать удлинитель WF10 максимальной длины 50 метров с соединительной коробкой ВА10 и с 10-метровым стандартным кабелем сенсора.

Приборы EXAxt поставляются с универсальными установками по умолчанию для программируемых составляющих (см. Главу 5). Хотя эта начальная конфигурация позволяет осуществлять простой запуск, конфигурацию необходимо откорректировать для соответствия каждому конкретного случаю применения. Примером корректируемых элементов может служить тип используемого температурного датчика. EXAxt может быть отрегулирован для использования температурных датчиков различных типов.

Предоставленной в руководстве информации вполне достаточно для эксплуатации EXAxt со всеми сенсорными системами фирмы Yokogawa и разнообразными имеющимися в продаже сенсорами других фирм. Для достижения наилучших результатов изучите данное руководство, а также руководство по соответствующему сенсору.

Фирма Yokogawa разработала датчик EXAxt специально для промышленного использования. Он соответствует стандартам ЕС и отвечает или даже превышает жесткие требования (см. Раздел 2). гарантируя пользователю длительную и точную работу даже в самых суровых условиях эксплуатации.

# <span id="page-7-0"></span>2

# <span id="page-7-1"></span>**2. ОСНОВНЫЕ ТЕХНИЧЕСКИЕ ХАРАКТЕРИСТИКИ EXAXT SC450G**

## **A) Входные характеристики:**

Двух или четырех электродные измерения с возбуждением прямоугольной волной, с использованием кабеля длинной 60 м (WU40/WF10) и значениями констант элемента (ячейки) от 0,005 до 50,0 см<sup>-1</sup>

# **B) Входной диапазон**

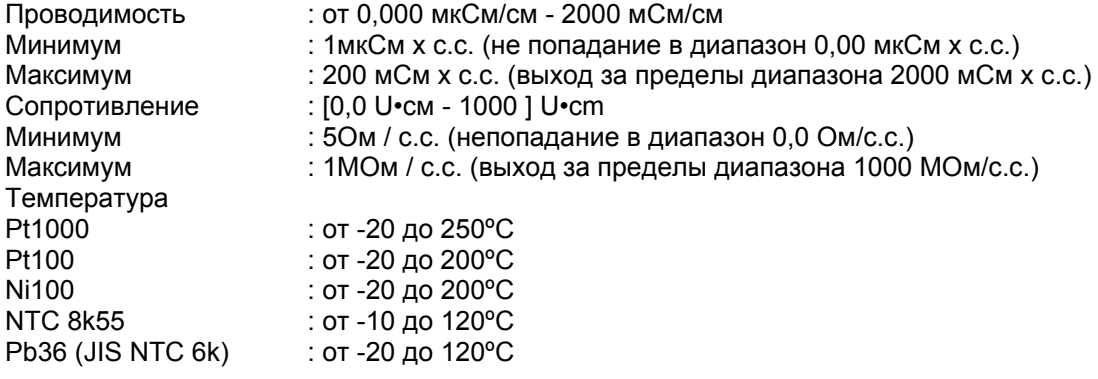

# **C) Погрешность**

Проводимость / сопротивление

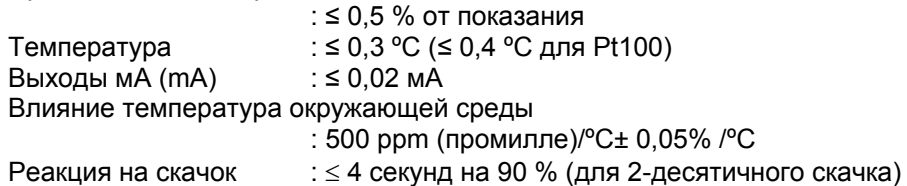

# **D) Сигналы передачи**

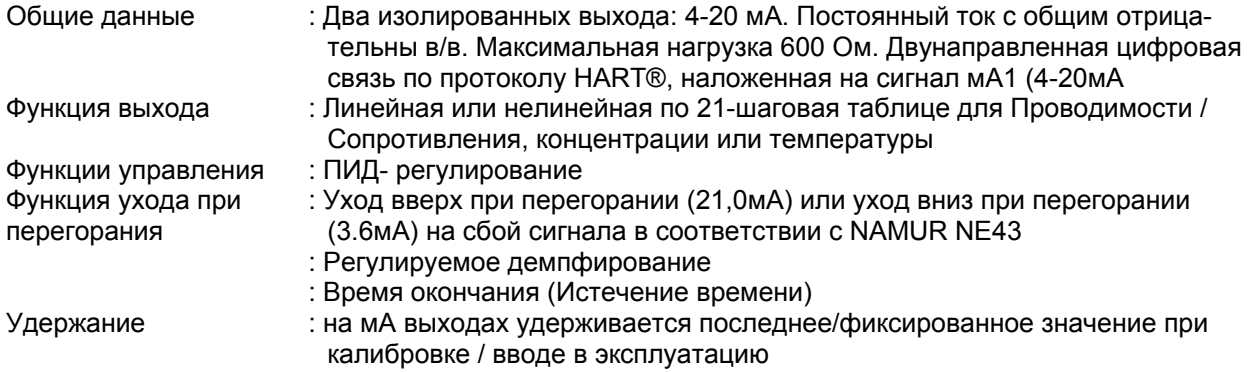

## **E) Контактные выходы**

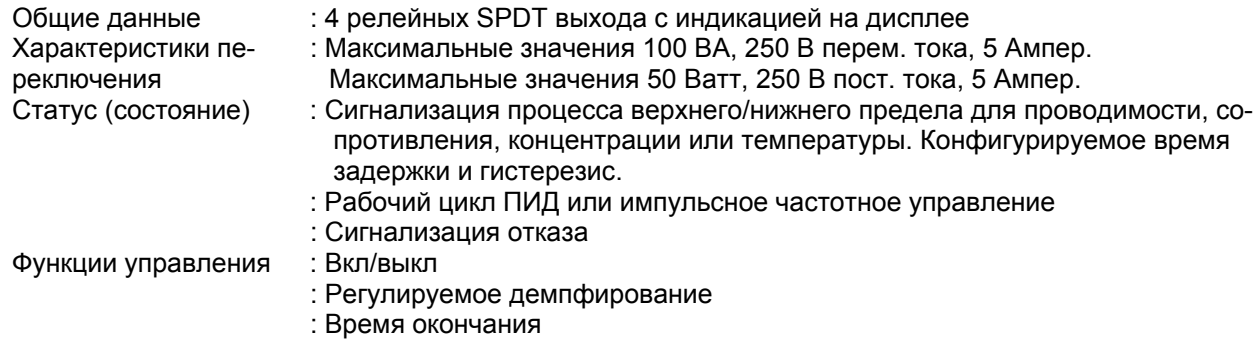

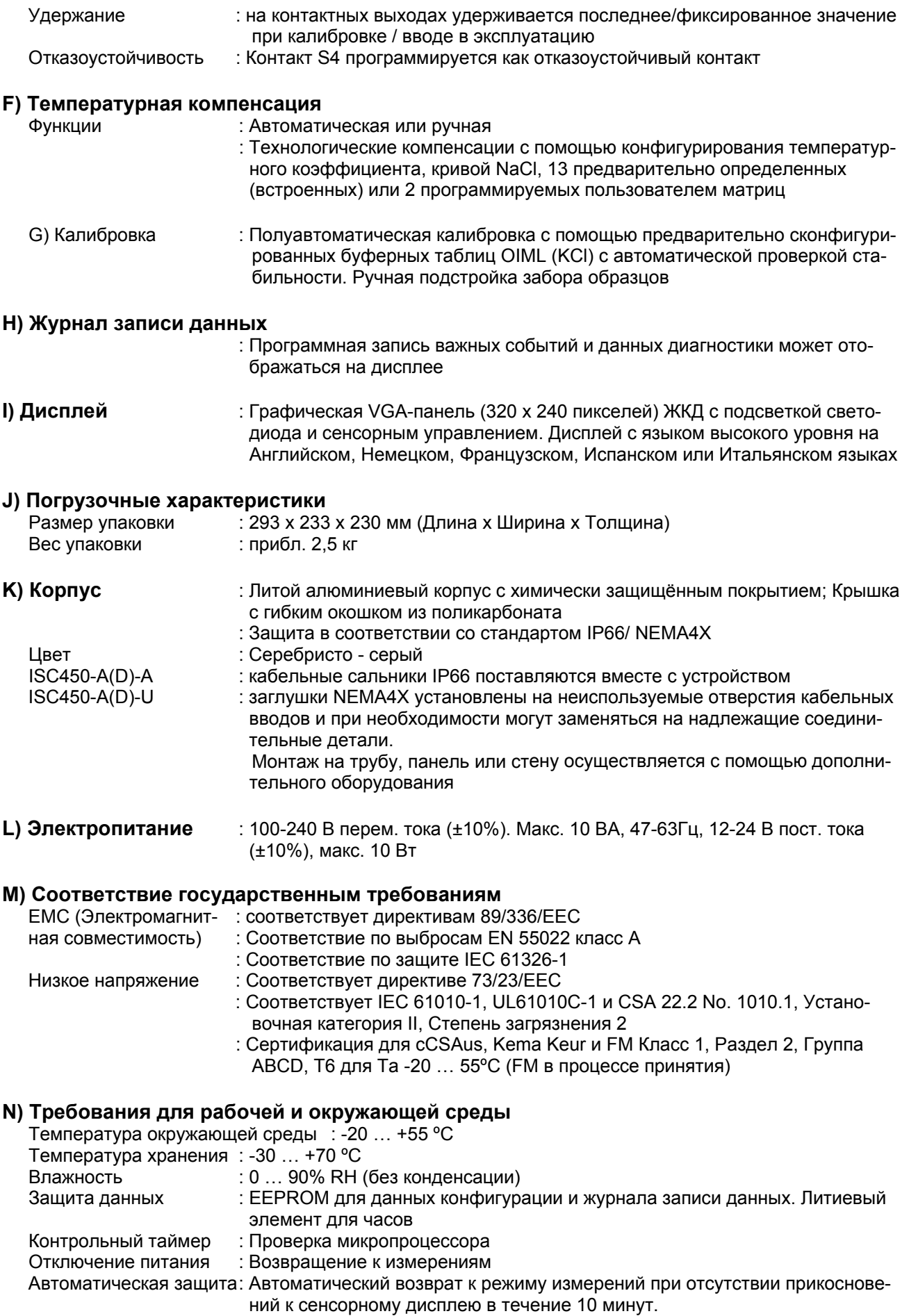

# <span id="page-9-0"></span>**Код модели**

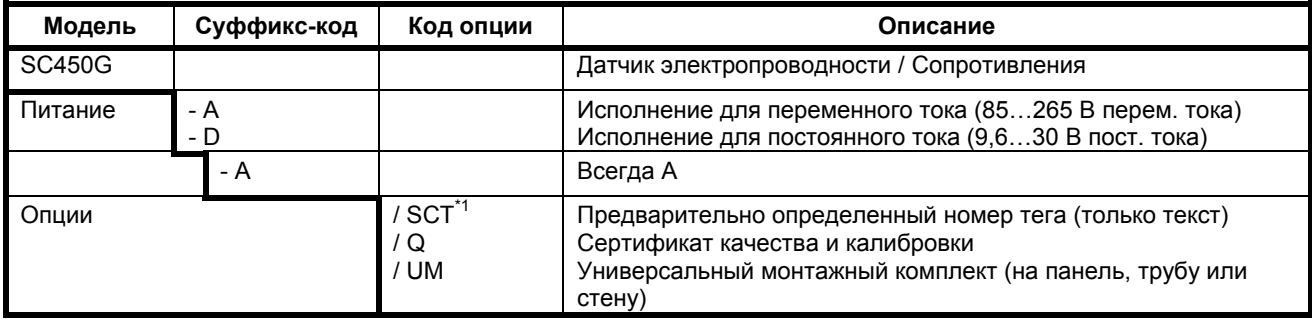

\*<sup>1</sup> Если номер тега метки предварительно определен при продаже, Yokogawa указывает заданный номер тега на шильдике и программирует его в датчике (преобразователе).

# <span id="page-9-1"></span>**3. УСТАНОВКА И ПОДКЛЮЧЕНИЕ**

# **3-1. Установка и габариты**

## **3-1-1. Монтажная площадка**

Измеритель (преобразователь) EXAxt 450 защищён от атмосферных влияний и может устанавливаться вне или внутри помещения. Однако следует устанавливать его максимально близко от датчика, избегая слишком длинных кабельных трасс между датчиком и измерителем. Длина кабеля в любом случае не должна превышать 50 метров. В качестве монтажной площадки следует выбирать место, где:

- Механические колебания и удары очень незначительны
- В непосредственной близости отсутствуют релейные/силовые переключатели
- Возможен доступ к кабельным сальникам (см. рис. 3-1)
- Отсутствует прямое воздействие солнечных лучей или жёстких погодных условий на измеритель
- Возможно проведение операций по техническому обслуживанию (исключая коррозионные среды)

Температура и влажность окружающей среды в области монтажной площадки должны соответствовать пределам, заданным в спецификации устройства. (См. главу 2).

## **3-1-2. Варианты монтажа**

См. рис. 3-2 и 3-3. Отметим, что измеритель EXAxt обладает универсальными возможностями для монтажа:

- Монтаж на панели с помощью дополнительных скоб
- Монтаж на плоской поверхности (с помощью болтов на задней поверхности)
- Настенный монтаж с помощью скобы (например, на сплошной стене)
- Монтаж с помощью скобы на горизонтальной или вертикальной трубе (максимальный диаметр трубы 50 мм)

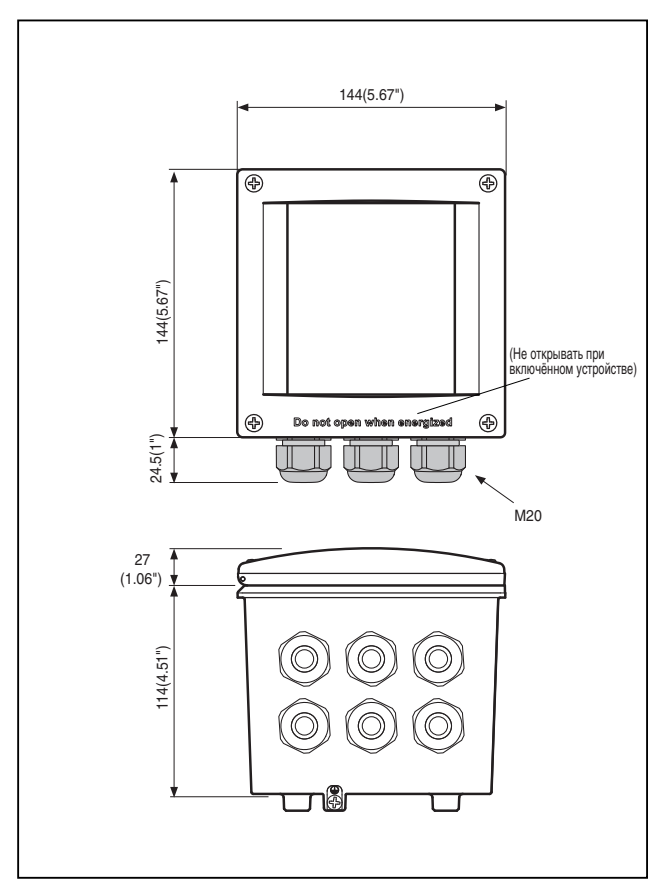

**Рисунок 3-1. Габариты корпуса и расположение сальников**

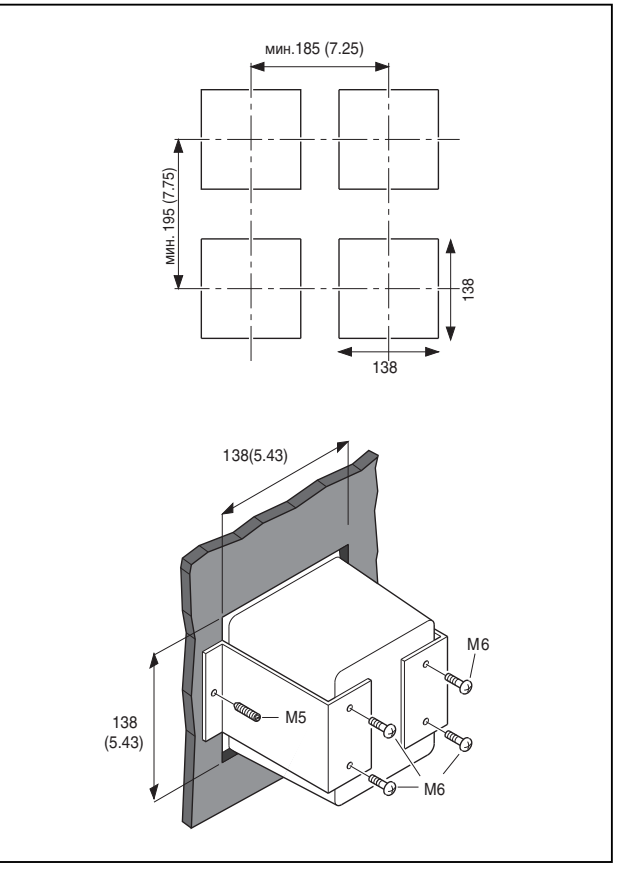

**Рисунок 3-2. Опция /UM. Универсальный набор для монтажа, схема монтажа на панель**

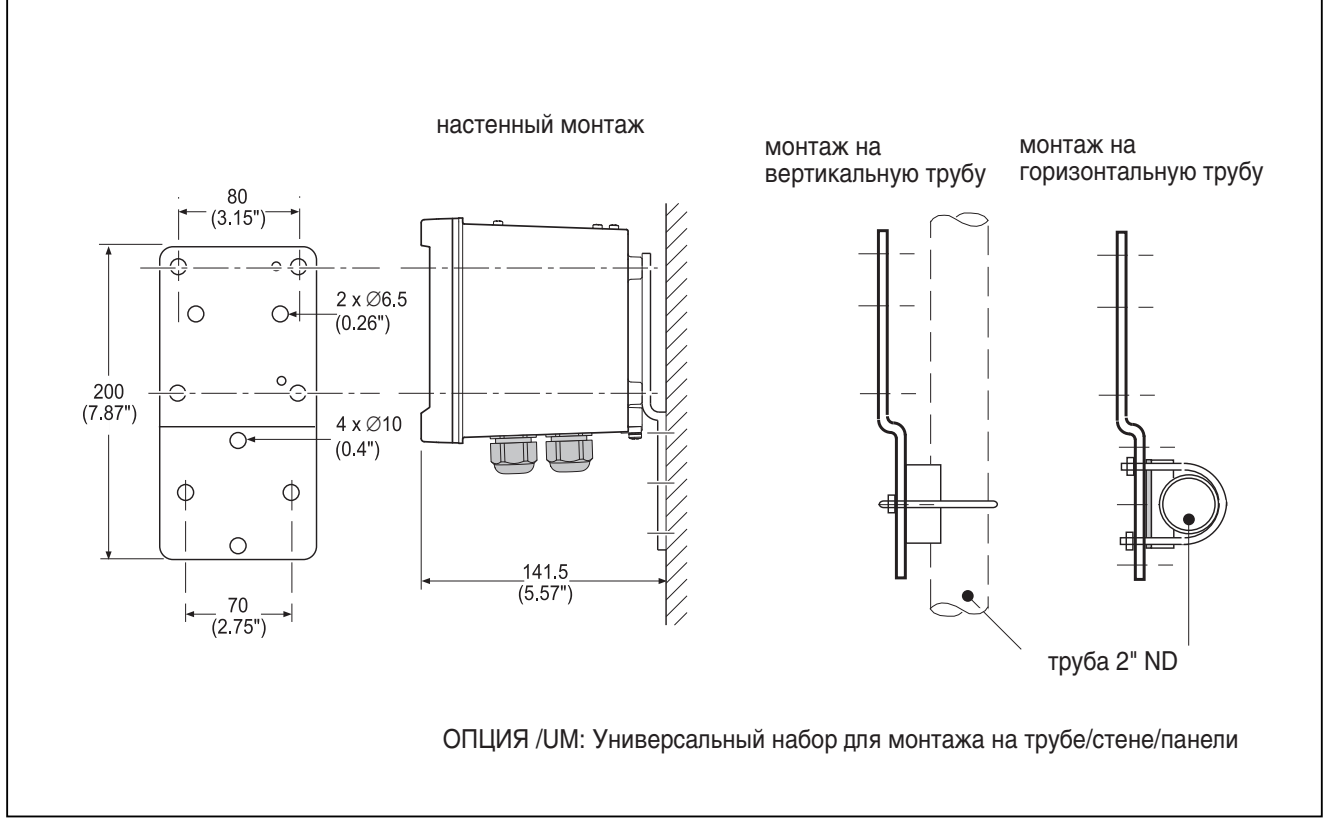

**Рисунок 3-3. Схема монтажа на стене и трубах**

<span id="page-11-0"></span>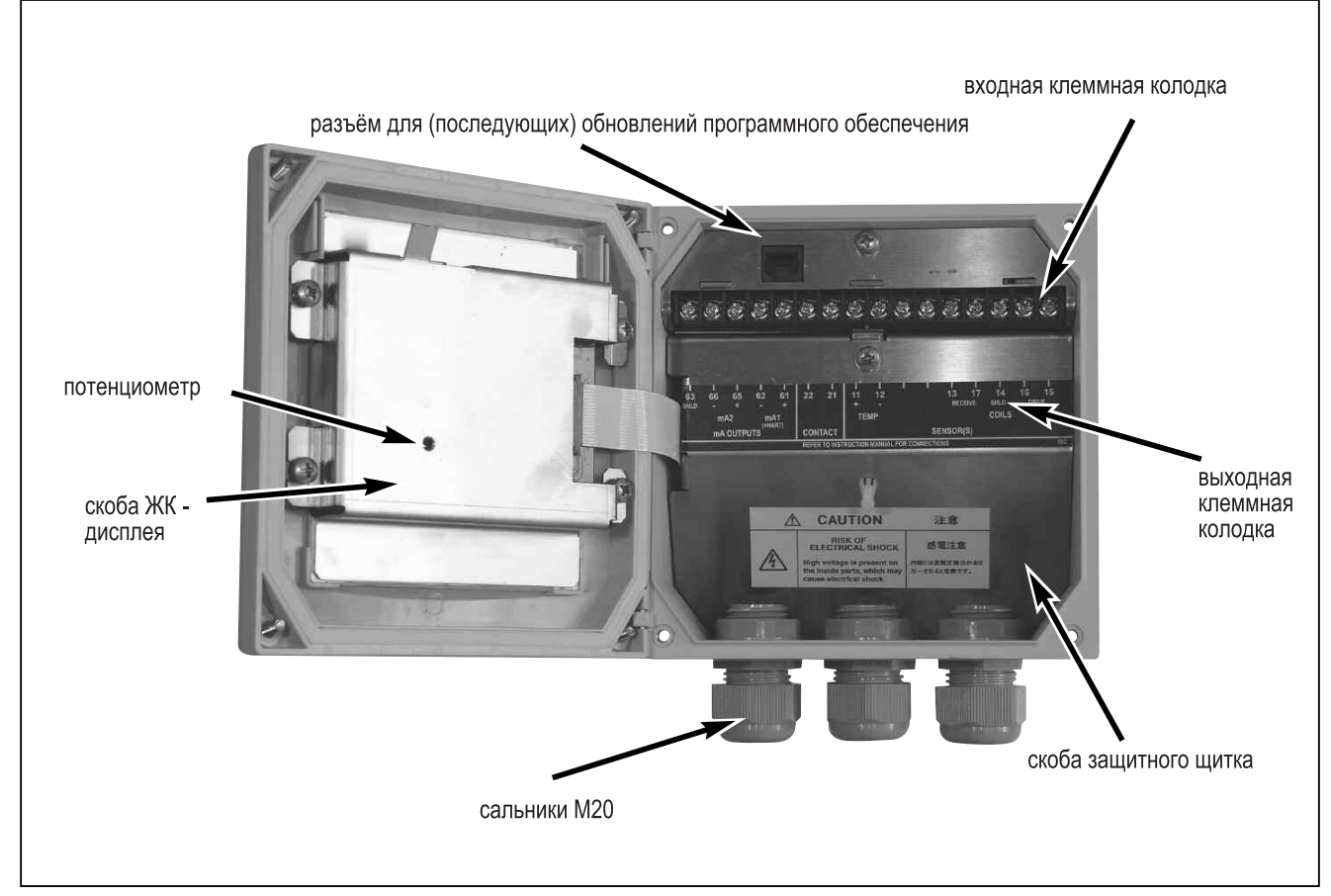

**Рисунок 3-4. Соединительный отсек ЕХА – вид изнутри.** 

# <span id="page-11-1"></span>**3-2. Соединения**

# **3-2-1. Подготовка**

См. рис. 3-4. Клеммы для релейных контактов и разъёмы для электропитания находятся под экранирующей (защитной) панелью. Их следует подключать в первую очередь. Датчик, выходы и соединения для связи по протоколу HART® подключайте в последнюю очередь.

Порядок открытия устройства EXAxt 450 для соединений:

- 1. Отвинтите четыре винта на передней панели прибора, после чего откройте крышку.
- 2. Под крышкой вы увидите верхнюю клеммную колодку.
- 3. Удалите экранирующую (защитную) панель, закрывающую нижнюю клеммную колодку.
- 4. Подключите электропитание и контактные выходы. Для данных кабелей используйте три сальника на задней стенке устройства

# **ВНИМАНИЕ**

По окончании работ по подключению, в целях безопасности и во избежание интерференции, необходимо устанавливать экранирующую панель на место для защиты разъёмов электропитания и клемм контактных выходов.

- 5. Установите экранирующую (защитную) панель на место, закрыв нижнюю клеммную колодку.
- 6. Подключите аналоговые выходы и входы датчика, затем, при необходимости, подключите соединения для связи по протоколу HART® и контактные входы.
- 7. Используйте три передних сальника для аналоговых выходов, входов датчика, контактных входов и соединений для связи по протоколу HART® (см. рисунок 3-5).
- 8. Закройте крышку и зафиксируйте её, завинтив четыре защитных винта.
- 9. Включите электропитание. Запустите устройство в соответствии с Вашими требованиями, или используя заводские установки.

# **3-2-2. Кабели, клеммы и сальники**

#### PH450-A(D)-A

PH450 снабжён клеммами, пригодными для подключения оконцованных кабелей размерами от 0,13 до 2,5 мм<sup>2</sup>. (26 ... 14 AWG).

Прилагаемые к устройству кабельные сальники образуют герметичное уплотнение на кабелях диаметром от 7 до 12 мм (9/32 … 15/32 дюймов). Неиспользуемые кабельные вводы следует герметично закрыть кабельными сальниками с прилагаемыми заглушками.

#### PH450-A(D)-U

PH450 снабжён клеммами, пригодными для подключения оконцованных кабелей размером 14 – 26 AWG. Отверстия для кабельных вводов перекрываются заглушками, имеющими сертификацию FM. Перед подключением кабелей заглушки удаляют с помощью ключа-шестигранника размером 3/8". При необходимости в отверстия корпуса можно установить разъёмы кабелепровода. Кабельные сальники, поставляемые вместе с устройством, обеспечивают герметичное уплотнение кабелей с внешним диаметром от 9/32 до 15/32 дюймов.

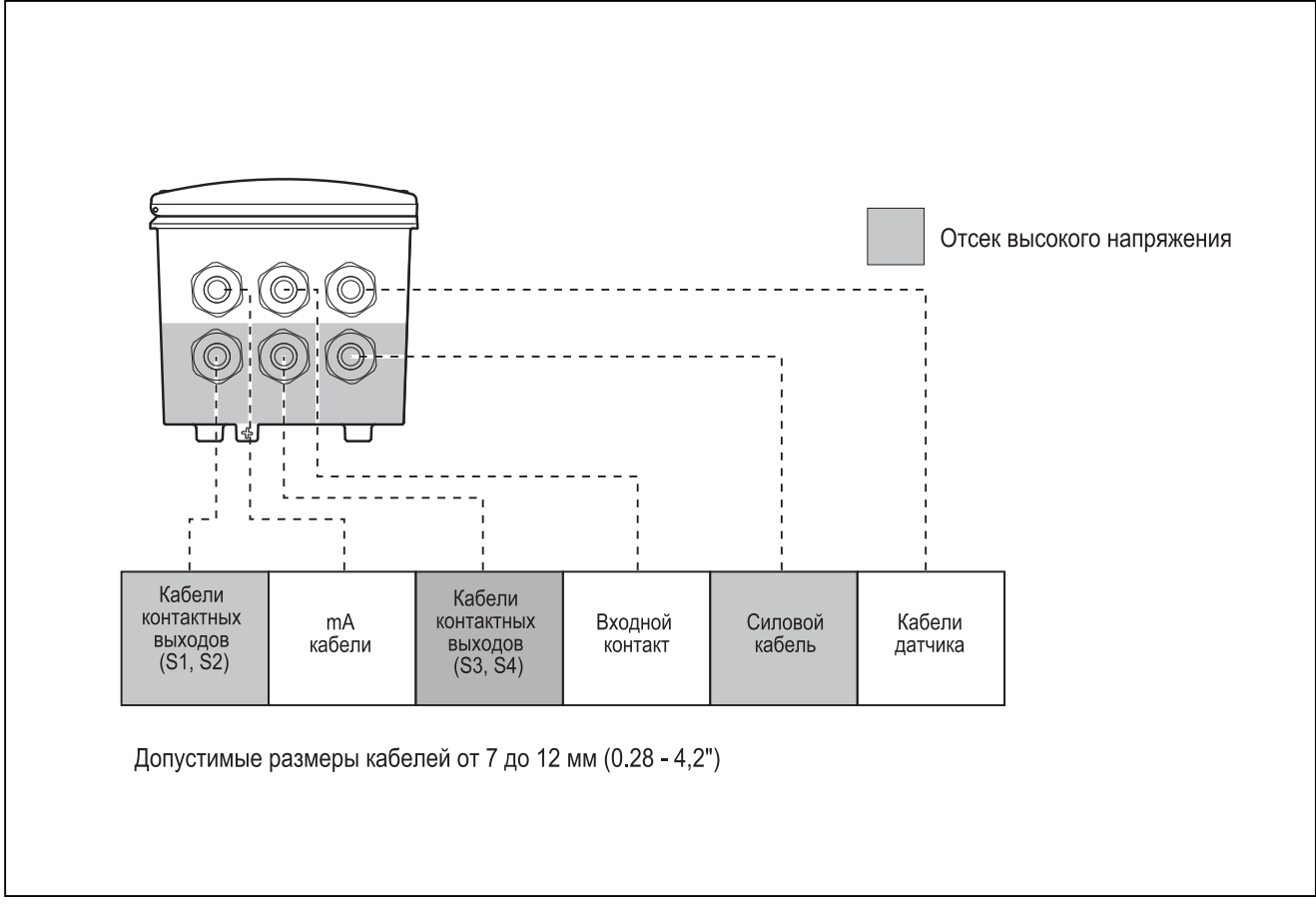

**Рисунок 3-5. Конфигурация системы**

<span id="page-13-0"></span> $\mathsf{R}$ 

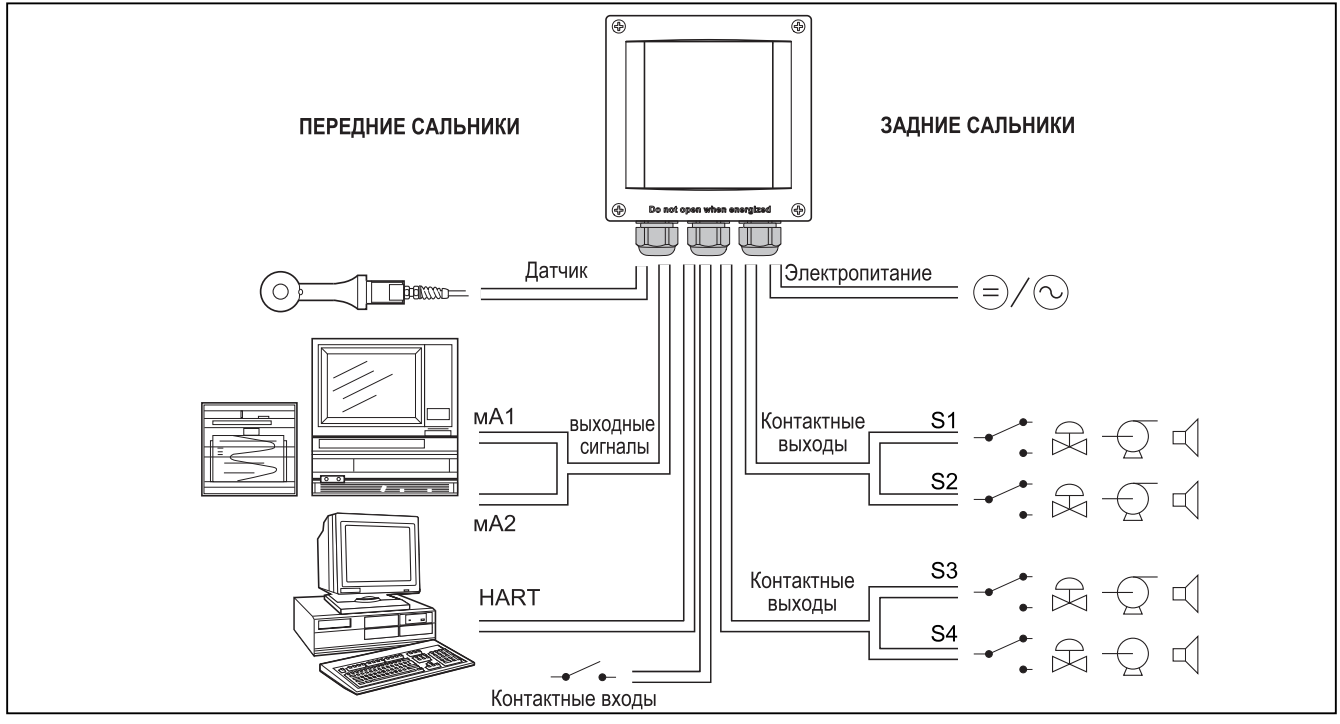

Рисунок 3-6. Конфигурация системы

# <span id="page-13-1"></span>3-3. Подключение электропитания

# 3-3-1. Общие меры предосторож-**НОСТИ**

Убедитесь в том, что питание выключено. Кроме того, следует убедиться в том, что характеристики электропитания удовлетворяют техническим требованиям EXAxt, и напряжение соответствует указанному на шильдике.

Местные требования по охране труда и технике безопасности могут потребовать установки внешнего рубильника. Устройство имеет внутреннюю защиту с помощью предохранителя. Номинал предохранителя зависит от параметров электропитания устройства. Предохранители на 250 В перем. тока должны иметь задержку срабатывания и соответствовать требованиям IEC127.

## Номиналы предохранителей:

Электропитание Тип предохранителя 9,6-30В пост. тока, 10Вт макс 1А/250В, с задержкой срабатывания 85-265В пер. тока. 10ВА макс 0.5А/250В. с задержкой срабатывания При замене предохранителя следуйте указаниям руководства

по техническому обслуживанию устройства.

# 3-3-2. Доступ к клеммам и кабельным вводам

Клеммы 1, 2 и 3 используются для электропитания. Подсоедините силовые кабели через ближайший к клеммам электропитания сальник. Для данных клемм следует использовать кабели размером 2,5 мм<sup>2</sup> (14 AWG). По возможности применяйте оконцовку кабелей.

# 3-3-3. Питание переменного тока

Подсоедините фазу линии переменного тока к клемме L1, а нейтраль - к клемме N. Подключение заземления см. на рисунке 3-8.

# 3-3-4. Питание постоянного тока

Соедините положительные выходы с клеммой 1 и отрицательные - с клеммой 2. Клемма 3 - для заземления. Следует использовать двухжильный экранированный кабель, экран которого подключён к клемме 3. Размер проводов должен быть не менее 1,25 мм<sup>2</sup>. Общий диаметр кабеля должен составлять от 7 до 12 мм.

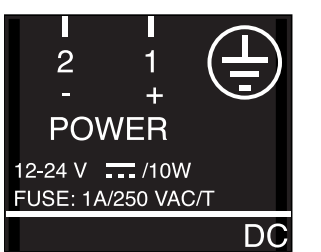

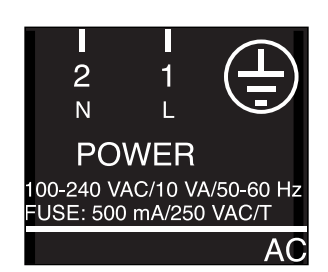

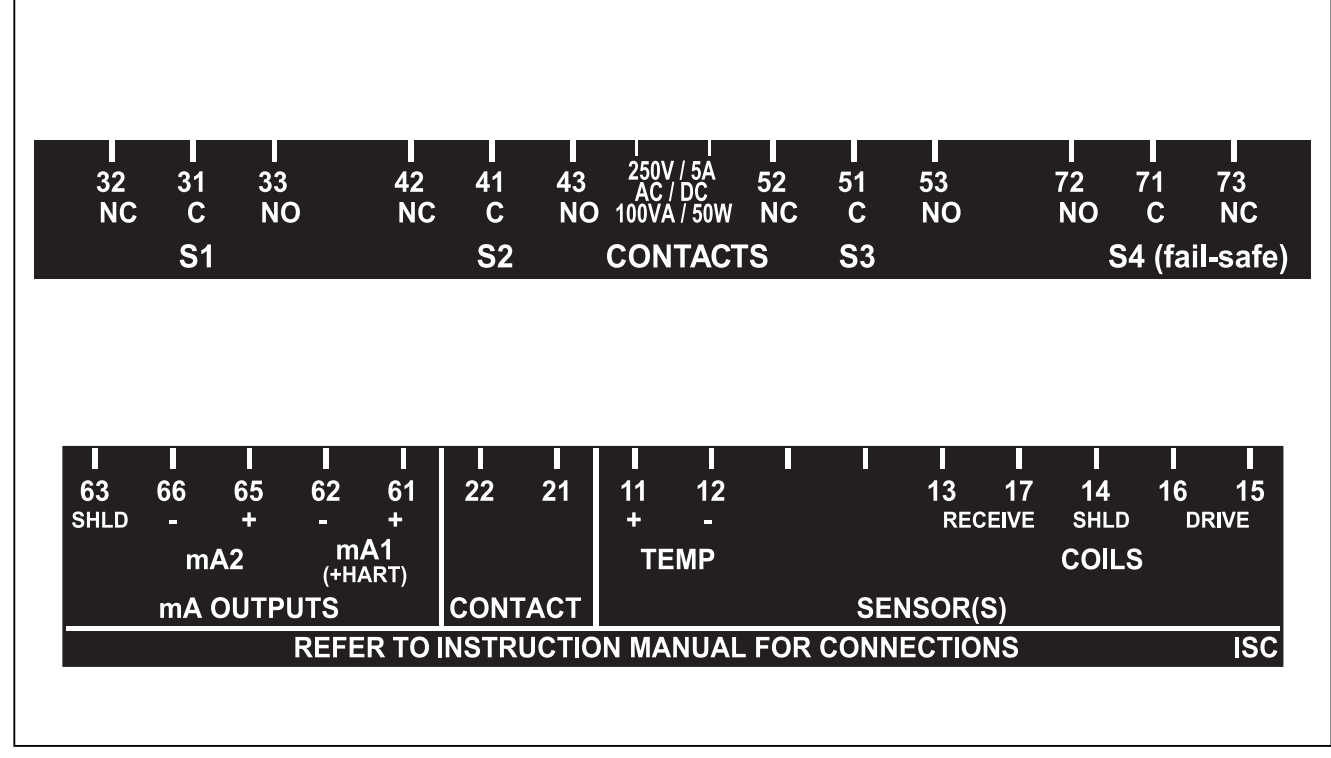

**Рисунок 3-7. Подключение входов и выходов**

# **3-3-5. Заземление корпуса**

Для безопасности пользователя и в целях защиты устройства от помех корпуса должен быть постоянно заземлен. Заземление выполняется посредством проводника большого сечения. Данный кабель можно закрепить на задней стороне корпуса или с помощью внутренних подключений заземления оплетённым кабелем. См. рисунок 3-8.

# **3-3-6. Включение устройства**

После успешного проведения всех подключений и их проверки, на устройство можно подавать питание от источника. Удостоверьтесь в том, что ЖКдисплей включился.

Через короткий промежуток времени на дисплее отобразится измеренное значение. Если на дисплее возникает сообщение об ошибке или отсутствует отображение результатов измерений, воспользуйтесь разделом, посвящённым поиску и устранению неисправностей (глава 8) прежде, чем обращаться в Yokogawa.

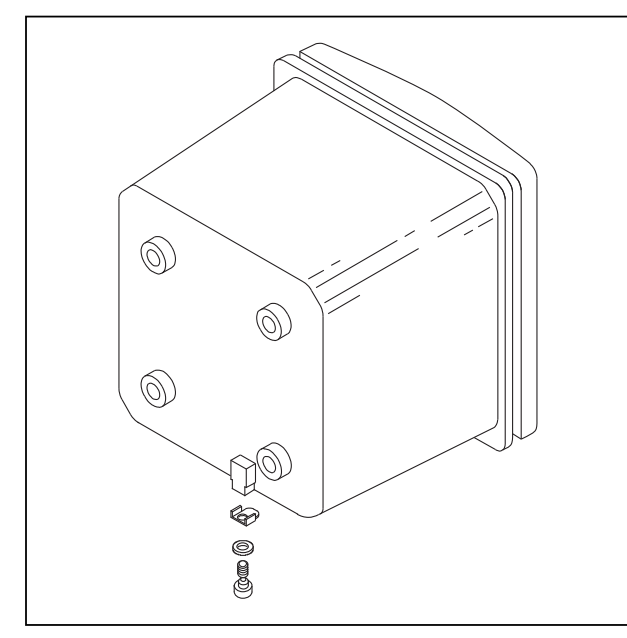

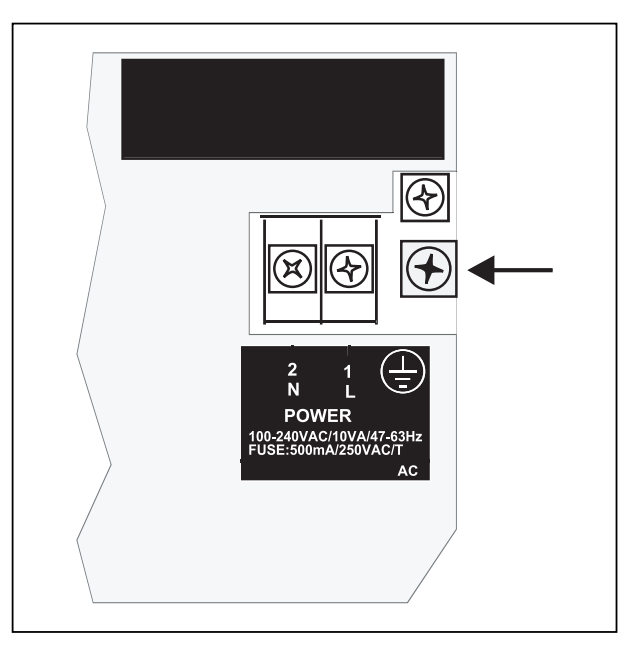

**Рисунок 3-8-а. Внешнее заземление Рисунок 3-8-b. Внутреннее заземление**

# <span id="page-15-1"></span><span id="page-15-0"></span>3-4. Подключение контактных сигналов

# 3-4-1. Общие меры предосторожности

Контактные выходы представляют собой беспотенциальные релейные контакты, переключающие электрические устройства (SPDT - однополюсные переключатели на два направления).

<span id="page-15-2"></span>Кроме того, они также могут использоваться в качестве цифровых выходов для оборудования обработки сигналов (например, контроллеров или ПЛК). Для контактных входных и выходных сигналов возможно применение многожильных кабелей, причём для аналоговых сигналов они должны быть экранированы.

# 3-4-2. Контактные выходы.

<span id="page-15-3"></span>Устройство EXAxt 450 имеет четыре контактных выхода (переключателя), которые могут быть подключены и сконфигурированы в соответствии с вашими потребностями. Контакт S4 запрограммирован как отказоустойчивый контакт. Описание функций см. в разделе 5-7, Настройка контактных выходов.

#### Сигнализация (контроль пределов)

Контакты, конфигурированные как "ALARM (сигнализация)" возбуждаются при выходе за заданные пределы.

#### Отказ

Контакты, конфигурированные как "FAIL (отказ)" возбуждаются в случае отказа. Внутренняя диагностика (электронная схема) измерителя автоматически сигнализирует о некоторых отказах. Пользователь может также задать другие варианты отказов (см. раздел 5-11, Конфигурирование ошибок). При нажатии кнопки "INFO" на основном дисплее возникает объяснение, а также рекомендации для устранения текущей неисправности. Контакт отказа всегда подключайте к сигнальному устройству для выдачи предупредительного светового или звукового сигнала, либо для отображения на индикаторе.

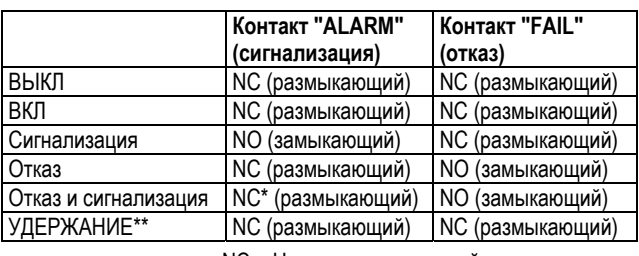

NC = Нормально замкнутый NO = Нормально разомкнутый

В случае отказа, соответствующего заданному для контакта параметру (проводимость, сопротивление, концентрация или температура), контакт переключается в нормально замкнутое состояние (NC). Если отказ не соответствует заданному для контакта параметру, контакт остаётся в текущем состоянии.

# 3-5. Подключение сигналов мА-выходов

#### 3-5-1. Общие меры предосторожности

Аналоговые выходы устройства EXAxt передают стандартные промышленные сигналы малой мошности на периферийное оборудование типа систем управления или ленточные самописцы (Рисунок 3-6).

# 3-5-2. Сигналы аналоговых выходов

Выходные сигналы представляют собой сигналы активного тока 4-20 мА. Максимальная нагрузка на каждый выход может составлять 600 Ом.

Выходные сигнальные кабели должны быть экранированы /защищены. Экран подключают к клемме 63.

# <span id="page-16-1"></span><span id="page-16-0"></span>3-6. Подключение датчика

## Общие меры предосторожности

В общем случае сигналы с датчиков имеют низкий уровень напряжения или тока. Поэтому следует быть особенно внимательным. чтобы избежать помех. Прежде чем подключать кабели датчика к преобразователю (измерителю) убедитесь в выполнении следующих условий:

- Кабели (сигнальные провода) датчика не проложены в каналы вместе с кабелями высокого напряжения или силовыми переключающими кабе-ЛЯМИ
- Используются только стандартные кабели датчика или удлинительные кабели
- преобразователь размещен на расстоянии кабелей датчика (максимум 10 м) + не более 60 м удлинительного кабеля WF10.
- Установка оставлена гибкой на конце датчиков для простоты вставки и отвода датчика в соединении.

#### Подключение датчика

Смотрите рисунок 3-9, показывающий схемы подключения датчика.

Устройство ЕХАх может использоваться с самыми различными типами датчиков. Сенсорные системы разделяются на две категории, в одной используются фиксированные (закрепленные) кабели, а в другой используются разделенные кабели. Для подсоединения датчиков с фиксированными кабелями просто совместите номера клемм на приборе с соответствующими номерами идентификаторов на концах кабеля.

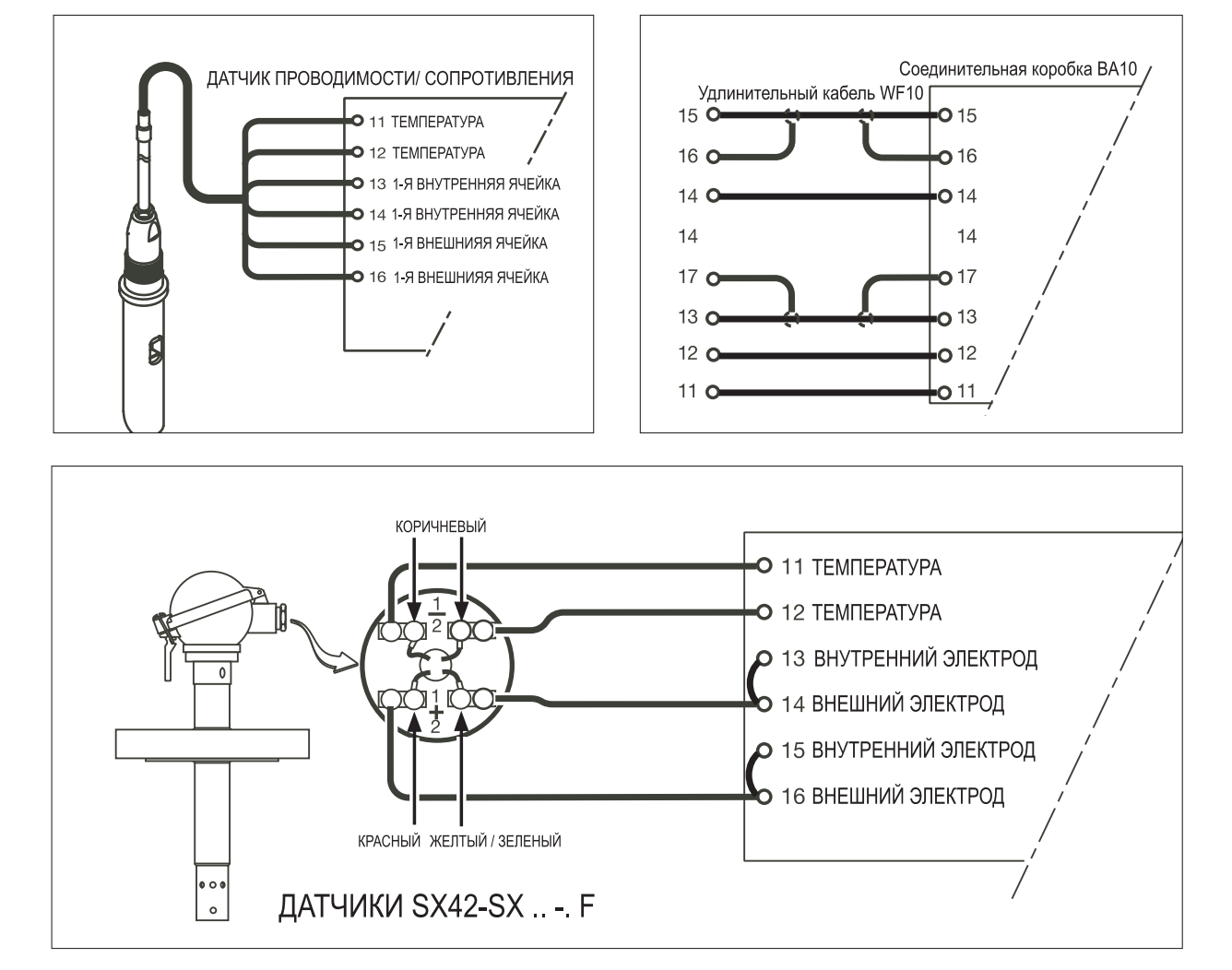

Рисунок 3-9. Схемы подключения датчика

# **3-6-1. Подключение кабелей датчика с применением распределительной коробки (BA10) и удлинителя (WF10)**

Если близкая установка с помощью стандартных кабелей, соединяющих датчики и измеритель, невозможна, можно воспользоваться распределительной коробкой и удлинительным кабелем. В таком случае следует использовать распределительную коробку Yokogawa BA10 и удлинитель WF10.

Данные элементы изготавливаются с соблюдением высоких стандартов и обеспечивают соблюдение всех технических требований системы. Общая длина кабелей не должна превышать 60 метров (например, 5 м фиксированного кабеля и 55 м удлинителя).

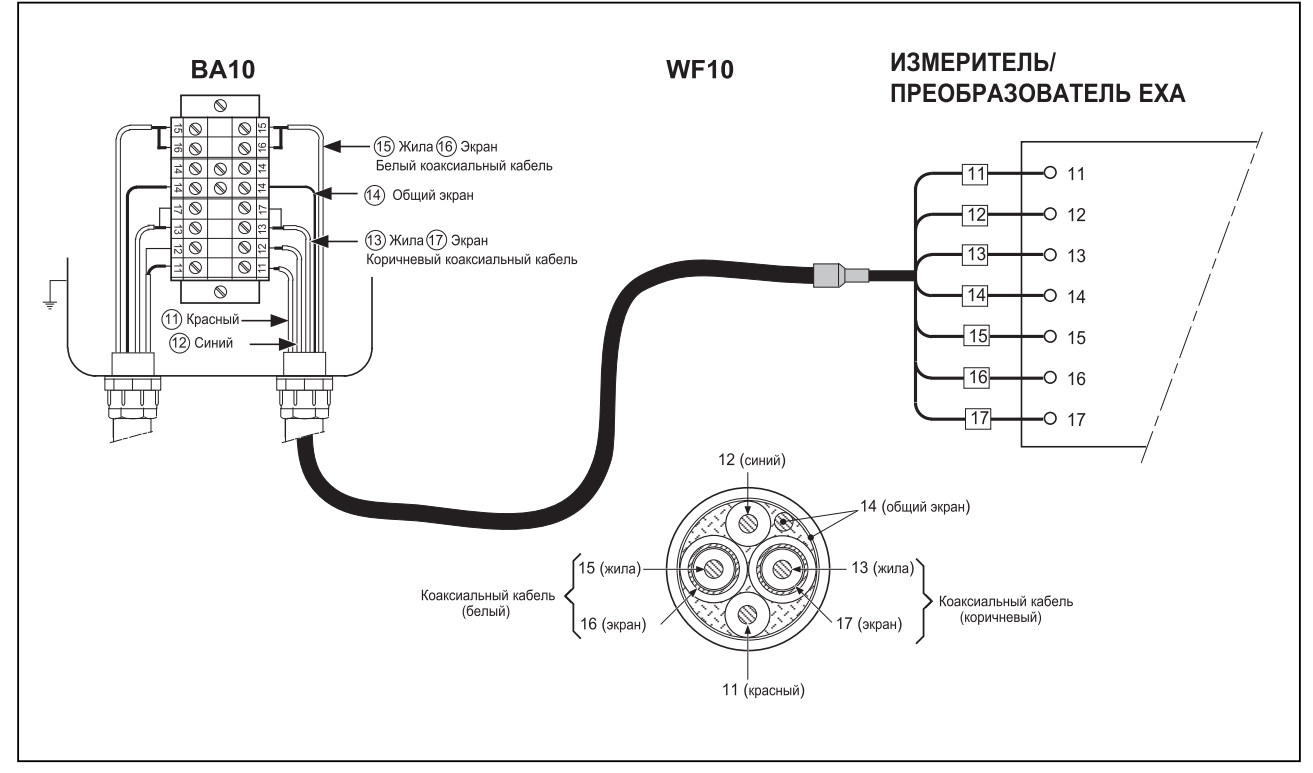

**Рисунок 3-10. Подключение удлинителя WF10 и распределительной коробки ВА10** 

Удлинительный кабель может приобретаться в больших мотках или в готовом виде, заданной длины. В случае если приобретён кабель в мотках, следует отрезать нужную длину и оконцевать его в соответствии со следующими указаниями:

Оконцевание кабеля WF10.

- 1. Наденьте на конец кабеля, подлежащий оконцеванию, термоусадочную трубку длиной 3 см (9 x 1,5).
- 2. Осторожно, не повреждая внутренние жилы, зачистите внешнюю (чёрную) изоляцию кабеля на 9 см.
- 3. Удалите зачищенный медный экран и максимально коротко обрежьте нити хлопкового волокна уплотнения.
- 4. На 3 см зачистите изоляцию на коричневом и белом коаксиальных жилах.
- 5. Вытащите коаксиальные жилы из оплётки и максимально коротко обрежьте чёрный экранирующих материал (для низких шумов).
- 6. Изолируйте общий экран и 2 коаксиальных экрана с помощью подходящих пластиковых трубок.
- 7. Зачистите и оконцуйте все кабели соответствующими (обжимными) разъёмами и присвойте им номера, как показано ниже.
- 8. В заключение установите общую термоусадочную трубку на место.

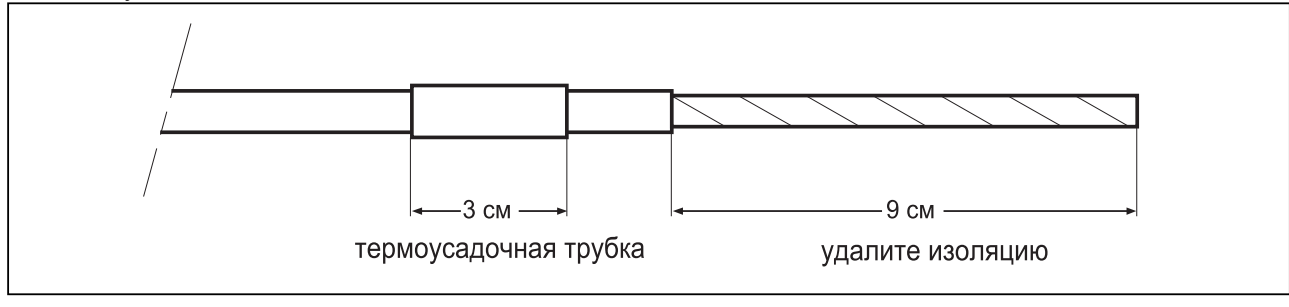

**Рисунок 3-11.а.** 

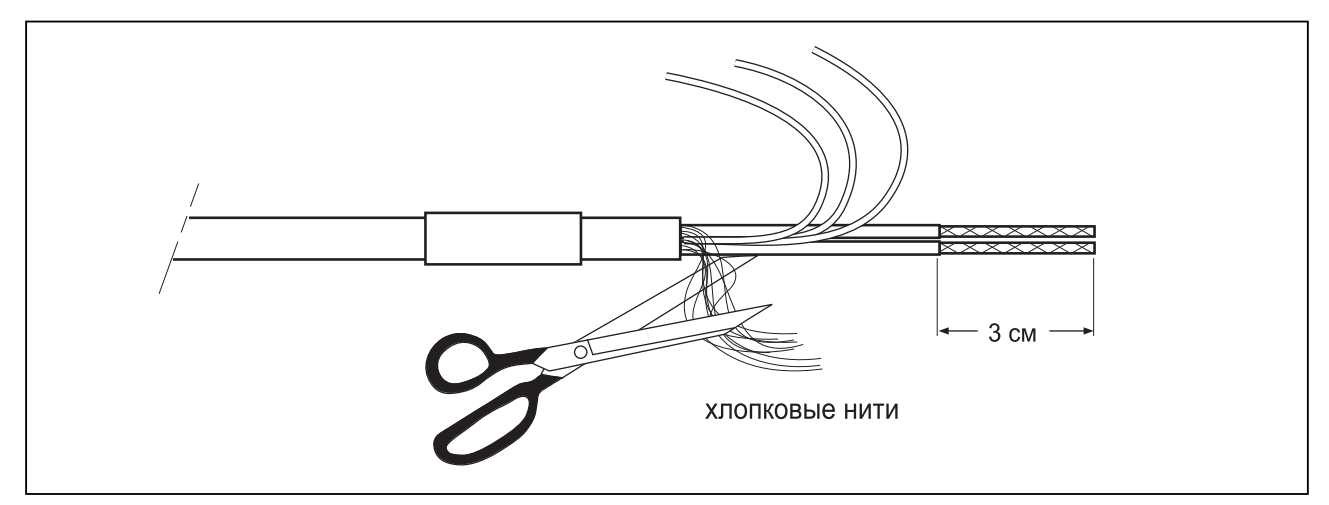

**Рисунок 3-11.b.** 

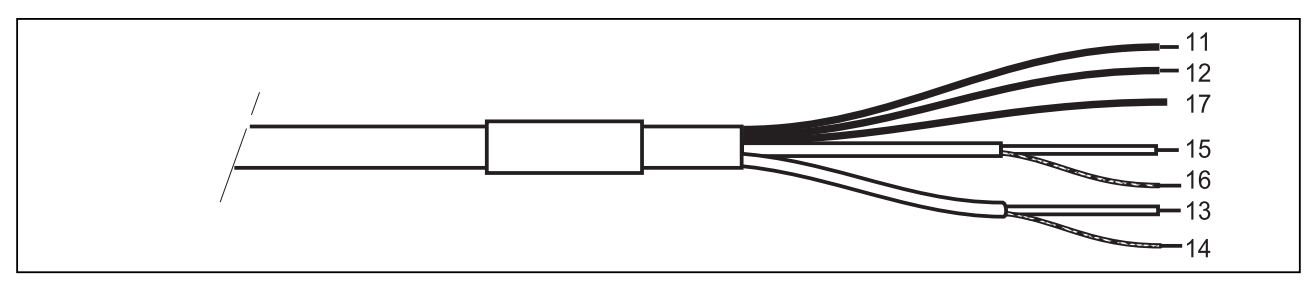

**Рисунок 3-11.с.** 

# <span id="page-19-1"></span><span id="page-19-0"></span>14 **4. РАБОТА EXAXT SC450G**

# **4-1. Функции основного дисплея**

<span id="page-19-2"></span>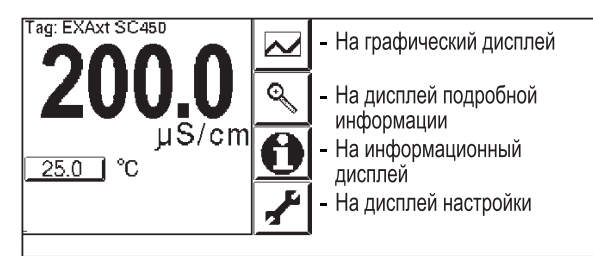

**Рисунок 4-1. Основной дисплей.** 

# **4-2. Графики трендов.**

<span id="page-19-3"></span>При нажатии на кнопку происходит переключение дисплея в графический режим, при котором на временной шкале отображается усреднённый результат измерений. В то же время в текстовом окне в числовом виде отображается текущее («Живое») значение. Временная шкала (ось X) и шкала основных значений (ось Y) задаются в меню "DISPLAY SETUP (настройка дисплея)". На полном дисплее отображается тренд из 51 точки, представляющий усреднение по выбранному промежутку времени. Анализатор производит измерение каждую секунду. На графике тренда отображаются максимальное и минимальное измеренные значения для данного интервала. Например, если временная шкала установлена на 4 часа, отображается тренд за 4 часа до фактического измерения. Каждая точка линии тренда представляет собой усреднение по 4\*60\*60/51= 282 измерениям (секундам).

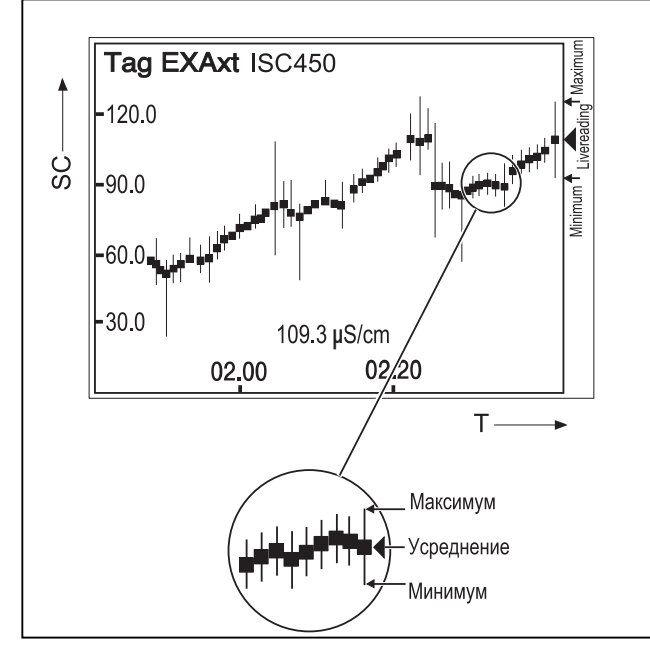

**Рисунок 4-2. Дисплей тренда**

# **4-3. Отображение подробной информации**

Данная кнопка позволяет просматривать ин-Q формацию диагностики анализатора. При нормальных условиях (по умолчанию) отображаются следующие сообщения: Раскрытие деталей (Zoom in on Details)

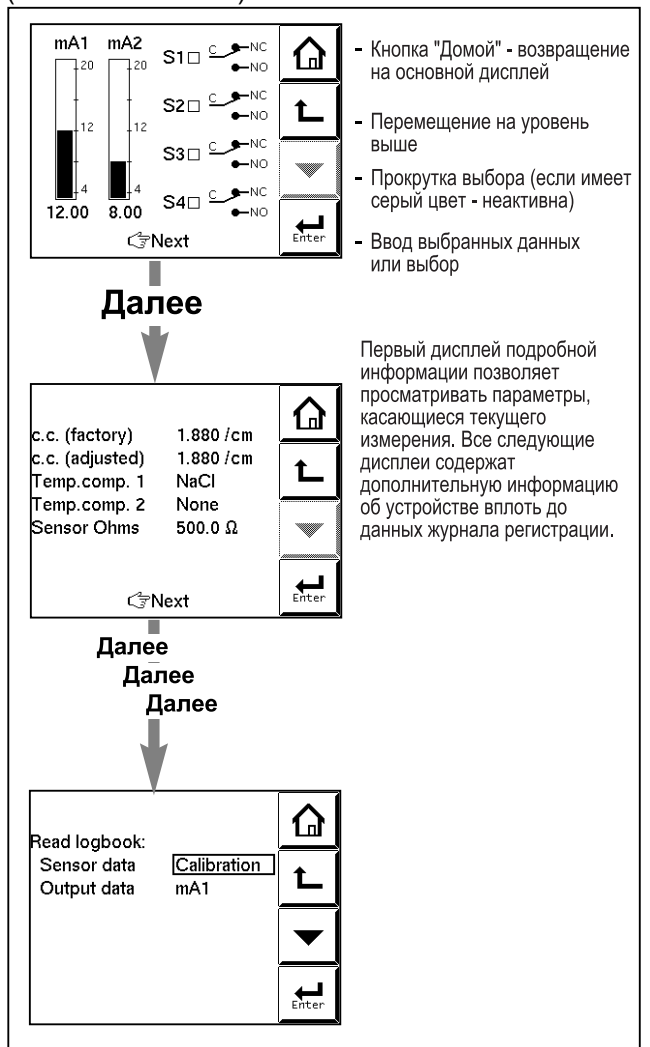

**Рисунок 4-3. Дисплей подробной информации**

# **4-3-1. фактическое мА1 (actual mA1)**

= значение в мA выходного сигнала первого токового выхода, определённого как mA1. Диапазон и функция данного токового (мА) выхода устанавливается по следующему маршруту: **Commissioning >> Output setup >> mA1** 

## **4-3-2. фактическое мА2 (actual mA2)**

= значение в мA выходного сигнала второго токового выхода, определённого как mA2. Диапазон и функция данного токового выхода устанавливается по следующему маршруту:

**Commissioning >> Output setup >> mA2** 

# **4-3-3. S1/S2/S3/S4**

= фактическое состояние контактов 1 - 4. Функции и установки контактов настраиваются по следующему маршруту:

**Commissioning >> Output setup >> S1/S2/S3/S4** 

## **4-3-4. C.C. (заводская установка)**

= номинал постоянной ячейки, определённый в ходе заводской калибровки при производстве. Данное значение устанавливается при вводе в эксплуатацию и указывается на шильдике датчика или калибровочном сертификате. Маршрут: **Commissioning >> Measurement setup >> Configure sensor** 

## **4-3-5. C.C. (регулируется)**

= калибровочная постоянная ячейки. При оперативной подстройке постоянной ячейки системы посредством отбора проб или с помощью метода калибровки здесь записывается новая постоянная ячейки. Её значение не должно значительно отличаться от полученного при заводской калибровке. В том случае, если между этими показаниями и С.С. (заводским) значениями существует значительное расхождение, датчик необходимо проверить на предмет наличия повреждений либо загрязнения.

Маршрут проходит через меню "Calibration".

## **4-3-6. Температурная компенсация 1 (Temp. comp 1)**

= выбранный метод термокомпенсации для первичного измерения.

Commissioning >> Measurement setup >> Temp. compensation

## **4-3-7. Температурная компенсация 2 (Temp. comp 2)**

= выбранный метод термокомпенсации для вторичного измерения.

Примечание: Это не подразумевает два раздельных измерения. Однако существует возможность установки двух отдельных методов компенсации для более точного контроля двух различных стадий одного и того же процесса. Например, интерфейс технологической / чистящей текучей среды. **Маршрут: Commissioning >> Measurement setup >> Temp. compensation** 

# **4-3-8. Поляризация (Polarization)**

= поляризация измеряется входной схемой. Мониторинг этого показателя (числа) позволяет отслеживать постепенное загрязнение датчика.

# **4-3-9. Датчик Омы (Sensor ohms)**

= входные измерения в виде некомпенсированного значения сопротивления.

# **4-3-10. Дата последней калибровки (Last calibrated at)**

= дата последней калибровки

## **4-3-11. Дата следующей калибровки (Calibration due at)**

= дата, запланированная для следующей калибровки. Этот параметр определяется интервалом между калибровками.

**Commissioning >> Measurement setup >> Calibration settings** 

## **4-3-12. Запланированная калибровка (Projected calibration at)**

= выходы диагностики, показывающие заданный интервал времени, через который требуется произвести техническое обслуживание устройства в соответствии со сложными инструментариями самодиагностики, встроенными в программное обеспечение EXAxt (например, >12 месяцев, 3- 6 месяцев или 0-1 месяц).

Анализатор проверяет степень поляризации каждые 24 часа. Если наблюдается явное увеличение поляризации, пользователь уведомляется о времени, когда следует проводить следующую калибровку. Перед калибровкой датчик необходимо тщательно очистить и промыть.

## **4-3-13. Серийный номер (Serial number)**

= серийный номер измерителя.

## **4-3-14. Версия ПО (Software revision)**

= версия программного обеспечения устройства.

# <span id="page-21-0"></span>4-3-15. Версия устройства HART

В некоторых случаях обновление встроенного ПО устройства требует обновления также и коммуникационного файла (HART DD). В таком случае уровень версии повышается на единицу. Версия HART DD должна соответствовать версии Встроенного ПО (Firmware). Два первых знака в названии файла обозначают номер версии. Для устройства HART версии 2 применяются следующие файлы: (0201.aot, 0201.fms, 0201.imp, 0201.sym)

# 4-3-16. Журнал регистрации данных

EXAxt имеет несколько журналов для записи архивной информации о событиях, изменениях установок и калибровках Для облегчения доступа к данным журналы регистрации данных распределяются по различным категориям.

Категория Calibration (Калибровка) содержит информацию о предыдущих калибровках. Данный журнал предназначен для:

- 1) Наблюдения за изменением производительно-
- <span id="page-21-1"></span>сти датчика с течением времени.
- 2) Контроля срока службы датчика.

Категория Sensor (Датчик) содержит архивную информация об установках параметров, касающихся датчика(ов). Пользователь может определять, какие события будут записываться в журнал регистраций. Задать события можно по следующему маршруту:

#### Commissioning >> Configure Logbook >> Sensor Logbook.

<span id="page-21-2"></span>Категория Predictive maintenance (Упреждающее техобслуживание). При включенной диагностики датчика для устройства EXAxt, результаты диагностики сохраняются в этом журнале регистраций. Для EXAxt SC450G, поляризация (вызванная загрязнением) сохраняется раз в день. Эта информация может использоваться для планирования (упреждающего) техобслуживания, так как поляризация является показателем загрязнения, а датчик для лучших результатов измерений должен поддерживаться в чистоте.

<span id="page-21-3"></span>Категория Settings (Установки) содержит архивные данные об установках параметров, касающихся аналоговых выходов (mA1/mA2) и контактов (S1...S4). Данный журнал регистрации удобен для прослеживания изменений производительности, возникающих ввиду изменения установок. События, регистрируемые в данном журнале, определяются пользователем. Задать события можно по следующему маршруту:

Commissioning >> Configure Logbook >> Settings Logbook - mA and/or Settings Logbook контакт

Категория mA1/mA2 содержится информация обо всех (динамических) событиях, касающихся аналоговых выходов

Категория S1/S2/S3/S4 содержит информацию обо всех (динамических) событиях, касающихся контактов.

На каждом дисплее ЧМИ (HMI) отображается до 5 событий. Так как каждый журнал регистрации данных может содержаться до 50 событий, переход к предыдущим записям производится перелистыванием страниц от 1 к 10.

# 4-3-17. Поиск и устранение неисправностей

При обращении к местному торговому/сервисному представительству необходимо сообщать серийный номер и версию программного обеспечения. При отсутствии данной информации мы не сможем Вам помочь. Кроме того, очень полезно указать всю информацию, отображённую на дисплее подробных данных.

# 4-4. Функция информации

В этом поле отображается значок информации О предупреждающий значок  $\mathbb A$ , или значок, оповещающий об отказе **2**. Нажатие данной кнопки позволяет пользователю получить подробную информацию о состоянии датчика или устройства, если это возможно.

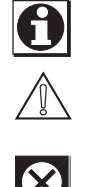

Подробнее см. в разделе Поиск и устранение неисправностей (глава 8).

# 4-5. Настройка, калибровка и ввод в эксплуатацию

При нажатии на кнопку настройки И вы переходите в операционную систему измерителя, состоящую из меню и подменю.

Пролистывайте список с помощью клавиши [ пока не перейдёте к требуемому меню, после чего нажмите на клавишу **E** для входа в него.

возле пункта меню.

# 4-6. Переключение дисплея между вторичным/первичным значением

При нажатии на данный текстовый блок основной дисплей автоматически переключает отображение вторичного значения на основном дисплее (Большой размер шрифта).

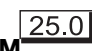

<span id="page-22-1"></span><span id="page-22-0"></span>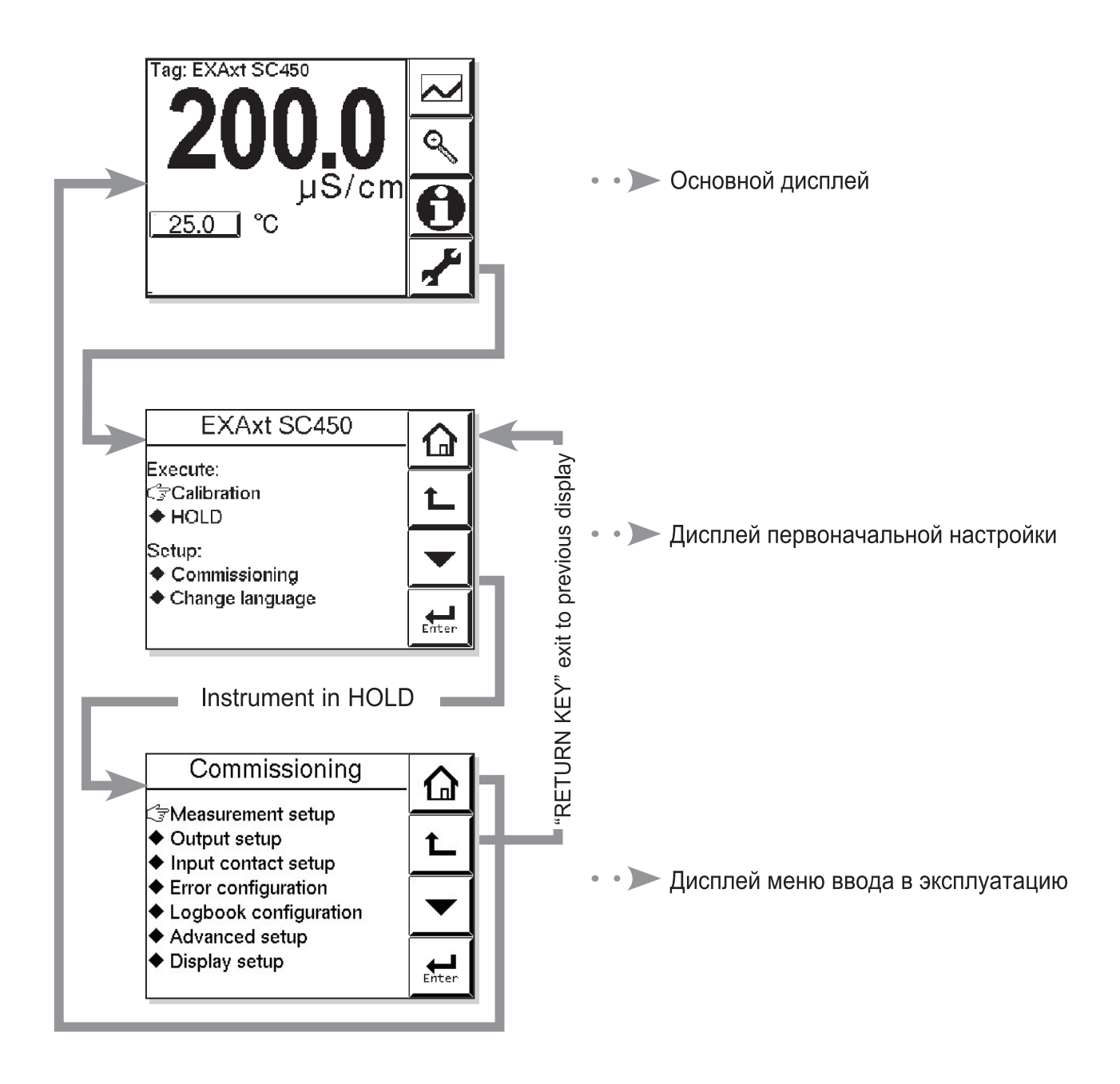

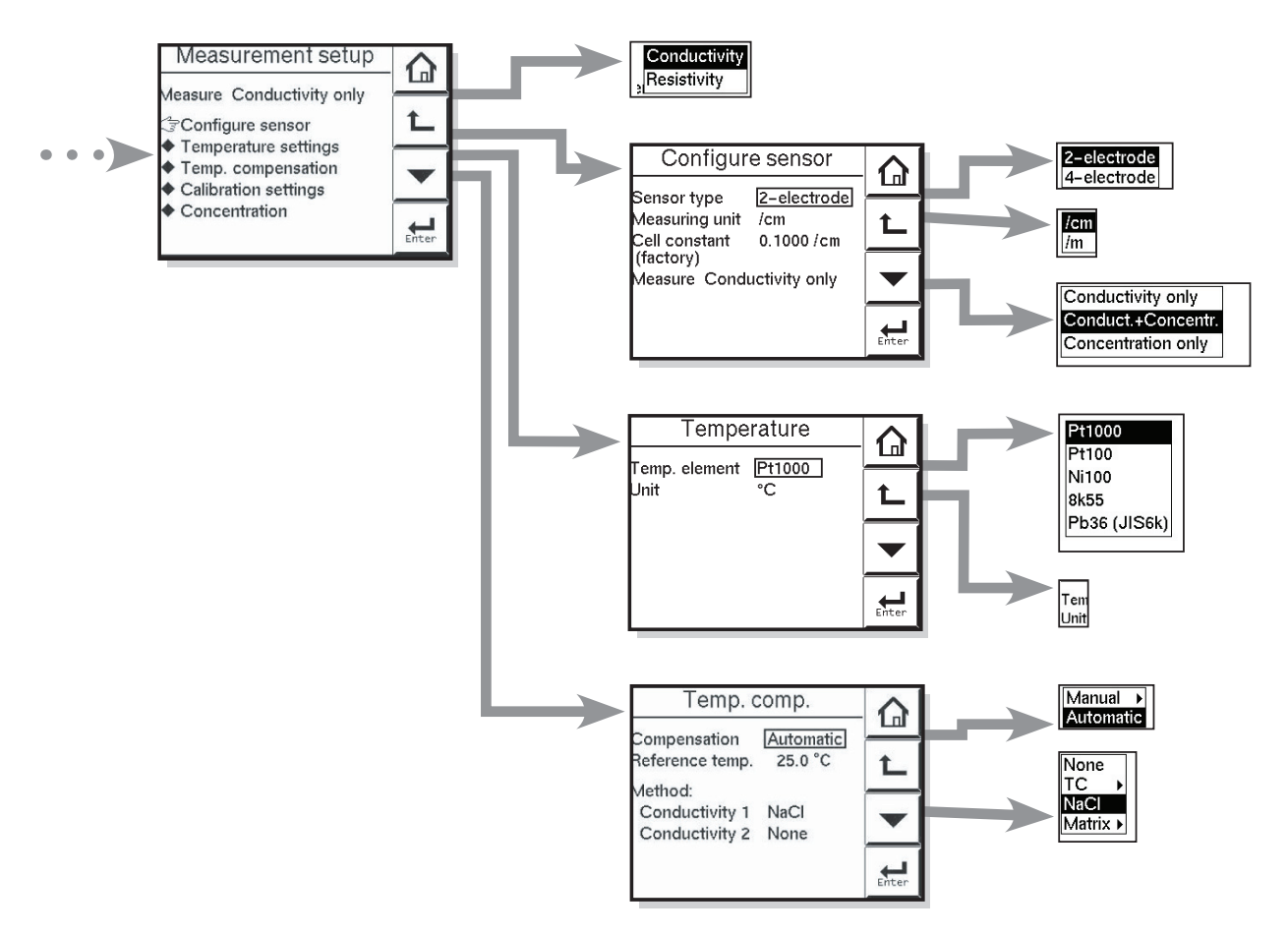

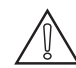

# **Примечание!**

«Основной параметр» и/или «Измерение» определяют оставшуюся часть структуры меню ЧМИ

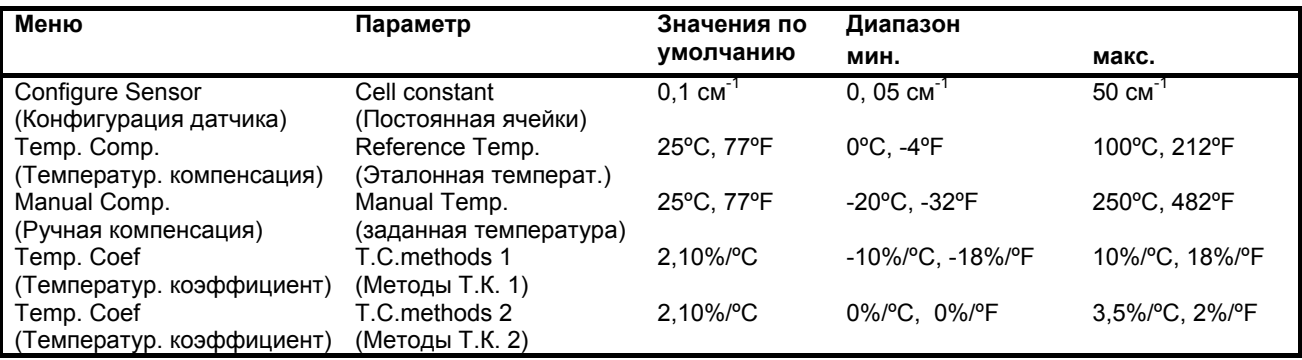

# <span id="page-24-1"></span><span id="page-24-0"></span>5. СТРУКТУРЫ МЕНЮ ВВОДА В ЭКСПЛУАТАЦИЮ

#### Установка измерений Основной параметр

Выберите требуемый параметр, либо проводимость, либо сопротивление. При изменении основного параметра прибор сбросит установки основного дисплея, единицы измерения и пересчитает несколько значений. Соответствующим образом изменится и структура меню.

# <span id="page-24-4"></span><span id="page-24-2"></span>5-1. Конфигурация датчика

#### Тип датчика

Выберите используемый тип датчика. Обычно измерения проводимости и/или сопротивления выполняются с использованием датчиков 2электродного типа. При больших диапазонах проводимости поляризация электродом может вызвать ошибку в измерениях проводимости. По этой причине может потребоваться использование датчиков 4-электродного типа.

## Единицы измерения /см /м

Здесь можно выбирать единицы измерения, /см или /м. Рабочие параметры будут выражены, соответственно, в См/см или См/м. (Ом•см или Ом•м в режиме измерения сопротивления)

Постоянная ячейки (заводская установка) Постоянная ячейки, полученная при заводской калибровке. Как правило, её указывают на табличке датчика или в калибровочном сертификате. Изменяйте это значении только в случае использования нового датчика. При изменении этого значения также меняется и фактическая константа ячейки

## Измерение

Измеряемые рабочие параметры выбираются в соответствии с требованиями пользователя: только проводимость, только концентрация или как проводимость, так и концентрация.

Примечание: этот выбор невозможен в режиме измерения Сопротивления

# <span id="page-24-3"></span>5-2. Установка температуры

## Термоэлемент

Выбор датчика температуры, используемого для компенсации. По умолчанию установлен датчик Pt1000 Ом, обеспечивающий превосходную точность для двухжильных подключений. Наличие других вариантов позволяет подобрать другой подходящий датчик проводимости/сопротивления из обширного списка.

## Температурные единицы

В зависимости от требований пользователя можно выбрать шкалы Цельсия или Фаренгейта. При изменении единиц измерения все параметры и установки, имеющие отношения к температуре. будут пересчитаны

# 5-3. Температурная компенсация

#### Компенсация

Здесь могут применяться две методики. Автоматическая - для использования термоэлемент. Выберите один из предложенных термоэлементов. В другой методике температуру задают вручную. Здесь необходимо задать рабочую температуру.

#### Эталонная температура

Выберите температуру, при которой необходима компенсация измерений проводимости (сопротивления). Как правило, используется значение 25°С (77°F), поэтому данная температура установлена по умолчанию.

## Методика

ТС Кроме процедуры калибровки температурного коэффициента предлагается возможность непосредственной подстройки коэффициента компенсации. Если коэффициент компенсации образца жидкости известен из лабораторных экспериментов или был определён заранее, он может быть введён здесь.

Задайте значение от 0.00 до 3.50 % на 1°С. Имея эталонную температуру, мы получаем линейную функцию компенсации, подходящую для всех химических растворов.

NaCl Термокомпенсация по кривой NaCl. Величины см. в приложении 1.

Matrix EXAxt имеет встроенный алгоритм матричного типа для точной термокомпенсации при различных применениях. Выбирайте диапазон, максимально приближенный к фактическому диапазону температур/концентраций. EXAxt производит компенсацию за счёт интерполяции. При выборе определяемой пользователем установки 1 или определяемой пользователем установки 2 необходимо задать диапазон термокомпенсации для регулируемой матрицы.

Подробнее об интерполяции матриц см. в Приложении 5.

Примечание! Дополнительную информацию о температурной компенсации смотрите в Приложении 1.

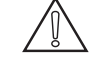

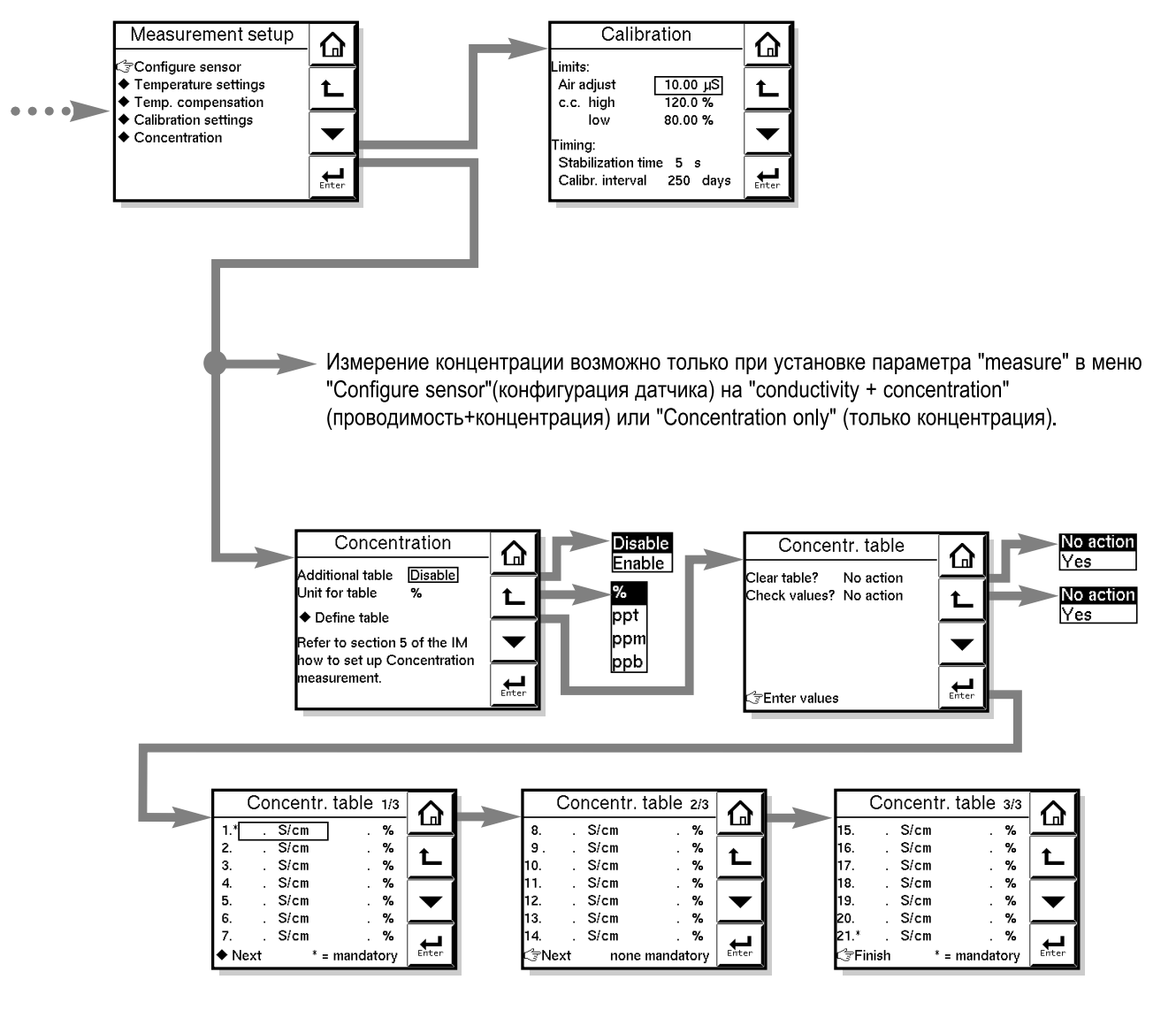

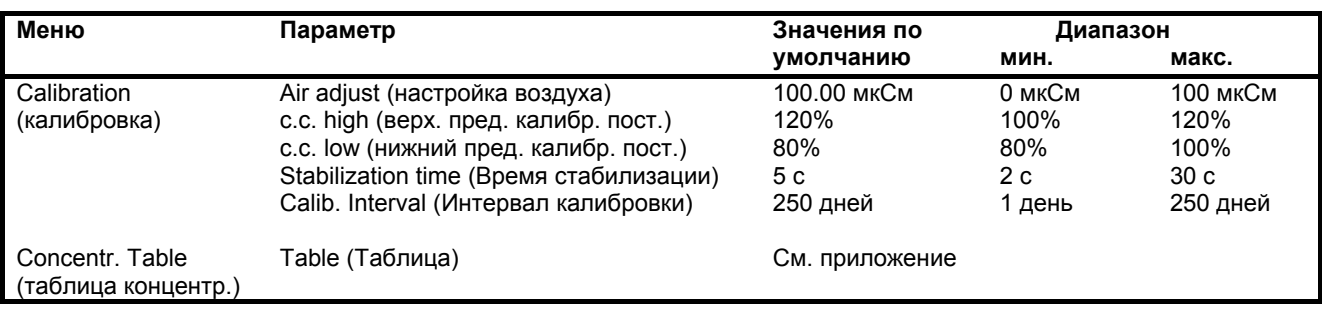

# <span id="page-26-1"></span><span id="page-26-0"></span>**5-4. Установки калибровки**

#### **Предел настройки в воздухе**

Во избежание взаимного влияния кабелей на измерения, может производиться калибровка «нуля» с помощью сухого датчика. Если используются распределительная коробка (BA10) и удлинитель (WF10), калибровку "нуля" следует производить с их учетом.

При использовании 4-электродного датчика требуются дополнительные соединения. Прежде чем выполнять настройку временно соедините между собой клеммы 13 и 14 и клеммы 15 и 16. Это необходимо, чтобы исключить влияние емкости на кабели. Соединения необходимо удалить после завершения выполнения этого шага.

Так как калибровка производится в воздухе, удельное сопротивление бесконечно (открытое соединение). Значения проводимости, превышающие предел надстройки для воздуха, свидетельствуют о том, что ячейка не находится в воздушной среде, или в ней содержится влага. Во избежание неверной калибровки в воздухе здесь необходимо задать предельное значение.

#### **Верхний предел калибровочного коэффициента (c.c.)**

Верхний предел постоянной ячейки, выраженный в % от номинального значения. В ходе калибровки данное значение применяется для контроля нахождения калибровочной постоянной ячейки в допустимых пределах.

#### **Нижний предел калибровочного коэффициента (c.c.)**

Нижний предел постоянной ячейки, выраженный в % от номинального значения. В ходе калибровки данное значение применяется для контроля нахождения калибровочной постоянной ячейки в допустимых пределах.

## **Время стабилизации**

При калибровке происходит постоянный контроль стабильности измерений. Если значение не выходит за пределы полосы ±1% в течение заданного периода стабилизации, калибровка признаётся надёжной и может быть завершена.

#### **Промежуток времени между калибровками**

Задаваемый пользователем интервал, через который следует произвести повторную калибровку. По окончании данного интервала устройство выдаёт сигнал предупреждения или отказа (задаётся пользователем в конфигурации ошибок 2/3)

## **5-5. Концентрация**

Концентрация непосредственно связана со значением проводимости при эталонной температуре. Эта связь заложена во все матрицы, применяемые для термокомпенсации. Можно найти по маршруту:

#### **Commissioning >> Measurement setup >> Temp. compensation >> Method**

При выборе одной из матриц для термокомпенсации на основном дисплее возникает значение концентрации. Если выбран другой метод термокомпенсации (NaCl или T.C.), соотношение между проводимостью при эталонной температуре и концентрацией получают из "Таблицы концентраций ".

#### **Дополнительная таблица**

Эта таблица концентраций 21x2, определяемая пользователем, предназначена для получения более точных значений концентрации по сравнению с матрицей для термокомпенсации. При использовании дополнительной таблицы значения концентрации, полученные из матрицы (при её наличии) не применяются.

#### **Табличные единицы измерения**

Вид представления значений концентрации пользователю. Изменение единиц не приводит к пересчёту таблицы.

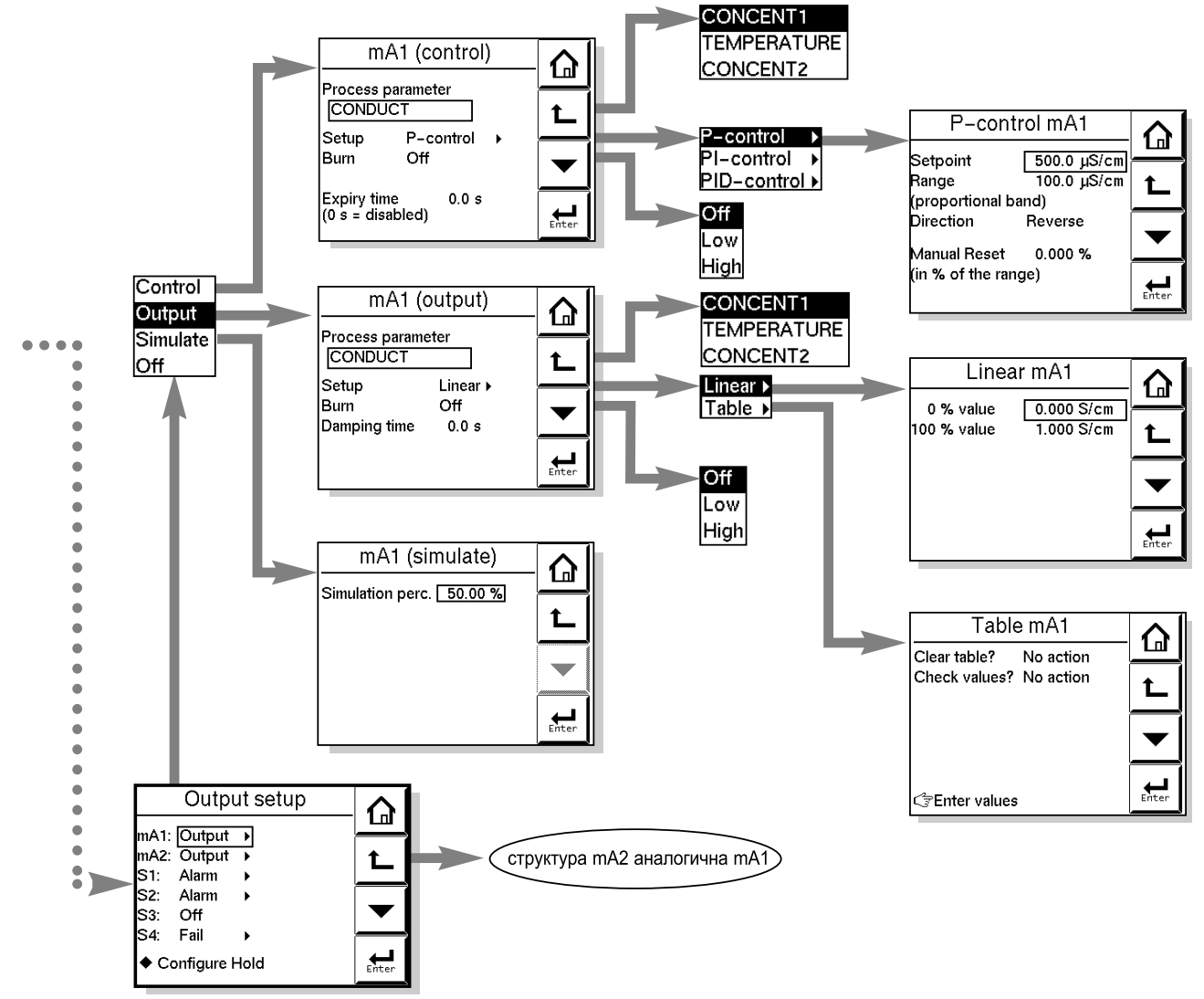

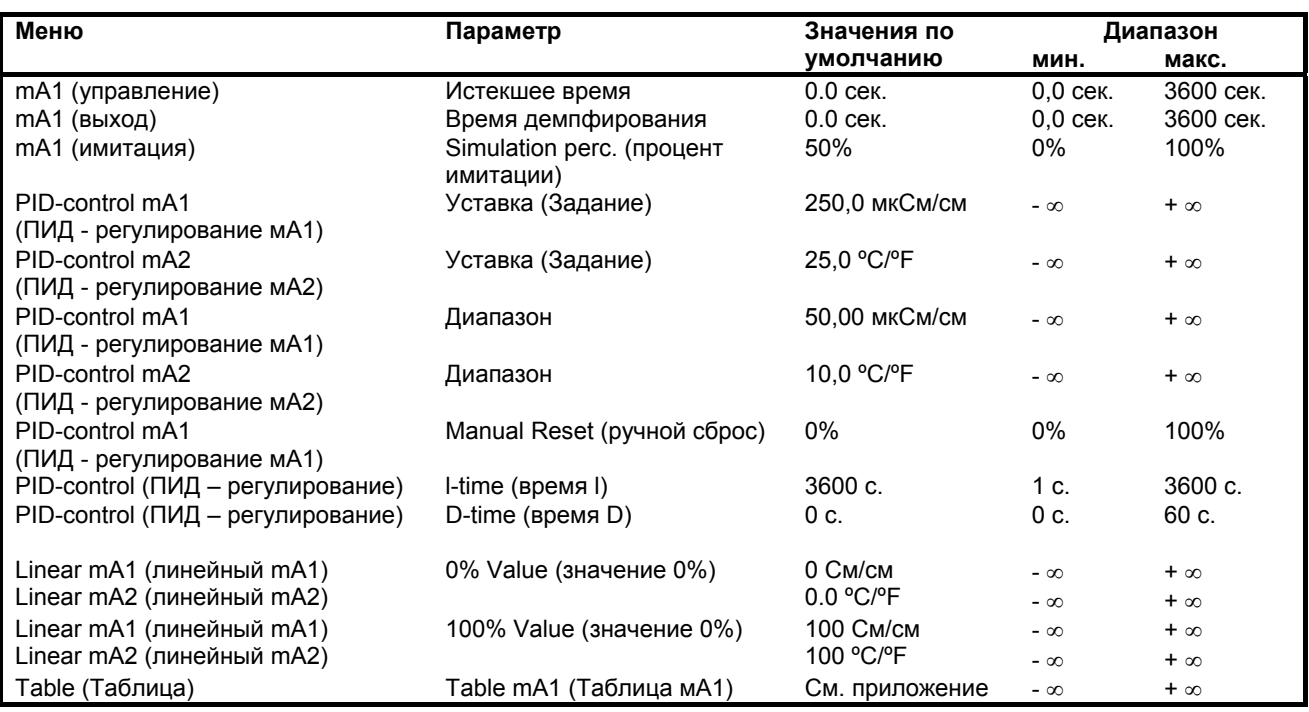

# <span id="page-28-1"></span><span id="page-28-0"></span>5-6. Настройка мА-выходов

Согласно общей процедуре, в первую очередь определяется функция (управление, выход, моделирование (имитация), отключение), затем задаётся рабочий параметр для выхода.

Доступные рабочие параметры зависят от выбранного "основного параметра" и "измерения".

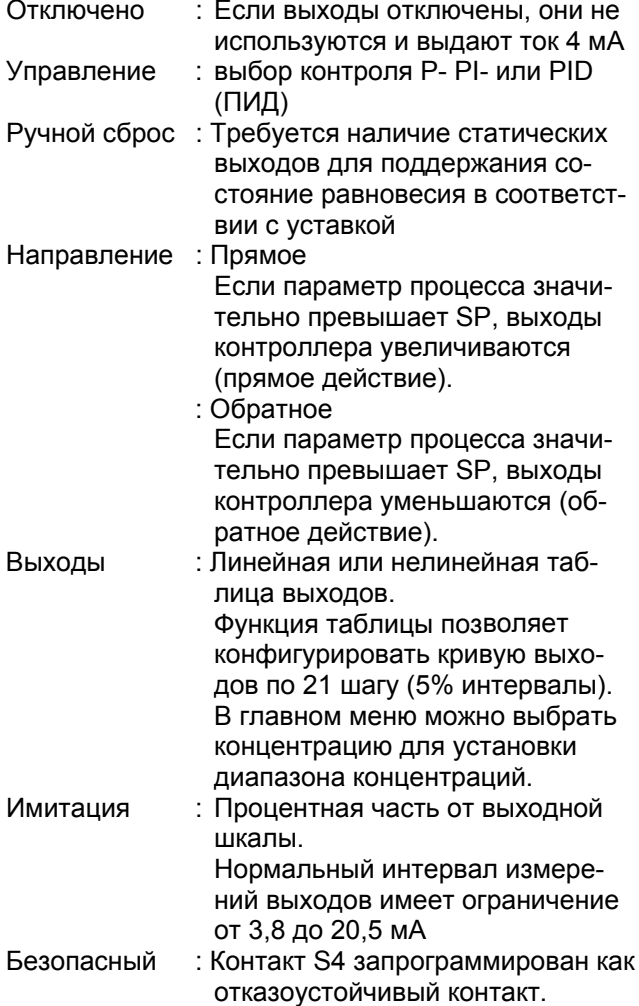

Уход Вниз или Вверх при перегорании в случае отказа (сбоя) обеспечивает вывод, соответственно, 3,6 или 21 мА.

Примечание! При выходе из меню Ввода в эксплуатацию, Удержание (Hold) остаётся включённым до тех пор. пока не будет выключено вручную. Данная особенность предназначена для защиты от ненадлежащих действий при настройке измерений.

#### Пропорциональное регулирование

Функция пропорционального регулирования производит выходной сигнал, пропорциональный разности между значением уставки и PV (отклонение или ошибка). Пропорциональное регулирование усиливает сигнал ошибки, чтобы побудить рабочий параметр сместиться в сторону нужной уставки. Выходной сигнал представляет собой процентную часть выходного сигнала (0-100%).

Пропорциональное регулирование понижает, но не устраняет систематические ошибки. По этой причине функция пропорционального регулирования включает Ручной Сброс. Ручной сброс (процентной части выходного сигнала) предназначен для устранения систематических ошибок.

Примечание! Любые изменения процесса (возмущения) приводят к возобновлению систематических ошибок.

Также пропорциональное регулирование может способствовать возникновению чрезмерных отклонений и колебаний. Слишком большой коэффициент усиления может приводить к возникновению нестабильных или колебательных процессов. Слишком малый коэффициент усиления приводит к устойчивым системным ошибкам. Коэф-т усиления = 1/диапазона. [единицы PV]

#### Интегральное регулирование

Интегральное регулирование применяется для устранения систематических ошибок и любых последующих изменений технологического процесса. В данной функции происходит сбор данных об изменениях уставок и технологического процесса (нагрузки) при непрерывной подстройке выхода вплоть до устранения ошибки. Небольшие значения интегрального члена (I-время в секундах) обеспечивают быструю компенсацию, но увеличивают отклонение. Как правило, интегральный член устанавливают на максимальную величину, что позволяет достичь компромисса между тремя системными характеристиками: отклонение, время успокоения и время, необходимое для нейтрализации воздействия статической нагрузки (изменение технологического процесса). Интегральный член также имеет функцию «anti-windup» (предотвращение «наматывания» интегратора). Если выходное значение PI-части контроллера выходит за пределы диапазона регулирования (меньше -5% или больше 105%), I-часть замораживается.

#### Регулирование по производной

Регулирование воздействует на градиент (скорость изменения) технологического параметра, таким образом уменьшая отклонение. Данная функция обеспечивает обратную связь по производной, что приводит к увеличению демпфирования. Высокие значения прироста производных могут приводить к увеличению времени возрастания и успокоения. На практике трудно реализуемо ввиду того, что дифференцирование даёт «шумные» сигналы.

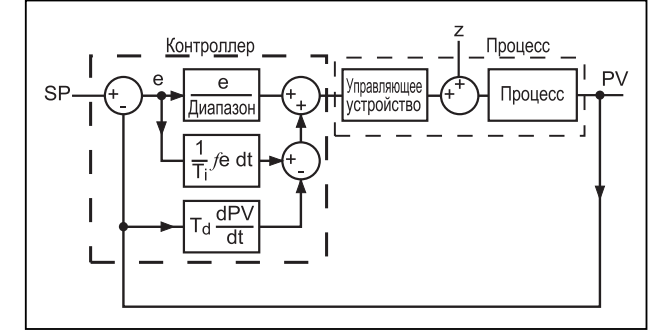

Рисунок 5-1 Прямое/Обратное действие

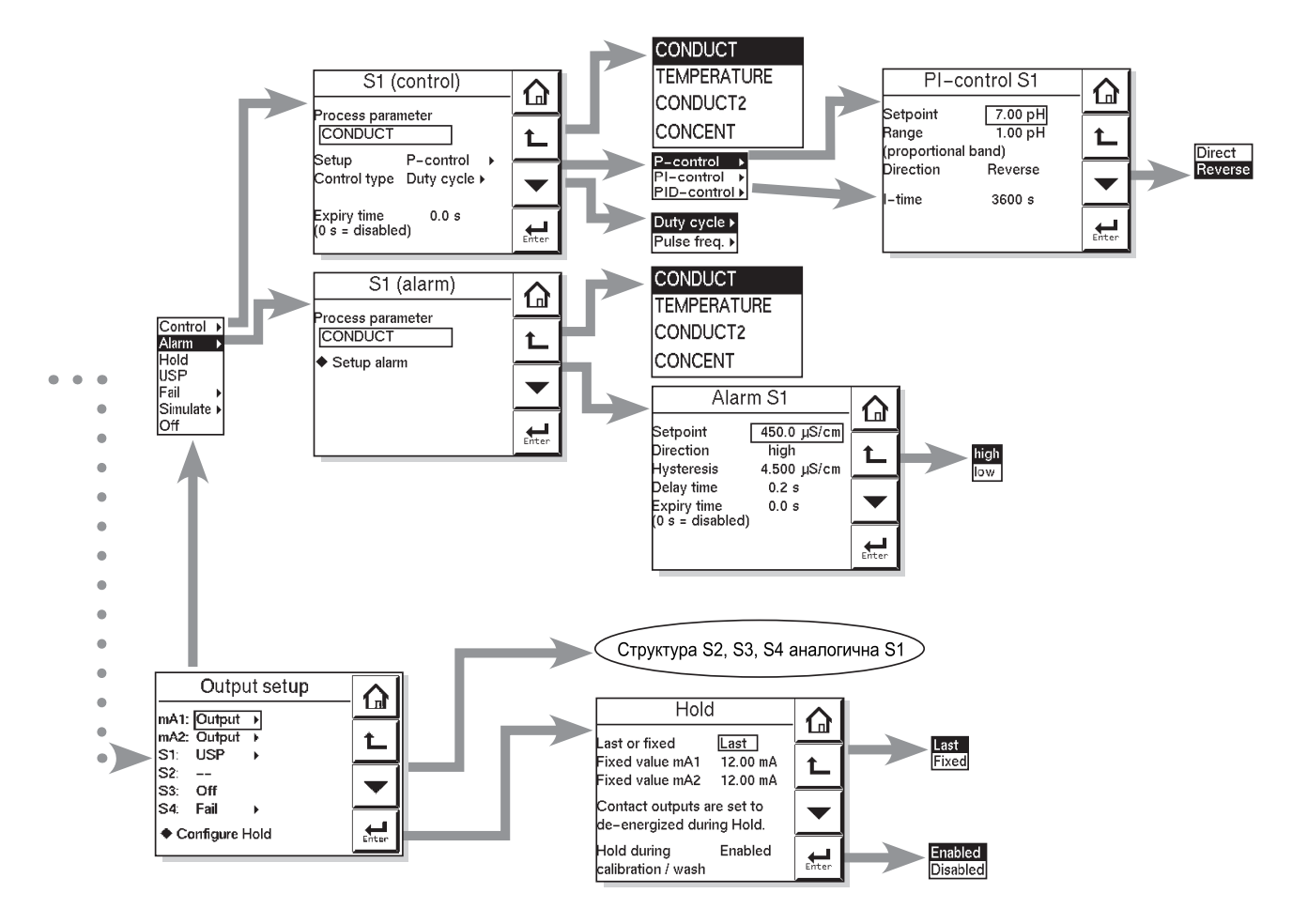

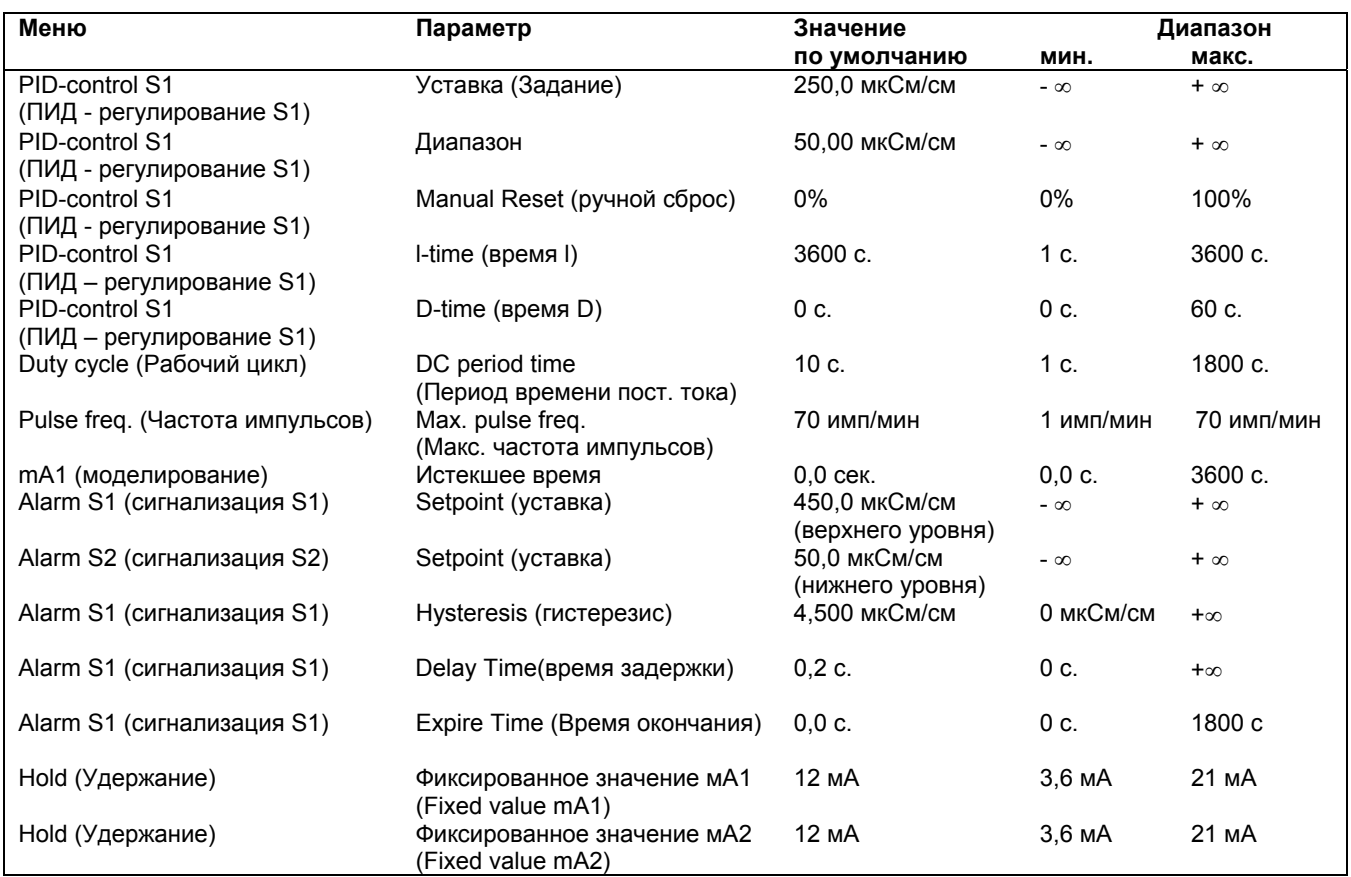

#### <span id="page-30-0"></span>Время окончания

Если выходное значение превышает 100% на промежутке, превышающем время окончания, выход переключается на 0%.

#### Время демпфирования

Отклик на шаговое изменение входного сигнала достигает приблизительно 90% от конечного значения в течение времени демпфирования.

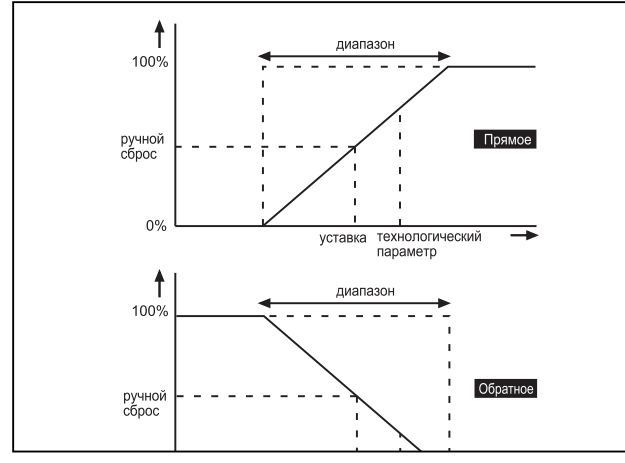

Рисунок 5-2. Прямое/обратное действие

# <span id="page-30-1"></span>5-7. Установка контактных выходов

#### S1/S2/S3/S4

Каждый переключатель (контакт) может выполнять следующие функции.

- 1. Контроль: Выбор между Р- РІ- или РІD- (ПИД) регулированием
- 2. Сигнализация: Контроль верхних и нижних пределов
- 3. Удержание: Контакт удержания возбуждается при активизации функции удержания устройства (HOLD)
- 5. Отказ: S4 устанавливается как отказоустойчивый контакт
- 6. Имитация: Для проверки функционирования контакта можно использовать имитацию. Контакт может быть включён или выключен, либо настроен на заданную процентную часть общей производительности (период времени DC)
- 7. Выключен: переключатель не используется.
- 8. USP: пределы USP/EU для WFI

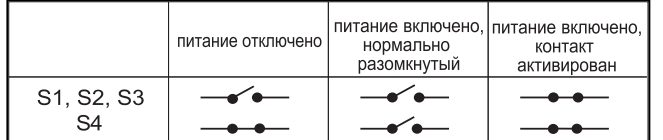

#### Конфигурация удержания

Удержание - это процедура, при которой при вводе в эксплуатацию все выходы устанавливаются в известное состояние. При запуске функция удержания (HOLD) всегда активирована, и выходы установлены на заданное или последнее значение. При калибровке применяется та же функция. Дл калибровки пользователь может выключить либо включить функцию удержания (HOLD).

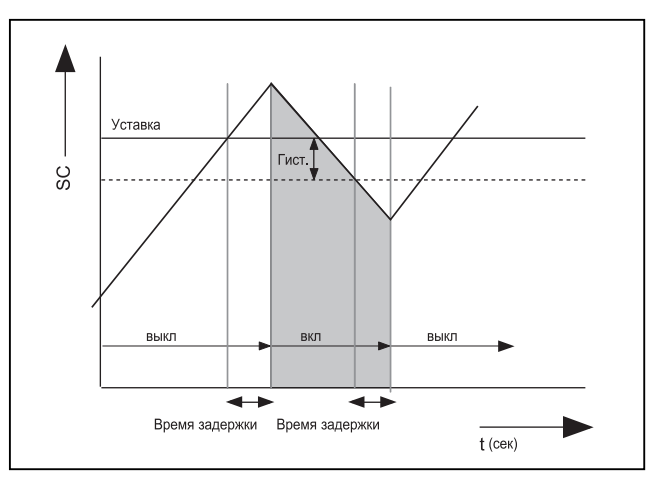

Рисунок 5-3. Контакт сигнализации (управление вкл/выкл)

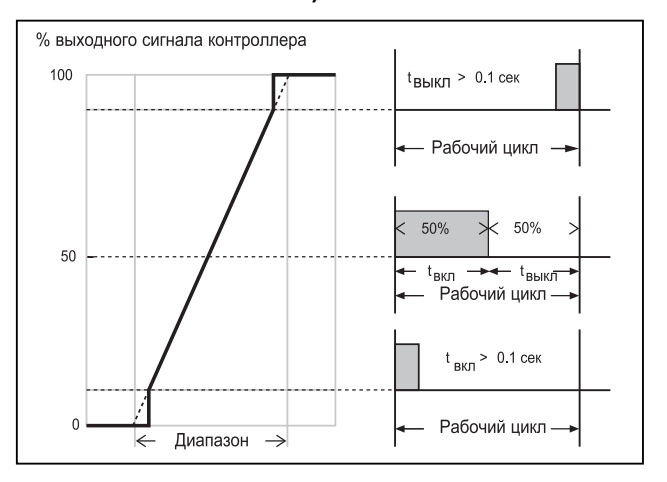

Рисунок 5-4. Управление рабочих циклов

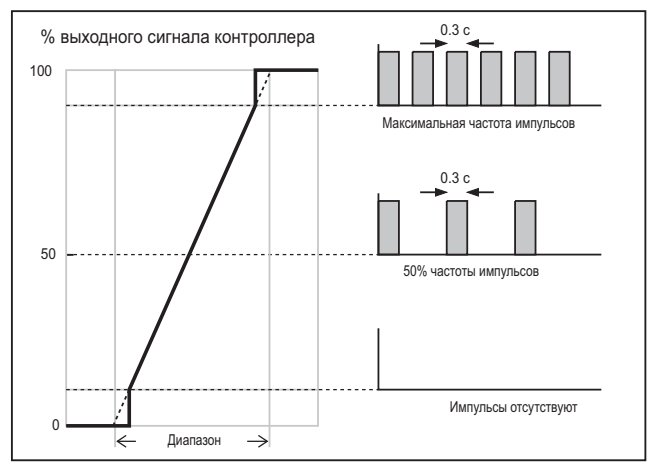

Рисунок 5-5. Управление частотой импульсов

#### Срок службы контактов

Следует учитывать, что срок службы контактов ограничен (10<sup>6</sup>). Если данные контакты применяются для управления (частоты импульсов или рабочих циклов с небольшими интервалами времени), необходимо следить за тем, чтобы срок службы не истёк. Управление Вкл/Выкл предпочтительнее, по сравнению с Импульсом/рабочим циклом.

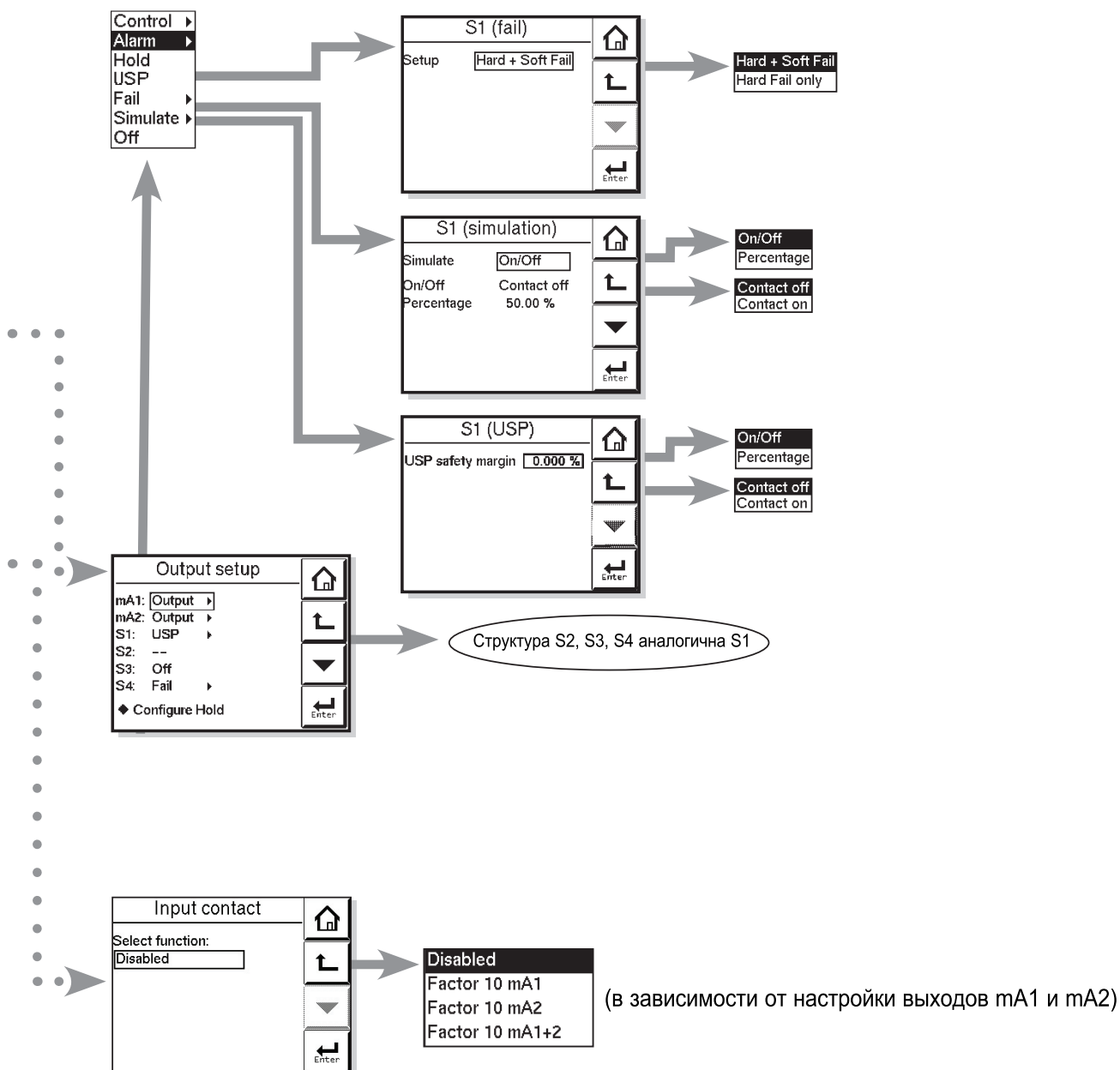

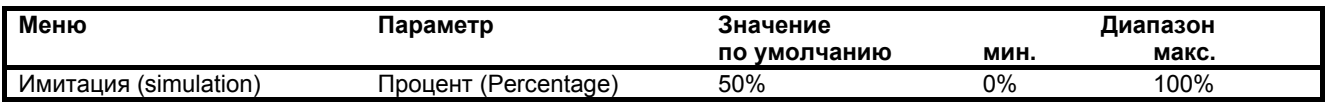

# <span id="page-32-1"></span><span id="page-32-0"></span>5-8. Отказ

Контакт отказа (сбоя) возбуждается при возникновении условий ошибки. Условия ошибок конфигурируются в разделе 5-11. При программных отказах контакт и светодиод дисплея пульсируют. При аппаратных отказах контакт и светодиод дисплея находятся под напряжением непрерывно. Только контакт S4, запрограммирован как отказоустойчивый. Это означает, что он будет обесточен при возникновении сбойной ситуации.

Hard fail only (Только аппаратный отказ)

Контакт реагирует только на отказы аппаратных средств

#### Hard + soft fail (Аппаратный + программный отказ)

Контакт реагирует на отказы как аппаратных средств, так и программного обеспечения

# <span id="page-32-2"></span>5-9. Имитация

Контакт может быть включён/выключен или имитировать процентную долю выходного сигнала. Вкл/выкл позволяет пользователю вручную включать или выключать контакт. Процентная часть является аналоговой величиной и представляет время нахождения во включённом состоянии на период. Период времени рабочего цикла (см. рис. 5-4) используется в качестве периода для имитации процентной части. Следует также отметить. что настройки контактов при имитации становятся видимыми в режиме измерений и после окончания удержания (HOLD) с. д. отклоняются. При имитации выходных контактов активируется предупреждение.

# <span id="page-32-3"></span>5-10. Вода для контроля впрыскивания (USP 645 и EU 0169).

#### Установка EXA SC450 для контроля WFI

1. В ПО Версии 1.1, функция "обнаружения USP" определена как код ошибки на стр. 29 Ошибки 2/3. Ее можно установить на выкл / предупреждение / сбой в соответствии с вашими требованиями. Эту функцию можно изменить с помощью функции "предел сигнализации USP" в %. Это процентное значение величины проводимости WFI при температуре, являющейся границей безопасности и оно не зависит от измеренного значения. На дисплее отображается эта ошибка, когда качество воды превышает пределы проводимости WFI, как установлено на стадии 1.

<span id="page-32-4"></span>2. В меню DISPLAY представляется некомпенсированная проводимость. На ЖК дисплее пользователь может считывать температуру и необработанную проводимость, чтобы сравнить свое качество воды с таблицей WFI.

3. К назначению контакта добавлена функция USP. Для сигнализации USP может быть выбран только контакт 1, при выбранной функции обнаружения USP. Контакт замыкается при достижении предельного значения USP.

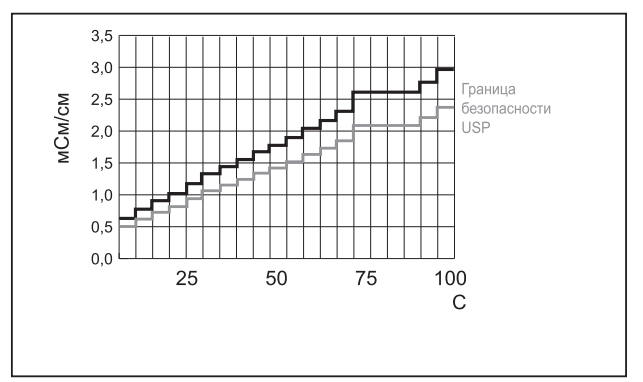

Рисунок 5-6. Граница безопасности USP

Предельное значение некомпенсированной проводимости в зависимости от температуры, как определено для WFI. Предел сигнализации USP (USP Alarm Limit), установленный на 20 % замкнет контакт на 80 % от значения проводимости для всех температур.

Например, если температура составляет 64 °С. И граница безопасности настроена на 20%, то контакт замыкается при значении 0,8 х 2,2 мкСм/см = 1,76 мкСм/см (2,2 мкСм/см если предел WFI при 64°С). В режиме сопротивления контакт будет замыкаться при некомпенсированном сопротивлении равном 1/1.76 мкСм/см = 0.568 МОм. Рекомендуемые установки для ввода в эксплуатацию при осуществлении контроля WFI при инсталляции WFI при > 80 °С.

#### Ввод в эксплуатацию

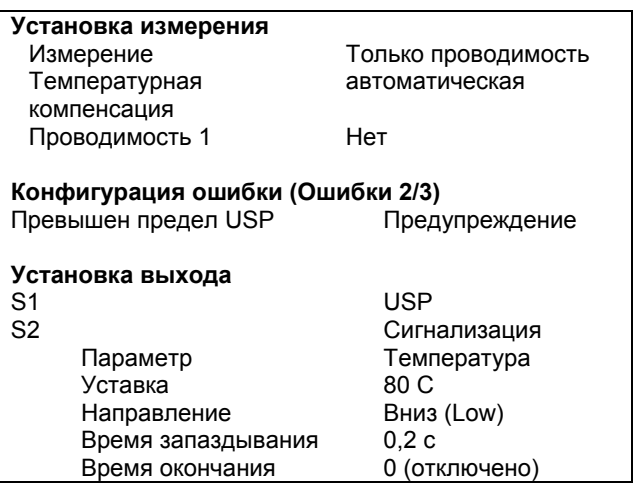

# 5-11. Входные контакты

Среди клемм SC450G имеются входные контакты (см. Рисунок 3-7). Они могут применяться для переключения диапазона выходов. Диапазон может быть увеличен в десять раз.

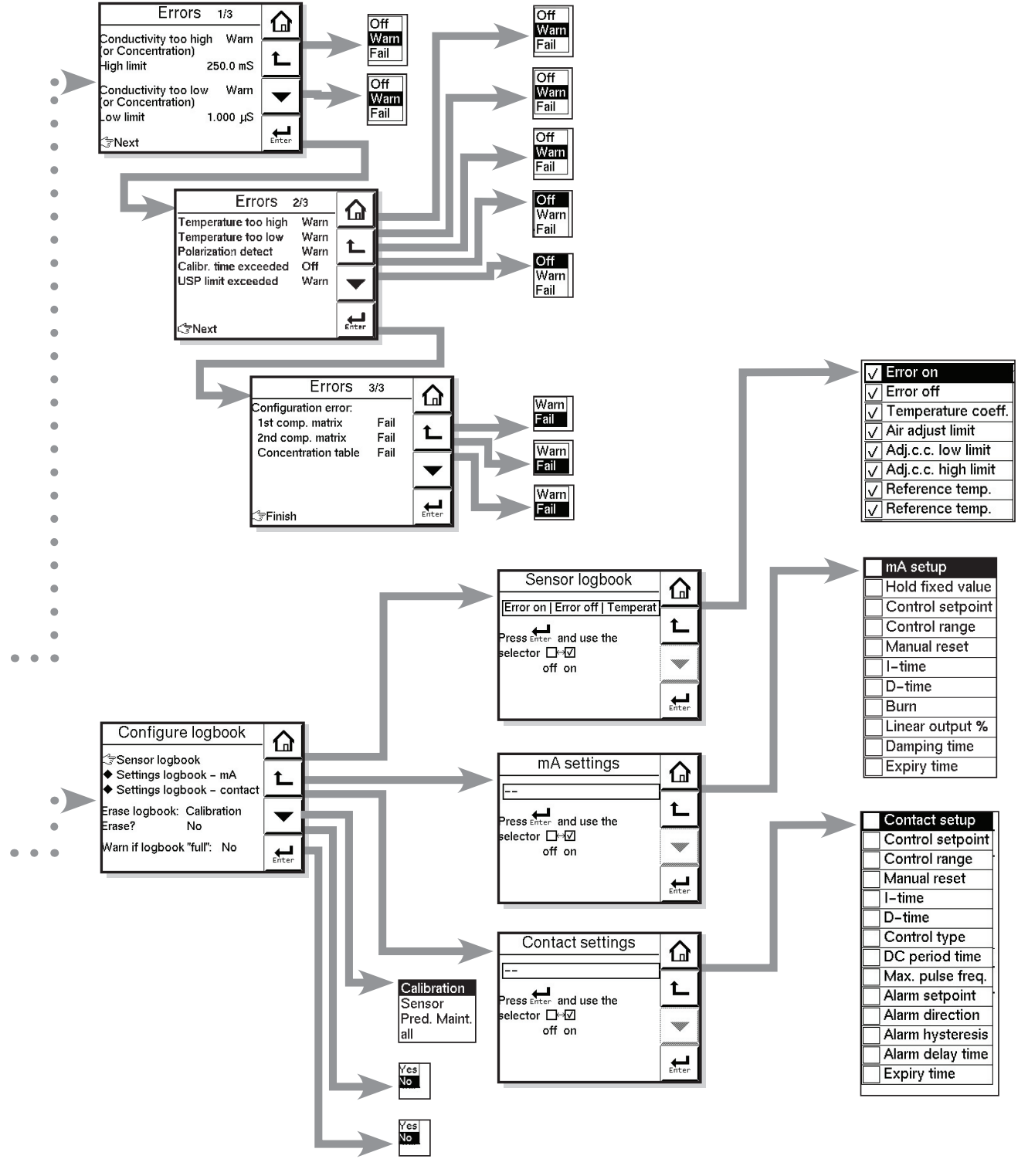

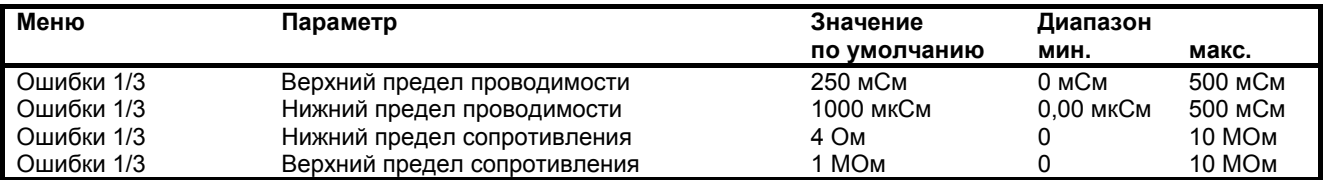

# <span id="page-34-1"></span><span id="page-34-0"></span>5-12. Конфигурирование ошибок

## Ошибки 1/3 ~ 3/3

Сообщения об ошибках призваны сообщать пользователю обо всех нежелательных ситуациях. Пользователь сам определяет условия, которые должны классифицироваться как:

ОТКАЗ, требующий немедленных действий. Параметры процесса не достоверны (не надежны). ПРЕДУПРЕЖДЕНИЕ, параметры процесса, обрабатываемые анализатором, в данный момент достоверны, но в ближайшее время требуется произвести техническое обслуживание.

При "ОТКАЗЕ" на главном дисплее мигает значок "FAIL". Контакт, конфигурированный для отказа, (Commissioning >> output setup) непрерывно находится под напряжением. Реакция всех остальных контактов подавляется. Сигнал об отказе также передаётся на мА-выходы, во включенном состоянии (уход вверх/вниз при перегорании). (Commissioning >> output setup)

При "ПРЕДУПРЕЖДЕНИИ" на дисплее мигает значок "WARN". Контакт, конфигурированный для отказа, пульсирует. Все остальные контакты попрежнему функционируют, и анализатор продолжает работу в нормальном режиме. Хорошим примером является предупреждение об истечении времени между циклами регулярного технического обслуживания. Пользователь получает уведомление, но при этом сигнал не используется для прерывания измерений.

# <span id="page-34-2"></span>5-13. Конфигурация журнала регистрации данных

## Общая информация

Журнал регистрации данных может в электронном виде хранить записи о различных событиях, таких как, сообщения об ошибках, калибровки и изменение запрограммированных данных. Обращаясь к журналу, пользователи могут, например, без труда определять графики технического обслуживания или замены запасных частей.

В меню "Конфигурация журнала регистрации данных" пользователь может выбирать интересующие его позиции для записи при определённых событиях. Существуют три раздельных журнала, в которые будет записываться данная информация. Стирание журналов может производиться по отдельности или вместе. Если Вы желаете получать предупреждение о заполнении журнала, активируйте функцию "Предупреждение о заполнении журнала".

Доступ к содержанию журналов регистрации данных можно также получить с анализатора с помощью программного пакета "EXAxt Configurator", который загружается с Интернет-сайта Yokogawa Europe.

**B** 

Мигающий значок "Отказ" на главном дисплее

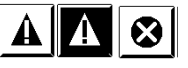

Мигающий значок "Предупреждение" на главном дисплее

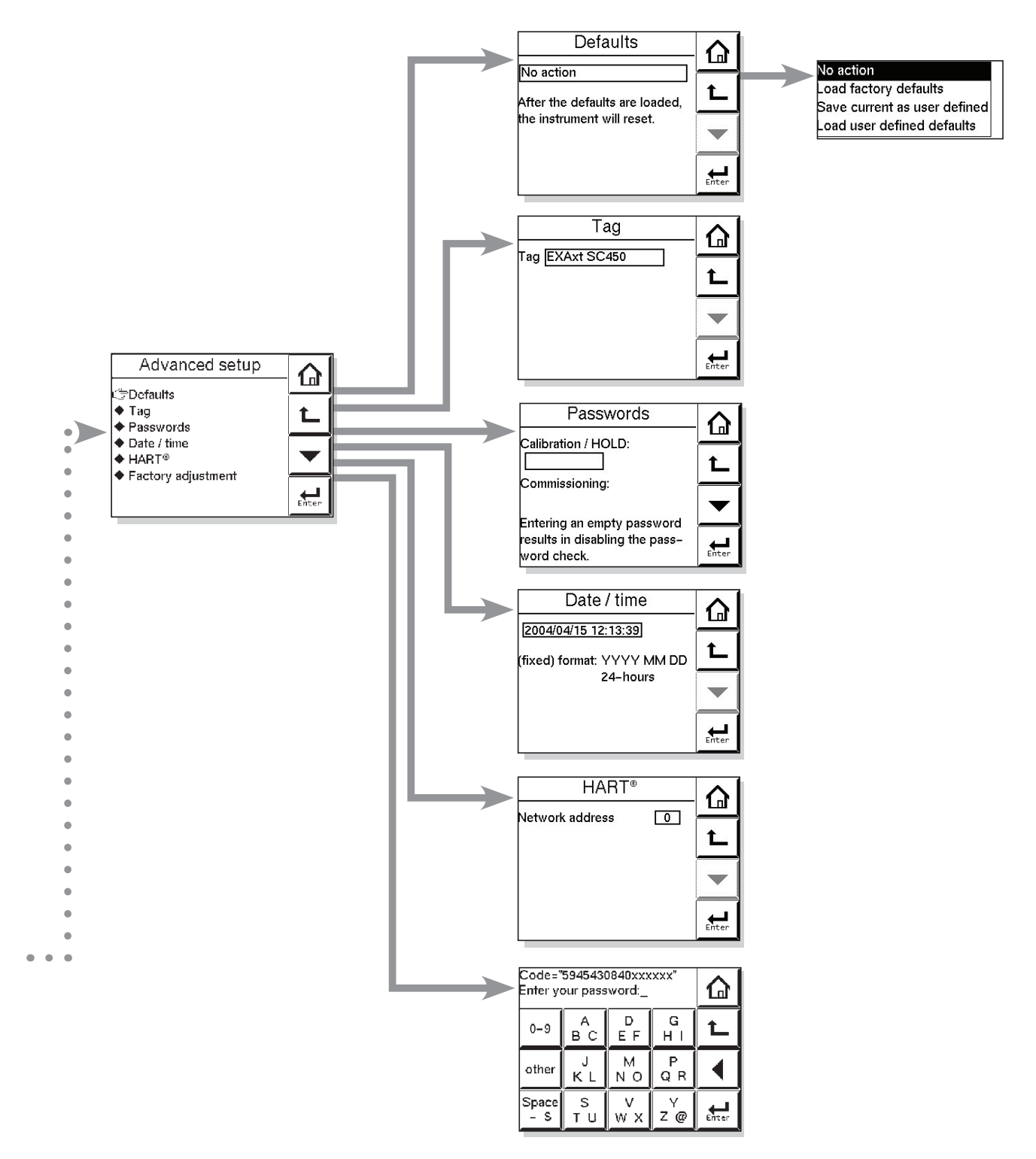

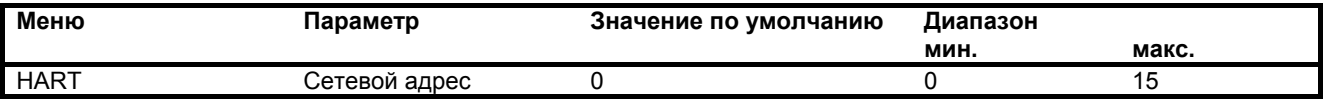

# <span id="page-36-1"></span><span id="page-36-0"></span>5-14. Расширенные установки

#### Значения по умолчанию

Функциональные возможности EXAxt позволяют сохранять и загружать значения по умолчанию для установки заданной конфигурации. EXAxt имеет как заводские, так и пользовательские значения по умолчанию.

После команды "загрузка значений по умолчанию" прибор сбрасывает текушие значения. Для следующих параметров значения по умолчанию не задаются:

- 1. Синхронизация оси Х
- 2. Автоматический возврат (10 мин / отключён)
- 3. Ter
- 4. Пароли
- 5. Дата и время
- 6. Язык
- 7. Содержание всех журналов регистрации данных
- 8. Параметры HART (адрес, тег, описание, сообшение)

## **Ter**

Тег - это символьная ссылка на устройство, которая определяется в системе управления предприятия уникальным образом. Тег может содержать до 12 символов. Если устройство приобретено с опцией /SCT, то ТЕГ (TAG) предварительно программируется с заданным номером тега.

#### Пароли

Калибровку и ввод в эксплуатацию можно по отдельности защитить паролем. По умолчанию оба пароля пусты. При вводе пустого пароля его запрос отключён.

Пароль может содержать до 8 символов. При вводе пароля для калибровки и ввода в эксплуатацию можно вводить 4-значный ID оператора. Также можно оставить поле идентификатора (ID) пустым.

# Дата/время

Журнал регистрации данных и график тренда опираются на часы и календарь. В этом пункте меню устанавливают текущую дату и время. Текущее время отображается в третьем меню "деталей информации / zoom".

Примечание! Формат фиксирован следующим образом: YYYY/MM/DD HH:MM:SS (год/месяц/день часы:минуты:секунды)

# **HART**

Здесь можно установить адрес EXAxt в сети НАRТ. Допустимы адреса от 0 до 15.

#### Заводские настройки

Данное меню предназначено только для инженеров по обслуживанию. Данный раздел зашищён паролем.

Попытки изменения данных заводских настроек без пользования надлежащими инструкциями и оборудованием могут привести к нарушению установок прибора и отрицательно отразиться на его производительности.

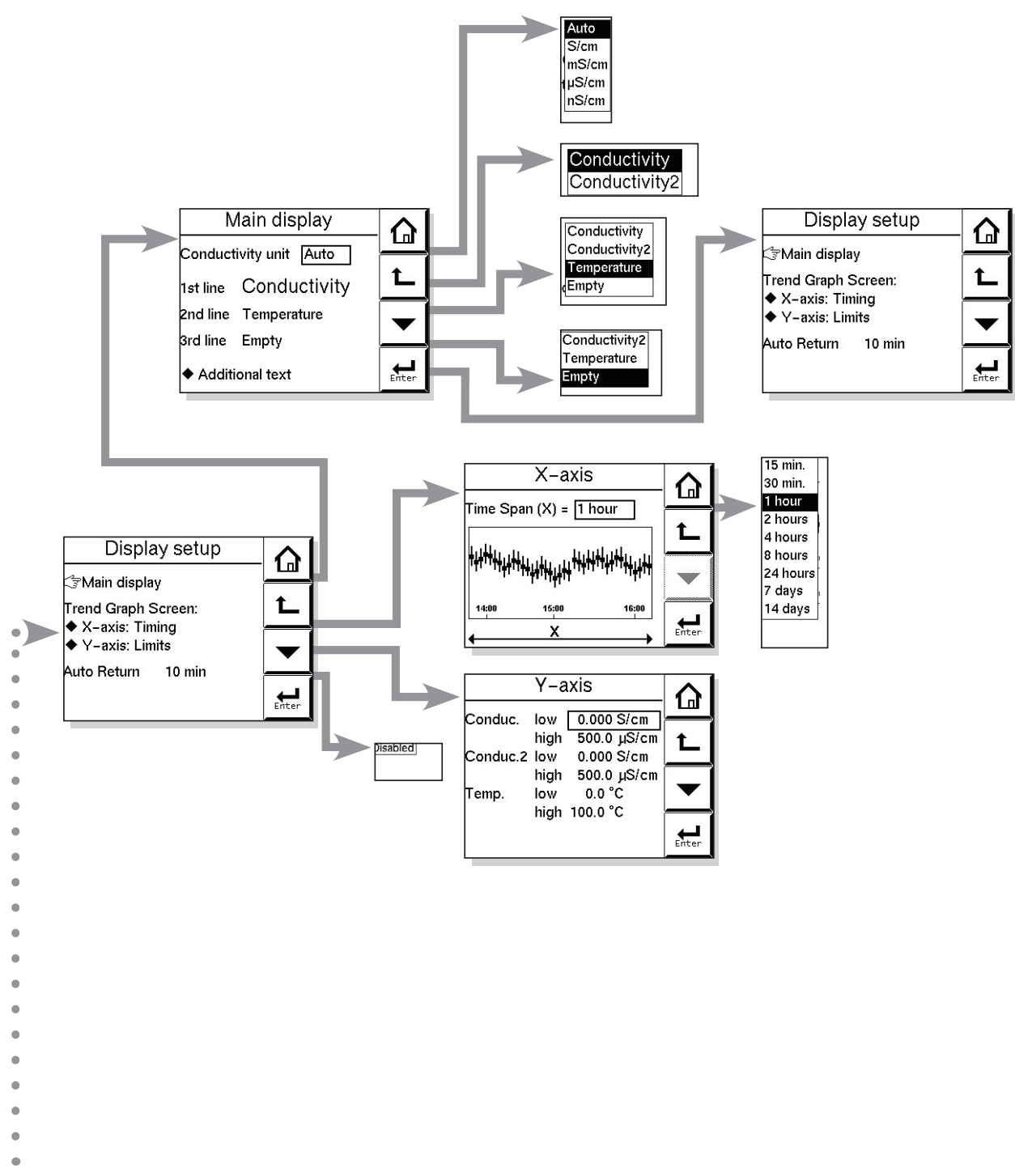

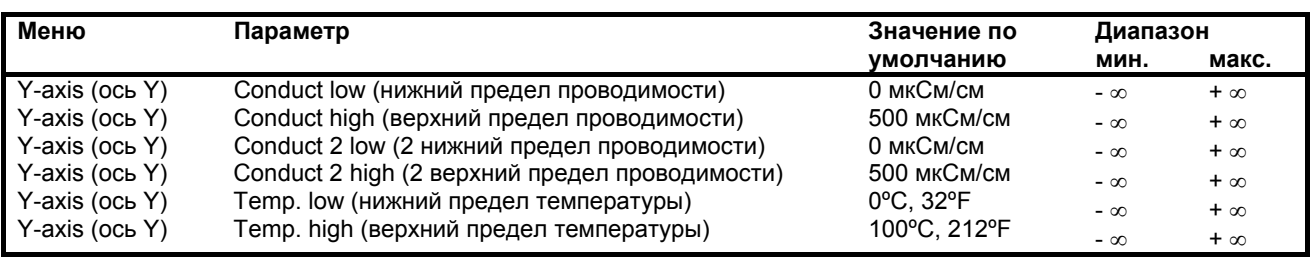

 $\bullet$ 

# <span id="page-38-1"></span><span id="page-38-0"></span>5-15. Установка дисплея

#### Основной дисплей

Основной дисплей содержит три строки с рабочими параметрами. Каждой из строк пользователем присваивается параметр, причём они должны быть различны. Здесь также задаются значения по умолчанию. При нажатии на один из двух меньших параметров процесса он становится главным параметром основного дисплея. При автоматическом возврате основной дисплей возвращается к установкам по умолчанию. См. также раздел 4-6 Переключение дисплея между вторичным и первичным значением параметра.

Примечание! Конфигурационные возможности главной и дополнительной строк дисплея зависят от выбора в меню измерений **Measurement setup >> Measurement** 

#### Дополнительный текст

Каждому параметру процесса может быть присвоен дополнительный текст, содержащий до 12 символов. Он будет отображаться на основном дисплее возле рабочего параметра. Таким образом пользователь может обозначать различные измерения.

#### Синхронизация по оси Х

Временной диапазон графика тренда может устанавливаться в промежутке от 15 минут до 14 дней.

#### Синхронизация по оси Ү

Диапазоны для каждого измерения необходимо устанавливать в соответствии с применением.

#### Автоматический возврат

При включенном состоянии автоматического возврата анализатор возвращается в режим измерения (основной дисплей) из любого места в меню конфигурации, если в течение заданного промежутка времени, 10 минут, отсутствуют нажатия на клавиши. Флаг удержания (HOLD) будет стерт, и все выходы будут функционировать нормально (штатно).

# <span id="page-39-0"></span>6. КАПИБРОВКА

### 6-1. Общие положения

Номинальная константа ячейки датчика проводимости определяется на стадии построения, так как это коэффициент, устанавливаемый на основании размера электродов и расстояния между ними. Датчик проводимости не меняет своей константы ячейки во время работы до тех пор, пока он остается неповрежденным и чистым. По этой причине важно, чтобы при любой проверке калибровки первым этапом должна быть чистка датчика, или, по крайней мере, проверка его чистоты. После очистки проверьте, чтобы датчик был тщательно промыт в дистиллированной воде, чтобы удалить с него все следы чистящего вещества. В меню ввода в эксплуатацию исходная конфигурация датчика будут включать в себя программирование константы ячейки, определенной для датчика при производстве. Для выхода к дисплею установки следуйте по представленному далее маршруту:

Commissioning >> Measurement setup >> **Configure sensor** 

Меню Калибровки (Calibration) для прибора SC450G предназначено для тонкой настройки установки датчика, а также проверки и контроля после некоторого времени эксплуатации. При обращении к 1-й и 2-й компенсации в этой части меню это дает альтернативы для "мокрой / wet" калибровки, разработанной для предоставления пользователю большей гибкости. Это не означает, что могут и должны калиброваться две константы ячейки. Просто это два альтернативных пути, которые должны привести к одному результату!

#### 6-2. Ручная установка константы ячейки

Цель этой процедуры калибровки заключается в тонкой регулировке датчика (сенсора), для которого известна только номинальная константа ячейки, или повторная калибровка датчика, который были изменен (или поврежден) в процессе работы. Выберите 1-ю или 2-ю компенсацию, чтобы она подходила для используемого калибровочного раствора. Раствор должен быть подготовлен или приобретен, и он должен отвечать самым высоким стандартам доступной точности. Прежде чем выполнять регулировку для соответствия значению калибровочного раствора, позвольте датчику достигнуть стабильных показаний при определении температуры и проводимости. В этой процедуре также возможна установка константы ячейки для нового (замененного) датчика. Это позволяет не входить в режим ввода в эксплуатацию, для которого может потребоваться другой уровень авторизации (пароля).

#### 6-3. Автоматическая установка константы ячейки

Эта процедура построена на основании методик проверки, описанной в OIML (Organisation Internationale de Metrologie Legale / Международная организация по метрологии). Международная рекомендация No. 56. Она позволяет непосредственно использовать растворы, предписанные в методике тестирования, при автоматическом выборе соответствующей температурной компенсации. Таблица поиска используется для нахождения соответствующих показаний проводимости для измеренной температуры. Смотрите Приложение 2 для растворов OIML.

#### 6-4. Воздушная (нулевая) калибровка

При нахождении чистой сухой ячейки в открытом воздухе, показания должны быть равны нулю. Воздушная калибровка (Air cal) компенсирует избыточную емкость кабеля, и обеспечивает лучшую точность (меньшую погрешность) при низких показаниях. Ее следует выполнять для всех инсталляций при вводе в эксплуатацию. После некоторого времени нахождения в работе грязный датчик может хорошо показывать высокое смещение нуля из-за загрязнения.

Почистите датчик и повторите попытку.

## 6-5. Калибровка образца

При нахождении датчика на своем рабочем месте, можно взять образец для лабораторного анализа. При калибровке образца записываются время и показания, и эти значения удерживаются в памяти до завершения анализа. После этого лабораторные данные могут быть введены независимо от текущего параметра процесса без необходимости выполнения вычислений.

#### 6-6. Калибровка температурного коэффициента

Просто введите проводимость раствора при базовой температуре (TR), после стабилизации показаний датчика при поднятой температуре. Прибор EXAxt SC450G вычислит для вас температурный коэффициент. Идеальной температурой для такой калибровки является нормальный параметр процесса (ТР). Для хороших калибровок минимальный интервал (TP TR) должен составлять, по крайней мере. 2°С.

Обратите внимание, что сначала необходимо установить Температурную Компенсацию (Temperature Compensation) на TC.

#### 6-7. Калибровка температуры

Для проведения наиболее точных измерений важно иметь точные измерения температуры. Это оказывает влияние на отображение температуры и на выходной сигнал, если он используется. При этом более важным является температурная компенсация и погрешность калибровки.

Температура сенсорной системы (датчика) должна быть измерена независимо с помощью высокоточного термометра. После этого необходимо отрегулировать отображение, чтобы оно согласовывалось с показанием (только калибровка смещения нуля). Для лучшей точности эту операцию следует выполнять как можно ближе к нормальной рабочей температуре.

#### 6-8. Работа функции удержания при калибровке

Прибор EXAxt SC450G имеет функцию удержания (HOLD), которая будет поддерживать работу реле управления/сигнализаций и мА - выходы. При выполнении калибровки пользователь может выбрать включение удержания (HOLD), чтобы выходные сигналы оказались замороженными на «последнем» или «фиксированном» значении. Некоторые пользователи выберут оставить выходы "живыми / live" для записи события калибровки. This has Такой подход имеет применение, например, в фармацевтическом производстве, где независимые записи калибровок являются обязательными.

Нажмите кнопку HOLD (УДЕРЖАНИЕ) на основном дисплее, чтобы убрать запись HOLD. Маршрут для установки удержания (HOLD) опре-

деляется следующим образом:

**Commissioning >> Output setup>> Configure Hold** 

#### 6-9. Общие комментарии к калибровке SC

- а) Датчики SC не дают никакого дрейфа за исключением тех случаев, когда они повреждены или загрязнены.
- **b)** Не имеется хороших калибровочных растворов (типа буферных растворов рН)
- с) Калибровка раствора для SC требует технических навыков работы в лаборатории
- d) Растворы могут использоваться для предоставления четкой проверки калибровки при высокой проводимости
- е) Растворы НЕ могут использоваться для проверки калибровки при низкой проводимости.
- f) Растворы с низкой проводимостью <10 мкСм/см поглощают СО2 из воздуха очень быстро
- а) Измерения низкой проводимости должны выполняться только при исключенном воздухе
- **h)** Аппаратура должна быть тщательнейшим образом почищена, чтобы избежать загрязнения
- i) Линейность датчика никогда не является проблемой для низких значений
- **i)** Грязный датчик подвержен поляризации
- k) Поляризация проявляется в виде ошибки низкой стороны при высокой проводимости
- I) Грязный датчик будет часто отлично считывать при низкой проводимости
- m) Проверки мокрой калибровки лучше всего выполняются в сторону верхней части диапазона латчика
- n) Если система правильно отвечает (реагирует) на самую верхнюю точку срабатывания, то все в порядке

# <span id="page-41-0"></span>36 7. ТЕХНИЧЕСКОЕ ОБСЛУЖИВАНИЕ

# <span id="page-41-1"></span>7-1. Регулярное техническое обслуживание

Анализатор не требует больших объёмов работ по регулярному техническому обслуживанию. Достаточно следить за чистотой переднего окошка для обеспечения хорошей видимости дисплея и правильной работы сенсорного экрана. При загрязнении окошка его следует очищать мягкой тканью или бумажной салфеткой. Для удаления более сложных загрязнений можно применять нейтральный растворитель.

При необходимости открыть переднюю крышку и/или сальники во время выполнения сборки устройства следует убедиться в том, что уплотнения чистые, и установлены надлежащим образом для соблюдения защищённости корпуса от воды и водных испарений.

<span id="page-41-3"></span>Примечание! Использование агрессивных химических веществ и растворов запрещено. Если на окошке имеются значительные загрязнения или царапины, его следует заменить (см. номер детали в списке запасных частей, Глава 10).

# Батарея

Анализатор ЕХАхt обладает функцией журнала регистрации данных, использующей часы для синхронизации (хронометража). Устройство имеет литиевый элемент (батарею), которая поддерживает работу часов в то время, когда питание прибора выключено. Ожидаемый срок службы элемента составляет 10 лет. В том случае, если требуется замена элемента, следует обратиться в ближайший сервисный центр Yokogawa.

# Предохранитель

Для защиты прибора на печатной плате установлен предохранитель. Если вы предполагаете, что требуется его заменить, обратитесь в ближайший сервисный центр Yokogawa.

# <span id="page-41-2"></span>7-2. Периодическое техническое обслуживание датчика

Примечание! Здесь предлагаются лишь общие советы по техническому обслуживанию. ТО датчика в значительной степени зависит от применения.

Как правило, измерение проводимости / сопротивления не требует значительного регулярного техобслуживания. Если EXAxt выдаёт сообщение об ошибке при измерении или калибровке, то могут потребоваться определённые действия (см. главу 9, поиск и устранение неисправностей).

При загрязнении 2-электродного датчика на поверхности электродов может образоваться изолирующий слой, и как следствие может возникнуть явное увеличение константы ячейки, что приведет к ошибке измерений.

Эта ошибка определяется из формулы: 2 x Ry/Rcel x 100 % rne<sup>-</sup> Rv = сопротивление загрязненного слоя Rcel = сопротивление ячейки

Примечание! Сопротивление, вызванное загрязнением или поляризацией, не влияет на погрешность и работу 4-электродной измерительной системы проводимости. При появлении значительного увеличения константы ячейки, простая чистка ячейки восстановит точные измерения.

# 7-3. Методики очистки

- 1. При обычном применении для очистки достаточно горячей воды и жидкого бытового моющего средства.
- 2. В случае применения для извести, гидроксидов и т.д. рекомендуется применять 5 ... 10% раствор соляной кислоты.
- 3. Органические загрязнения (жиры, масла и т.д.) удаляются ацетоном.
- 4. Водоросли, бактерии и плесень можно удалить раствором бытового отбеливателя (гипохлорит).
- Одновременное применение соляной кислоты и жидкого отбеливателя запрещено, так как приводит к выделению крайне ядовитого газообразного хлора.

# <span id="page-42-1"></span><span id="page-42-0"></span>8. ПОИСК И УСТРАНЕНИЕ НЕИСПРАВНОСТЕЙ

# <span id="page-42-2"></span>8-1. Общая информация

EXAxt - это микропроцессорный анализатор, осуществляющий непрерывную самодиагностику для проверки точности работы. Также отслеживаются сообщения об ошибках, связанные с отказами самой микропроцессорной системы. Неверное программирование пользователя приводит к возникновению ошибок, которые указываются в соответствующих сообщениях, позволяющих их исправлять в соответствии с пределами, заданными в рабочей структуре. Кроме того, EXAxt проверяет систему датчика на предмет его правильного функционирования.

<span id="page-42-5"></span>Кнопка «Информация о состоянии» на основном дисплее имеет вид

## Для информации

Для предупреждения - диагностирована потенциальная проблема, требуется проверка системы.

<span id="page-42-6"></span>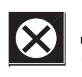

Для ОТКАЗА, в ходе диагностики выявлена проблема, необходима проверка системы.

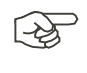

Данная кнопка позволяет получить доступ к странице отчета о состоянии, где отображается «Наиболее вероятная ошибка» (При безотказной работе отображается «Ошибки отсутствуют»)

<span id="page-42-7"></span>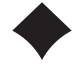

Пояснение >> описание сообщения об ошибке и возможных способов решения

Расширенный поиск и устранение неисправностей>> Дисплей кода ошибки, которым следует пользоваться, руководствуясь инструкцией по сервисному обслуживанию. Данная информация также необходима при запросе технической поддержки сервисного отдела Yokogawa.

Далее предлагается краткое описание процедур по поиску и устранению неисправностей для EXAxt, включая возможные причины и решения.

# <span id="page-42-3"></span>8-2. Проверка калибровки

Конвертер EXAxt ISC450G включает диагностическую проверку установленной величины постоянной ячейки при калибровке. Если установленная величина находится в пределах 80-120 % заводского значения, она принимается, в противном случае устройство выдаёт сообщение об ошибке и калибровка отменяется.

# <span id="page-42-8"></span><span id="page-42-4"></span>8-3. Проверка поляризации

Прибор EXAxt SC450G выполняет оперативный контроль с целью обнаружения поляризации. Эта характеристика является ранним индикатором загрязнения датчика. Обнаружение поляризации в измерениях выдает предупреждение о наслоении покрытия датчика (сенсора), прежде чем сформируется значительная ошибка измерений.

# 8-4. Упреждающее техобслуживание

EXAxt имеет уникальную характеристику по прогнозированию неисправностей. Данные проверки калибровки и поляризации сохраняются в ПО журналов регистрации данных. Впоследствии они применяются для расчётов при прогнозировании работ по техническому обслуживанию.

# 8-5. Прогнозирование необходимости ЧИСТКИ

Дата выполнения следующего техобслуживания вычисляется по результатам оперативных проверок поляризации. Измерения тенденции поляризации на датчике используются для вычисления срока сообщения пользователю о том, когда необходимо проведения чистки датчика.

# 8-6. Неудовлетворительные методики калибровки

Если данные калибровки не отвечают требованиям, это также является инструментом для диагностики. При наличии такого сообщения об ошибке пользователю необходимо улучшить технологии калибровки. Характерными причинами данной ошибки являются попытки калибровки грязных датчиков, загрязнение калибровочного раствора и неудовлетворительная работа оператора.

# 8-7. Отображение сообщений об ошибках и действия

Все ошибки отображаются на «Основном дисплее», при этом EXAxt разделяет различные диагностические данные. Сообщениям об ошибках могут быть установлены на OFF(выкл), WARN (предупреждение) или FAIL(отказ). Если технологические условия таковы, что конкретная диагностика может не подходить, используется установка OFF. FAIL показывает на дисплее наличие ошибки в системе, запрещает управляющие действия реле, и может быть установлена для срабатывания функции «Burn / Перегорание». "Burn-up" или "Burn-down" (уход вверх или уход вниз по шкале при перегорании) выставляют выходной mA сигнал на 21 мА или 3,6 мА соответственно.

# 8-8. Настройка контрастности

В ходе эксплуатации анализатора контрастность дисплея может уменьшаться. Её можно регулировать с помощью потенциометра на задней стороне ЖК-панели. Его расположение показано на ниже-

приведённом рисунке. На устройствах, поставленных ранее Апреля 2006 года, потенциометр располагается за маленьким отверстием в скобе ЖКпанели, показанном на рисунке 3.4 на странице 6.

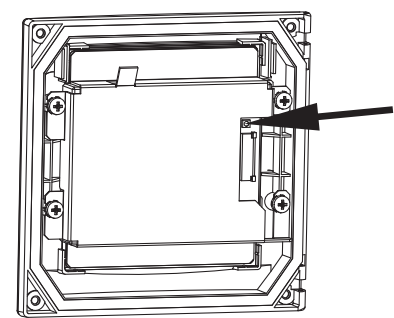

# <span id="page-43-1"></span><span id="page-43-0"></span>9. СТАНДАРТ ПРОВЕРКИ КАЧЕСТВА (QIS)

Перед отгрузкой устройств Yokogawa подвергает все свои устройства ряду функциональных проверок. Результаты таких проверок отпечатываются на стандартной форме Информационного Сертификата Качества и прилагаются к устройству.

В данной главе содержится дополнительная информация о проведённых тестах и интерпретация их результатов.

## 1. Описание устройства

Каждое из устройств имеет уникальный Серийный Номер. Серийный номер отображается на четвёртом дисплее «детальной» информации анализатора. Нажмите на значок увеличительного стекла на основном дисплее, затем нажимайте «next / далее» до тех пор, пока на дисплее не будет показан сепийный номер

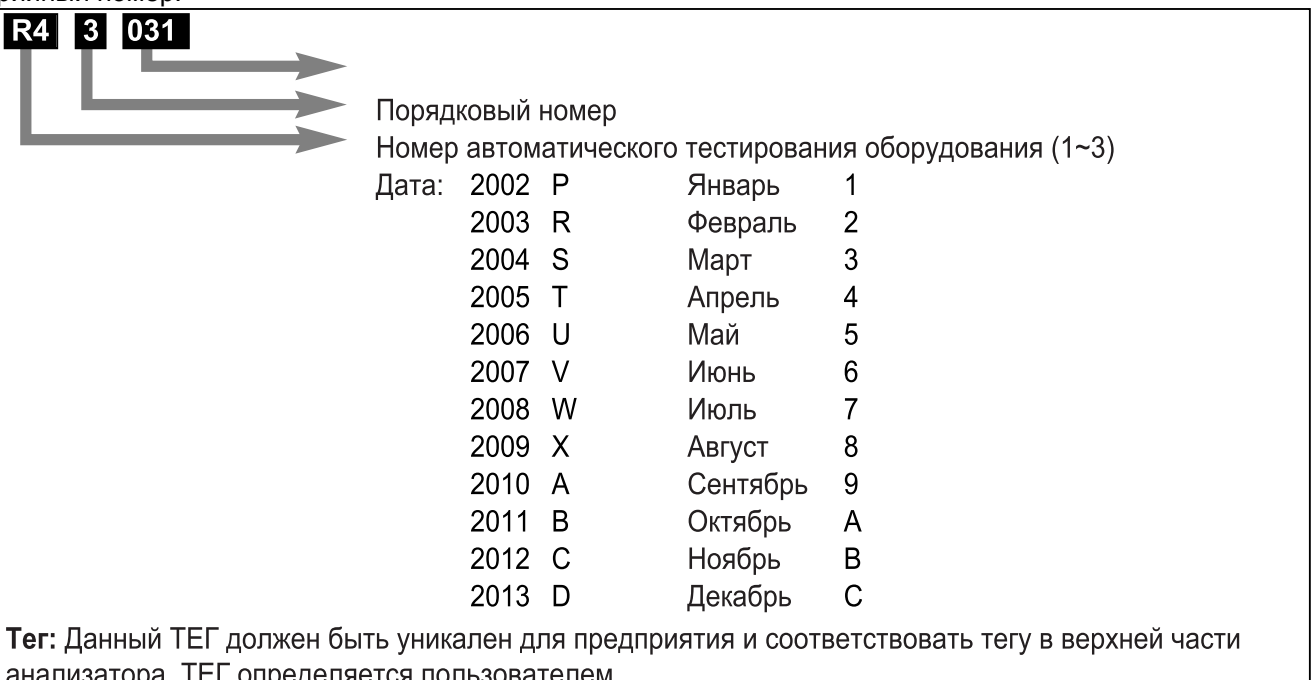

# 2. Испытания на безопасность

Данные устройства разработаны в соответствии со стандартом IEC 61010C-1, при соблюдении требований к безопасности для электрооборудования. предназначенного для измерений. Конструкция и особенности сборки устройства должны обеспечивать достаточную защиту от поражения оператора электрическим током и возгорания. По этой причине каждое устройство проходит обязательную проверку подключения всех доступных проводящих внешних частей устройства к защитному заземлению, тестирование изоляции / диэлектрической прочности между токоведущими частями с одной стороны и защитным заземлением и низковольтными частями с другой стороны.

## 3. Функциональные тесты

- Наружный осмотр при запуске
- Установка серийного номера (см. описание прибора)
- Проверка напряжения между клеммами 11 и 12. Это необходимо для измерения температуры.
- Проверка ухода вверх при перегорании (объявление отказа) для мА-выхода 1 (61,62) и мАвыхода 2 (65,66) (>21mA).
- Проверка входного переключающего контакта (клеммы 21 и 22).
- Проверка контактов (клеммы 31,32,33 / 41,42,43 /  $51,52,53 / 71,72,73$ ).

## Проверка связи по протоколу HART®

В течение всей процедуры проверки автоматическое тестовое оборудование использует протокол связи HART® для управления прибором. Если ошибок в сигналах HART® не обнаружено, тестирование завершается.

## Проверка даты/времени

Устанавливается текущая дата/время.

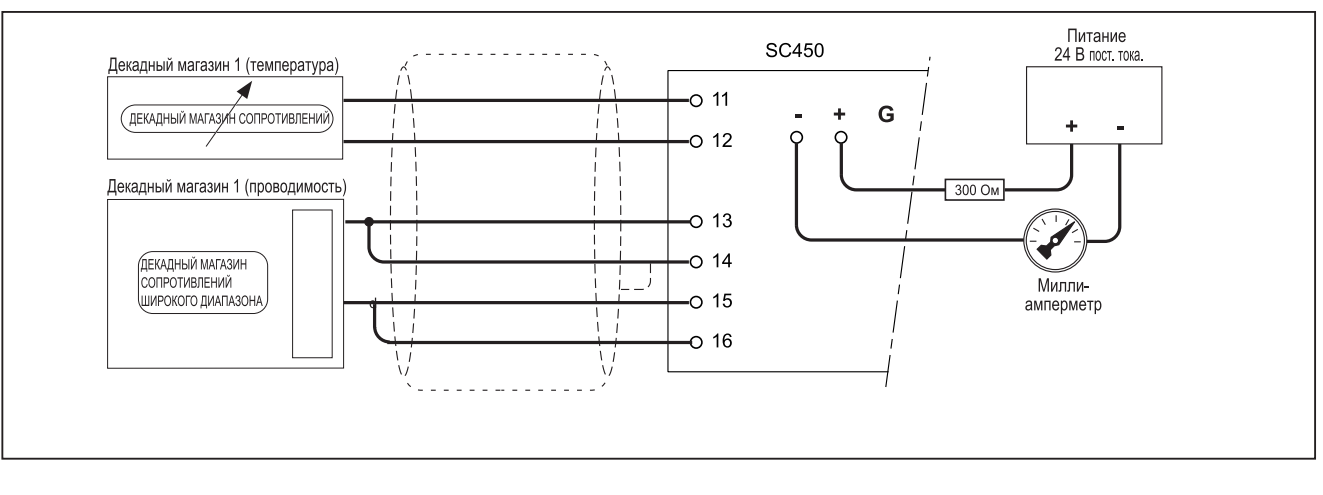

#### 4. Проверка входов датчика, линейности и погрешности

После инициализации устройства тестируются линейность и погрешность. Это производится при подключении декадного магазина (сопротивлений) между клеммой 15 и 13. Измеренное значение «Сопротивления датчика / Sensor Ohms» показывается на дисплее «Детальная информация / Zoom». Значение можно найти, нажав на значок с изображением увеличительного стекла с последующим нажатием «Next / Далее».

## 5. Проверка температурной погрешности

EXAxt поддерживает несколько температурных элементов. Все эти элементы инициализируются и проверяются на погрешность (точность). Для точного моделирования импеданса (полного сопротивления) термоэлемента декадный магазин сопротивлений устанавливается на следующие значения импедансов.

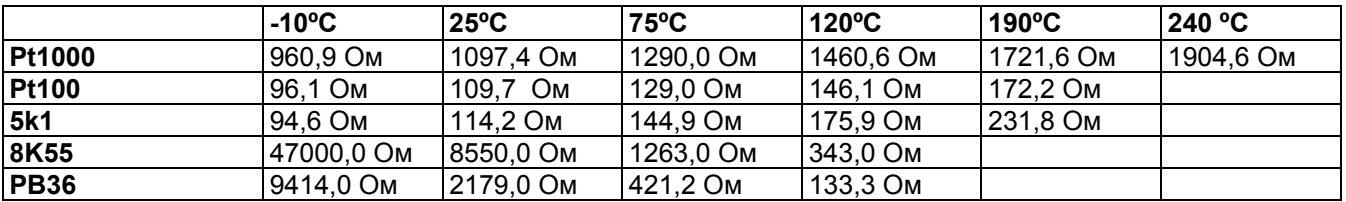

## 6. Погрешность мА-выхода

Прибор EXAxt моделирует несколько значений мА-выхода. Точность обоих мА-выходов проверяется при нагрузке 300 Ом. Измеряется напряжение пульсаций при нагрузке выше 300 Ом, его значение должно быть в пределах 30 мВ (среднеквадратичное). При нагрузке 600 Ом устройство должно продолжать передавать сигнал 22 мА (отсутствует ослабление сигнала при максимальной нагрузке).

## 7. Проверка общей погрешности

Производятся все отдельные тестирования погрешности. Так как погрешности накапливаются (или влияют друг на друга), производится проверка общей погрешности устройства.

## Примечание!

Необходимо учитывать, что устройство устанавливается на значения по умолчанию, так как определенные установки, как, например, термокомпенсация, могут изменять передаваемый сигнал. Если планируется произвести общее тестирование, предварительно можно сохранить текущие установки в качестве определяемых пользователем значений по умолчанию. Впоследствии их можно будет восстановить из памяти.

Следует также обратить внимание на то, что в спецификациях указывается влияние окружающей среды на наши устройства. Их необходимо учитывать при проведении общей проверки погрешности.

## 8. Утверждение

Все наши устройства разрабатываются и производятся в соответствии с самыми высокими стандартами. Все проверки производятся высококвалифицированными сотрудниками при контролируемой температуре окружающей среды и влажности

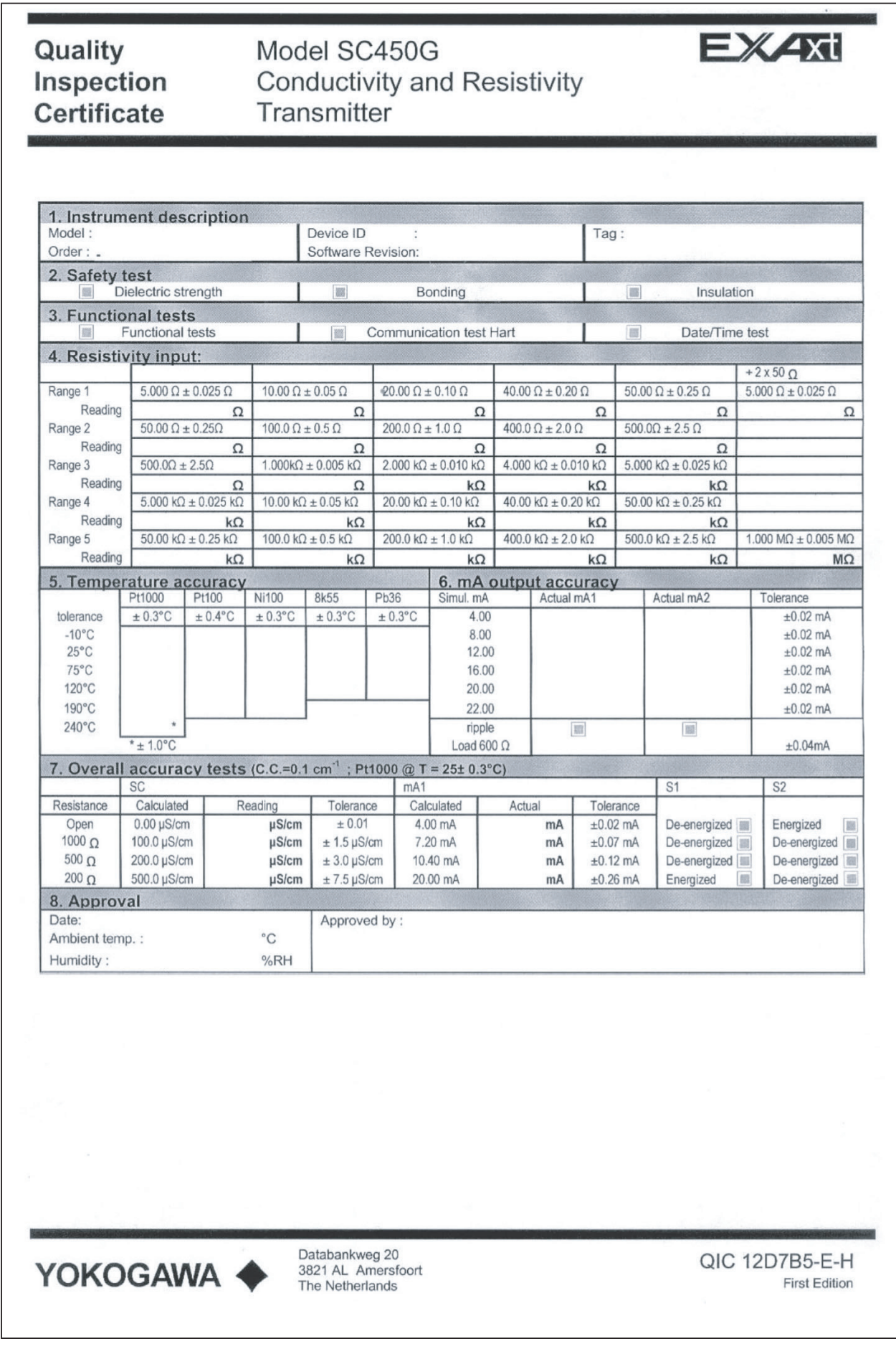

# <span id="page-46-1"></span><span id="page-46-0"></span>**10. ЗАПАСНЫЕ ЧАСТИ**

| Позиция        | Описание                                                 | № детали       |
|----------------|----------------------------------------------------------|----------------|
| 1a             | Силовая плата, исполнение для переменного тока           | K1548AF        |
| 1b             | Силовая плата, исполнение для постоянного тока           | K1548DF        |
| $\overline{2}$ | Pre&dig плата, версия PH                                 | K1548FE        |
| 3              | ЖК модуль *)                                             | K1548ED        |
| 4              | zif-кабель для ЖК модуля                                 | <b>K1548JC</b> |
| 5              | Плоский силовой кабель                                   | K1548JD        |
| 6a             | Предохранитель для переменного тока (10 шт.)             | K1548EF        |
| 6b             | Предохранитель для постоянного тока (10 шт.)             | K1548AM        |
|                | Крышка в комплекте с уплотнением, винтами и штифтами     | K1548MY        |
| 8              | Набор сальников (6 шт. М20) + 1 трубка и набор прокладок | K1548MV        |
| 9              | Чистая табличка для указания тега (включая винты 2 х М3) | K1548MT        |
| 10             | Комплект для монтажа на панель                           | K1541KR        |
| 11             | Комплект для монтажа на трубу / на стене                 | K1542KW        |
| 12             | Комплект для загрузки Flash                              | K1548FU        |

<sup>\*)</sup> K1548EC= запасной ЖК-дисплей для устройств, поставленных до мая 2006 года (SN=U5) K1548ED= запасной ЖК-дисплей для устройств, поставленных до апреля 2006 и всех моделей  $\Box$ 450- $\Box$  -U

 K1548EE= комплект переходников для замены K1548EC на K1548ED. Комплект включает блок ЖКД и скобы. Необходимо загрузить новую версию встроенного ПО с модулем флеш-памяти (Flash) K1548FU.

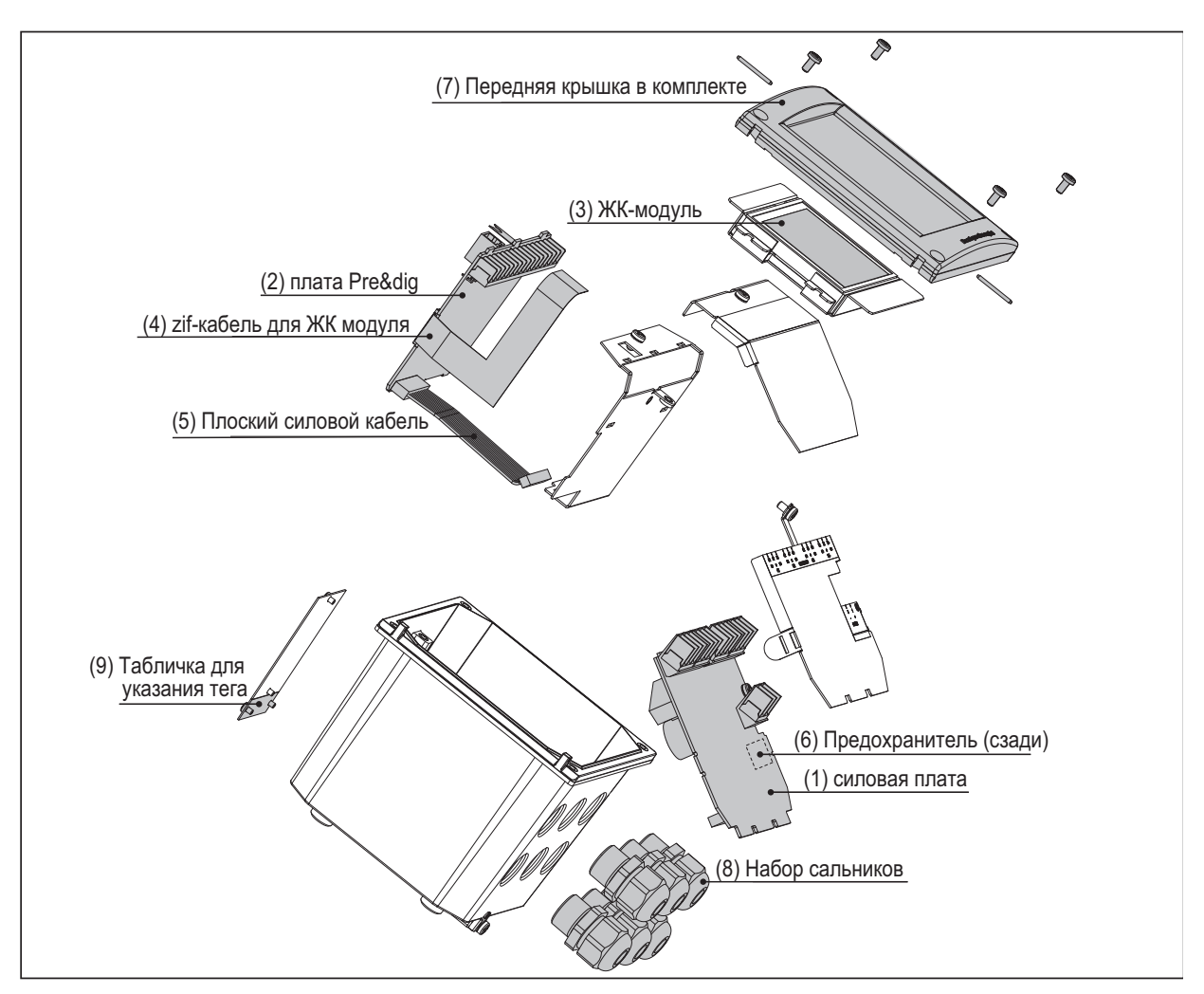

# <span id="page-47-1"></span><span id="page-47-0"></span>42 11. ИСТОРИЯ ПРОГРАММНОГО ОБЕСПЕЧЕНИЯ

# Версия ПО 1.10

- Меню Service (сервис) перемещено в Advanced Setup Factory Adjustment (Расширенные установки заводские настройки)
- Введён уникальный для каждого устройства пароль для меню Service (сервис) (выводится из серийного номера посредством определенного алгоритма)
- Увеличен размер шрифта для единиц измерения на основном дисплее
- Добавлена возможность ввода четырёхзначного идентификатора (ID) оператора после ввода пароля для калибровки и ввода в эксплуатацию; Идентификатор регистрируется
- Флажок HOLD (удержание) имеет вид кнопки (на него можно нажимать для отключения удержания (HOLD))
- После выхода из меню Setup (настройка), статус HOLD возвращается к состоянию до входа в меню Setup (настройка)
- Теги маршрутизации длиннее 12 символов корректно отображаются на дисплее Output Configuration (конфигурация выхода)
- Результаты расчётов Упреждающего техобслуживания (Predictive Maintenance) отображаются в виде временного интервала (вместо даты)
- Улучшено обнаружение, анализ и обработка ошибки 121 (нестабильные измерения)
- Улучшен анализ ошибок (генерирование ошибки ЭСППЗУ) для полностью неинициализированного устройства
- Добавлена регистрация системных ошибок при (пере)запуске устройства
- Исправлена проблема сброса (обнуления), связанного с ошибкой сторожевого устройства (СУ) при переполненном журнале регистрации данных (из версии 1.01)
- Изменен дисплей: 4 знака вместо трёх при 500 х См/см (вместо 200)
- Добавлена возможность конфигурации любого выходного контакта в качестве контакта USP (ультразвуковой частоты)
- Поляризация теперь показывается без едини измерения

# Версия ПО 1.20

- Обновление встроенного ПО для нового ЖК-дисплея (Апрель 2006)
- Увеличено предельное значение для чистой воды +25% с шагом 5°С от 0 до 135°С

# <span id="page-48-1"></span><span id="page-48-0"></span>**ПРИЛОЖЕНИЯ**

# <span id="page-48-2"></span>ПРИЛОЖЕНИЕ 1

# Температурная компенсация

Проводимость раствора в значительной степени зависит от температуры. Как правило, при изменении температуры на 1°С проводимость раствора изменяется приблизительно на 2%. Воздействие температуры для разных растворов различно и определяется несколькими факторами, такими, как состав раствора, концентрация и диапазон температур. Коэффициент (α) вводится для количественного выражения влияния температуры в виде % изменения проводимости /°С. Для большинства применений такое влияние температуры необходимо компенсировать прежде, чем интерпретировать показания проводимости как точную меру концентрации или чистоты.

#### NaCl или стандартная температурная компенсация

EXAxt поставляется с завода со стандартной настройкой общей функции термокомпенсации, основанной на данных для раствора хлорида натрия (поваренная соль). Такая настройка пригодна для многих применений и совместима с функциями NaCl-компенсаций, применяемых для типичных лабораторных или переносных устройств. Температурная компенсация SC.

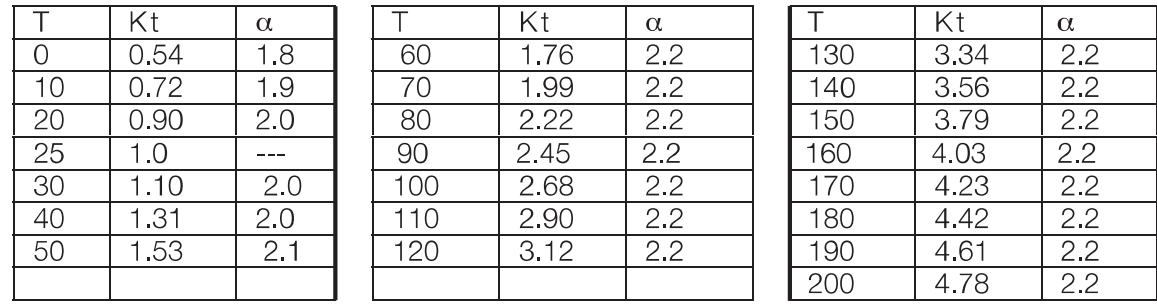

Таблица 11-1. NaCl-компенсация, согласно IEC 746-3 при базовой температуре Tref = 25°С

# Конфигурация расчётного температурного коэффициента (ТС).

Перемещайтесь по следующему маршруту

Commissioning>> Measurement setup>> Temp.compensation>> T.C. Введите температурный коэффициент, рассчитанный по следующей формуле:

## А. Расчёт температурного коэффициента

(Проводимость при эталонной температуре известна).

$$
\alpha = \frac{K_t - K_{\text{ref}}}{T - T_{\text{ref}}} \times \frac{100}{K_{\text{ref}}}
$$

- = Коэффициент температурной компенсации в %/°С  $\alpha$
- T. = Измеренная температура в °С
- К<sub>t</sub> = Проводимость при Т
- $T_{ref}$  = Базовая температура
- $K_{ref}$  = Проводимость при  $T_{ref}$

# 44 **B. Расчёт температурного коэффициента**

(известны два значения проводимости при различных значениях температуры) Измерьте проводимость жидкости при двух различных значениях температуры, выше и ниже базовой температуры, для которой температурный коэффициент составляет 0,00%/°C, затем, пользуясь следующим уравнением, вычислите температурный коэффициент  $(\alpha)$ .

$$
K_{ref} = \frac{K_{T}}{1 + \alpha (T - T_{ref})}
$$
  
\n
$$
K_{ref} = \frac{K_{1}}{1 + \alpha (T_{1} - T_{ref})} = \frac{K_{2}}{1 + \alpha (T_{2} - T_{ref})}
$$
  
\n
$$
K_{1} (1 + \alpha (T_{2} - T_{ref})) = K_{2} (1 + \alpha (T_{2} - T_{ref}))
$$
  
\n
$$
K_{1} + \alpha (T_{2} - T_{ref}) - K_{2} + \alpha (T_{1} - T_{ref}) = K_{2} - K_{ref}
$$
  
\n
$$
\alpha = \frac{K_{2} - K_{1}}{K_{1} (T_{2} - T_{ref}) - K_{2} (T_{1} - T_{ref})}
$$

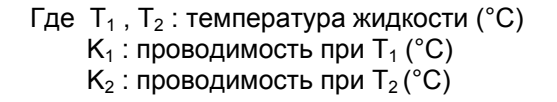

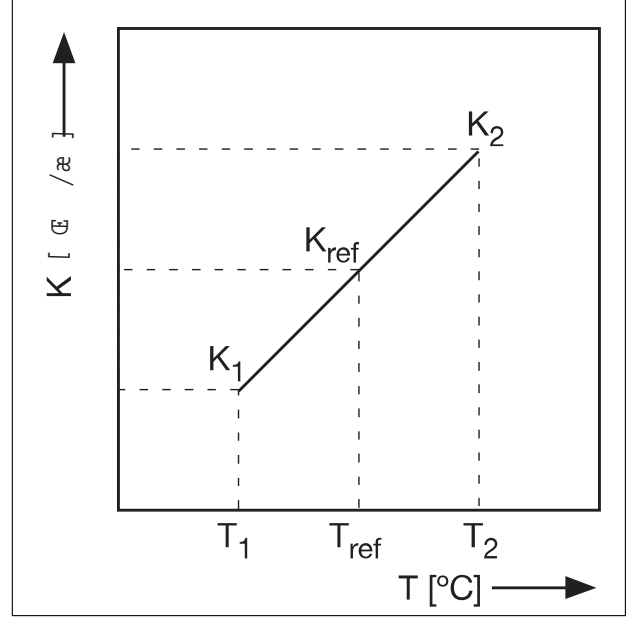

**Рисунок 11-1. Проводимость**

Пример расчёта

Рассчитаем температурный коэффициент жидкости исходя из следующих данных. Проводимость составляет 124,5 мкСм/см при температуре жидкости 18,0 °C, и 147,6 мкСм/см при температуре жидкости 31,0 °C.

Подстановка значений в вышеприведённую формулу даёт следующий результат.

147.6 - 124.5<br>124.5(31.0 - 25) - 147.6(18.0 - 25)  $\times$  100= 1.298 %/C 147 6 124 5  $\alpha = -$ 

Установите температурный коэффициент в преобразователе SC450G.

# Проверка

При правильном заданном температурном коэффициенте отображаемая проводимость не зависит от температуры жидкости (должна оставаться постоянной). Следующая проверка позволит проверить правильность (точность) заданного температурного коэффициента.

Если при понижении температуры показывается большее значение проводимости, то установлен слишком низкий температурный коэффициент.

Также верно обратное. Если отображается меньшее значение проводимости, задан слишком высокий температурный коэффициент. В обоих случаях следует изменить температурный коэффициент таким образом, чтобы значение проводимости оставалось неизменным.

#### Матричная компенсация

Матрица компенсаций - это таблица значений температуры и проводимости для различных концентраций. Данные значения применяются при расчёте температурной компенсации для различных растворов. Выберите компонент, для которого будут производиться измерения, и подберите диапазон концентраций. Анализатор EXAxt сделает всё остальное.

#### Перемещаясь по следующему маршруту:

# Commissioning>> Measurement setup>> Temp.compensation>> Matrix

вы получаете доступ к области выбора матрицы.

Здесь имеются матрицы для распространённых минеральных кислот и оснований. Также включены матрицы для аммиака и морфолина. Таким образом, применяя матричный метод, можно определить особые коэффициенты концентрации для большинства применений в электроэнергетике, очистке воды и химической промышленности. Изначально доступны указанные матрицы, но, как и для всех продуктов Yokogawa, мы стремимся непрерывно улучшать качество и технологическое содержание. Данный список будет пополняться другими растворами.

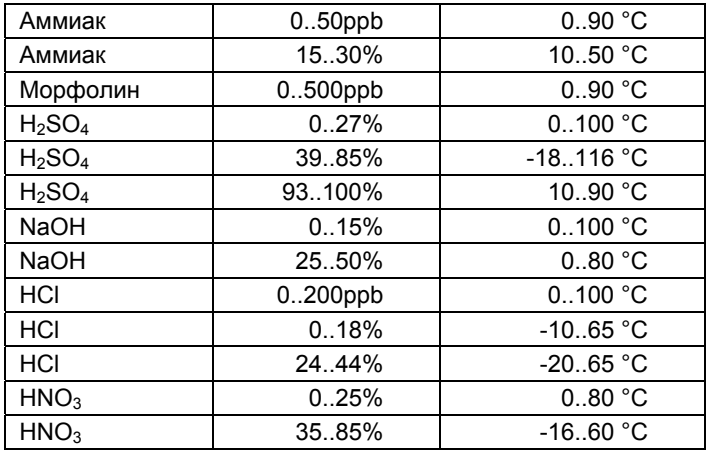

# <span id="page-51-1"></span><span id="page-51-0"></span>46 Матрица температурной компенсации

1. Для интерполяции требуется минимальное количество значений. Выделенные значения, отмеченные как Ваводить необходимо.

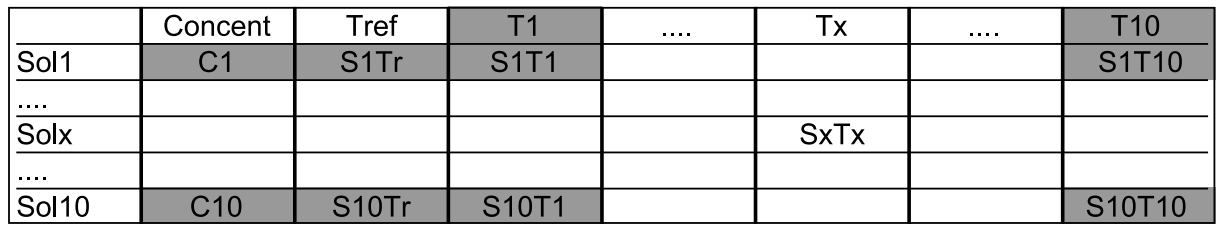

2. Tref (базовая температура) определяется в меню Temperature Compensation (термокомпенсация). Если значение Tref находится между Т1 и Т10, то Tref следует вводить как Tx (T2....T9)

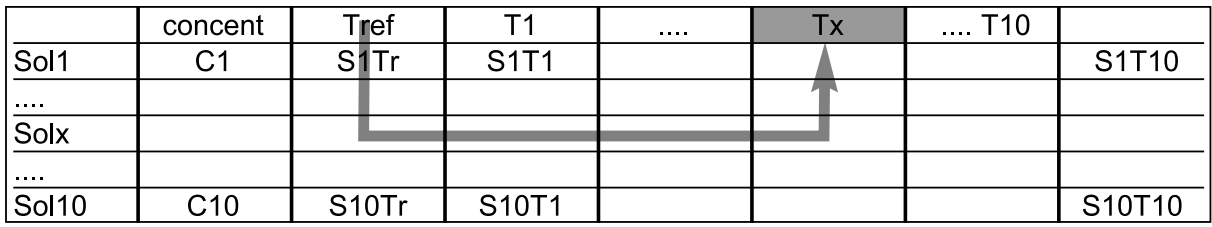

3. Для каждого вводимого SxTx необходимо вводить следующие значения: Сх, SxTr, SxT1, SxT10 и Tx

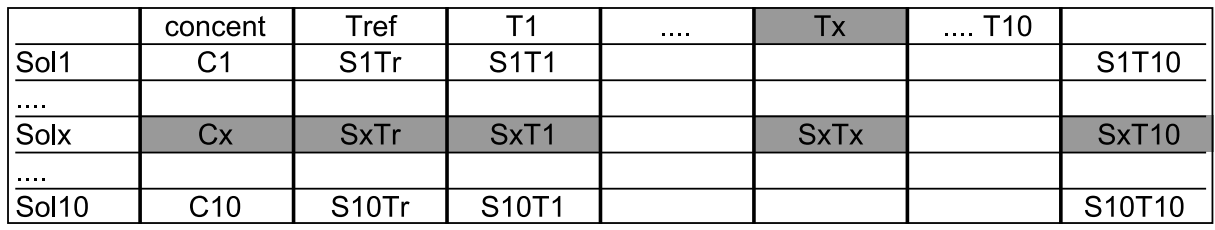

Перед вводом новых значений матрицу можно очистить. Новые значения матрицы вводят указанным выше образом. EXAxt может интерполировать матрицу. Во время этого процесса устройство проверит, является ли матрица полностью возрастающей/убывающей. Это необходимо, так как в противном случае функция поиска может давать два результата для одной температуры. При обнаружении ошибки EXAxt указывает её местоположение, как показано на дисплее пользовательского интерфейса "user defined 1/2".

для удаления отдельных значений из матрицы применяется клавиша возврата.

Пустое значение имеет следующий вид:  $\boxed{\phantom{a} \phantom{a}}$  $\frac{9}{6}$ 

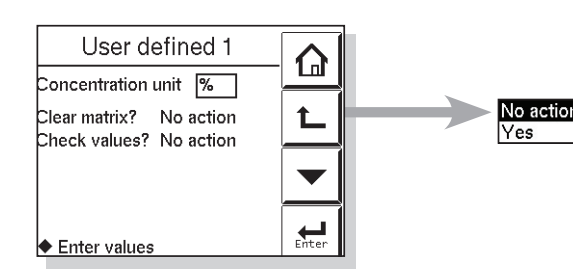

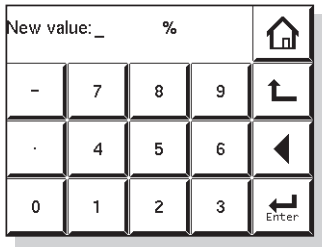

# <span id="page-52-1"></span><span id="page-52-0"></span>ПРИЛОЖЕНИЕ 2

#### Показания TDS

Концепция Полностью растворенных в воде веществ (Total Dissolved Solids = TDS) широко используется в качестве индикации концентрации полностью растворенного вещества в воде и является широко принятым стандартом качества воды. Определяется оно простым выпариванием и взвешиванием остатка. Так как термообработка преобразует химические свойства раствора, некоторые растворенные вещества, которые вносят свой вклад в общую проводимость, не будут обнаружены в осадке. Также некоторые сочетания растворенных веществ становятся летучими при температурах высыхания. То же применимо и для таких растворенных вешеств, которые не вносят свой вклад в проводимость, но остаются в осадке. Когда одно (или несколько) растворенных веществ являются доминирующими в растворе, этими проблемами можно пренебречь и TDS будет иметь прямую корреляцию с проводимостью. Далее на графике показана корреляция между специальной проводимостью и концентрациями (по весу) для шести солей. Коэффициент, на который нужно умножить проводимость, чтобы соответствовать показаниям TDS, лежит в диапазоне от 0.4 до 0.7 для проводимости не более 500 мкСм/см. Для проводимости приблизительно равной 3000 мкСм/см диапазон будет являться 0.5 до - 1.0. Прибор ЕХАхt 450 измеряет проводимость. Это значение может использоваться для отображения значений TDS на основном дисплее. Следует использовать дополнительную таблицу концентрации. Измерение концентрации смотрите в разделе 5.5. Единицы измерения для показаний TDS могут быть установлены на ppb или ppb.

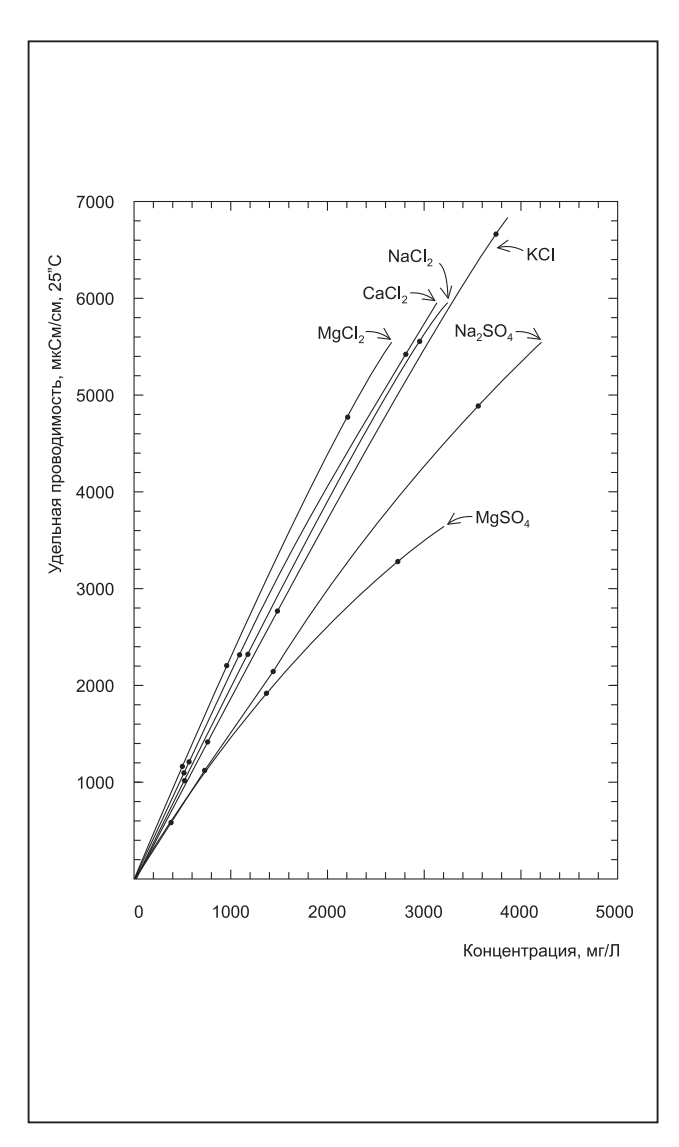

# 48 **ПРИЛОЖЕНИЕ 3**

#### **Калибровочные растворы для проводимости**

### **Примечание!**

Этот раздел следует читать в сочетании с разделом, посвящённым калибровке (Глава 7) и разделом по техническому обслуживанию (Глава 8). Калибровка (постоянная ячейки) датчика изменяется только при повреждении датчика.

Она также может изменяться из-за нарастания на электродах рабочего вещества или частичной блокировки. Так как эти изменения следует обрабатывать как описано в разделе технического обслуживания, регулярно проводить перекалибровку SC450G смысла не имеет.

Тем не менее, стоит производить проверку калибровки. Если цель четко определена как диагностическое упражнение, то регулярная проверка калибровки позволяет значительно повысить безопасность и конфиденциальность измерений.

Повреждения датчика и/или нарастание на нём рабочего вещества может быть трудноразличимым, и в этом случае его наличие можно установить при проверке калибровки по отклонению от известных значений проводимости. Для решения проблемы следует очистить датчик и осторожно проверить его на предмет блокировки или повреждений (а не просто заново выполнить калибровку).

По возможности следует использовать растворы с высокой проводимостью. Чем меньше проводимость тестового раствора, тем проще он загрязняется. Диоксид углерода впитывается из воздуха и приводит к ошибкам. Все контейнеры не должны иметь загрязнений, а вещества должны быть достаточно чистыми. Вне специально оборудованной лаборатории трудно соответствовать данным условиям.

Кроме того, следует отметить, что проверки необходимо производить, учитывая постоянную ячейки, так как она ограничивает эффективный рабочий диапазон. Для определения максимальной рабочей величины пользуйтесь документацией, прилагаемой к датчику. Определять загрязнения лучше при использовании для проверки раствора с параметрами, приближенными к верхнему пределу диапазона датчика. Датчик, имеющий незначительные загрязнения, может показывать превосходные результаты при небольших проводимостях и выдавать значительные ошибки при высоких величинах. Это связано с ранним началом поляризации, фактором, который в любом случае ограничивает верхний диапазон датчика. Поляризация наблюдается в загрязнённых датчиках, по этой причине в SC450G встроено сложное устройство проверки поляризации. Подробная информация о данном диагностическом инструментарии изложена в разделе поиска и устранения неисправностей (Глава 9).

В EXAxt ISC450G запрограммирована следующая таблица проводимости для растворов хлорида калия (KCl) при температуре 25°C. Эти значения применяются для автоматической калибровки постоянной ячейки. (См. раздел 7, калибровка). Табличные значения получены из стандартов, содержащихся в "Международной рекомендации No. 56 Международной организации по метрологии (Internationale de Métrologie Legale)".

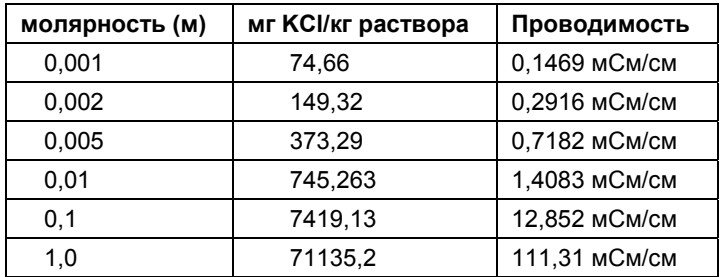

Пользуясь следующей таблицей отношений, при необходимости, если это более удобно, пользователь может получать растворы хлорида натрия (NaCl / поваренная соль). Указанная таблица составлена на базе IEC норма 746-3.

| Bec % | мг/кг  | Проводимость |
|-------|--------|--------------|
| 0,001 | 10     | 21,4 мкСм/см |
| 0,003 | 30     | 64,0 мкСм/см |
| 0,005 | 50     | 106 мкСм/см  |
| 0,01  | 100    | 210 мкСм/см  |
| 0,03  | 300    | 617 мкСм/см  |
| 0,05  | 500    | 1,03 мСм/см  |
| 0,1   | 1000   | 1,99 мСм/см  |
| 0,3   | 3000   | 5,69 мСм/см  |
| 0,5   | 5000   | 9,48 мСм/см  |
| 1     | 10000  | 17,6 мСм/см  |
| 3     | 30000  | 48,6 мСм/см  |
| 5     | 50000  | 81,0 мСм/см  |
| 10    | 100000 | 140 мСм/см   |

**Таблица 11-3. Величины для NaCl при температуре 25°C** 

# **Примечание!**

При измерении сопротивления стандартные единицы сопротивления калибровочного раствора рассчитывают следующим образом:

R = 1000/G (кОм.см, если G = мкСм/см)

Пример: 0,001% веса  $R = 1000/21,4 = 46,7$  кОм.см

# **ПРИЛОЖЕНИЕ 4**

#### **Выбор датчика для EXAxt SC450G**

Компания Yokogawa поставляет следующие датчики, и здесь кратко описано их применение. Все они совместимы с анализатором EXAxt SC450G, и пользователь должен знать конфигурацию датчиков для 2 или 4 электродов, чтобы правильно устанавливать преобразователь.

## **SC42-SP34 (&SX42-SX34) cc = 0,01 см-1 2-электродный датчик**

Этот датчик является наиболее подходящим выбором для измерений чистой и сверхчистой воды. Очень хороший выбор для диапазона от 0,055 мкСм/см до 100 мкСм/см. Диапазон измерений распространяется до по крайней мере 1000 мкСм/см, но в этом диапазоне есть и лучшие варианты. Практически эксклюзивно используется в оснастке потока и подсистеме. FF40 и FS40. (Датчики -SX прикручиваются или устанавливается на фланцах в технологический трубопровод или резервуары.)

# **SC4A-S(T)-XX-002...... cc = 0,02 см-1 2-электродный датчик**

Этот датчик является хорошим вариантом выбора для измерений чистой и сверхчистой воды. Хороший вариант выбора для диапазона от 0,055 мкСм/см до 50 мкСм/см. Диапазон измерений распространяется до, по крайней мере, 500 мкСм/см, но в этом диапазоне есть и лучшие варианты. Датчики "SC4A-" составляют диапазон, использующий адаптеры сжатия или специализированный фитинг, включая вытяжной.

# **SC42-SP24 (&SX42-SX24) cc = 0,1см-1 2-электродный датчик**

Этот датчик следует использовать для измерений чистой воды. Датчик хорошо работает для диапазона от 0,2 мкСм/см до 1 мСм/см, возможны измерения до величины 10 мСм/см, но в этом диапазоне существуют и лучшие варианты выбора. Монтаж этих датчиков осуществляется как для датчиков серии ....-SP(X)34.

# **SC4A-S(T)-XX-010...... cc = 0,1см-1 2-электродный датчик**

Этот датчик является хорошим вариантом выбора для измерения чистой воды. Хороший вариант для измерения в диапазоне от 0,5 мкСм/см до 200 мкСм/см. Диапазон измерения распространяется до 2000 мкСм/см, но в этом диапазоне существуют и лучшие варианты выбора. Датчики "SC4A-" составляют диапазон, использующий адаптеры сжатия или специализированный фитинг, включая вытяжной.

# **SC42-EP15(D) cc = 0,1см-1 2-электродный датчик**

Этот датчик предназначен в качестве портативного небольшого датчика. Его просто установить в ответвление (тройник) на трубопроводе, и он хорош для таких измерений, когда точность менее важна удобства установки. Версия D особенно подходит для применения с пищевыми продуктами, в силу своей очищающей возможности. Диапазон применения от 10 мкСм/см до 10 мСм/см.

# **SC42-EP14 cc = 0,1см-1 2-электродный датчик**

Этот датчик используется для чистого охлаждения и промышленной воды. Лучшим диапазоном применения является от 10 мкСм/см до 10 мСм/см. Лучше всего подходит для установки через адаптеры и фитинги FS40 и FF40, но также может использоваться и в трубах погружения - FD40.

# **SC42-EP18 cc = 0,1 см-1 4-электродный датчик**

Этот датчик используется для чистого охлаждения и промышленной воды, включая незначительное загрязнение. Лучшим диапазоном применения является от 100 мкСм/см до 100 мСм/см. Четырех электродная система справляется с некоторыми загрязнениями технологического процесса и исключает тенденцию к появлению поляризации для более высокой проводимости. Лучше всего подходит для установки через адаптеры и фитинги FS40 и FF40, но также может использоваться и в трубах погружения  $-$  FD40.

# **SC42-EP04 cc = 10 см-1 2-электродный датчик**

Этот датчик находится в программе по историческим причинам. Не имеет никакого смысла выбирать этот датчик для новых применений.

Он использовался в основном для технической воды и легких технологических растворов. Рабочий диапазон от 1 до 100 мСм/см, причем на более высоких показаниях существует высокий риск поляризации. Модели SC42-EP18 или SC42-EP08 (4-электродный датчик) охватывают эти диапазона с более высокой вероятностью избежания поляризации.

# **SC42-EP08 cc = 10 см-1 4-электродный датчик**

Этот датчик используется в технологических применениях, включая легкое загрязнение. Лучший диапазон для применения от 1 мСм/см до 500 мСм/см. Четырех электродная система справляется с некоторыми загрязнениями технологического процесса и исключает тенденцию к появлению поляризации для более высокой проводимости. Более часто верхний предел определяется по химической совместимости. Эпоксидные материалы подвергаются воздействию многих химических веществ, присутствующих в растворах с высокой проводимостью. Лучше всего подходит для установки через адаптеры и фитинги FS40 и FF40, но также может использоваться и в трубах погружения - FD40.

#### **SC42-TP08 (FP08) cc = 10 см-1 4-электродный датчик**

Эти датчики предназначены для экстремальных применений. Используемые для корпуса датчика тефлон (ПТФЭ) или поливинил (PVDF) обеспечивают хорошую химическую устойчивость для сильно коррозирующих применений. Эти датчики предназначены для использования в диапазоне от 10 мСм/см до 1000 мСм/см. Необходим аккуратный выбор держателя. Узел из PVDF является очевидным выбором для SC42-FP08, и фитинги потока PP часто имеют достаточную коррозионную стойкость для такого применения. В любом случае выбор необходимо делать с учетом технологических условий. Существуют варианты исполнения с 2-мя электродами (SC42-T(F)P04), но аналогично варианту из эпоксидной смолы (SC42- EP04) их следует игнорировать для новых применений.

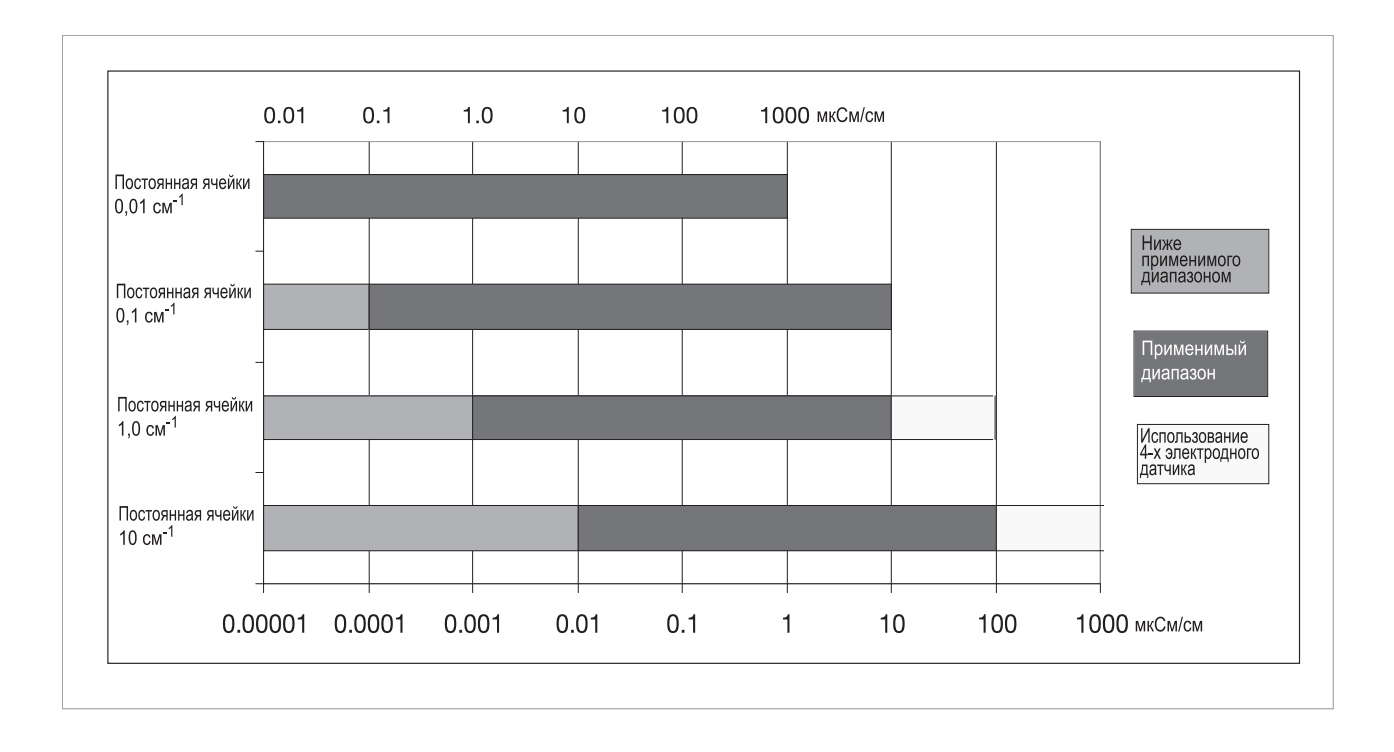

# ПРИЛОЖЕНИЕ 5

# CTPYKTYPA MEHIO HART HHT (275/375)

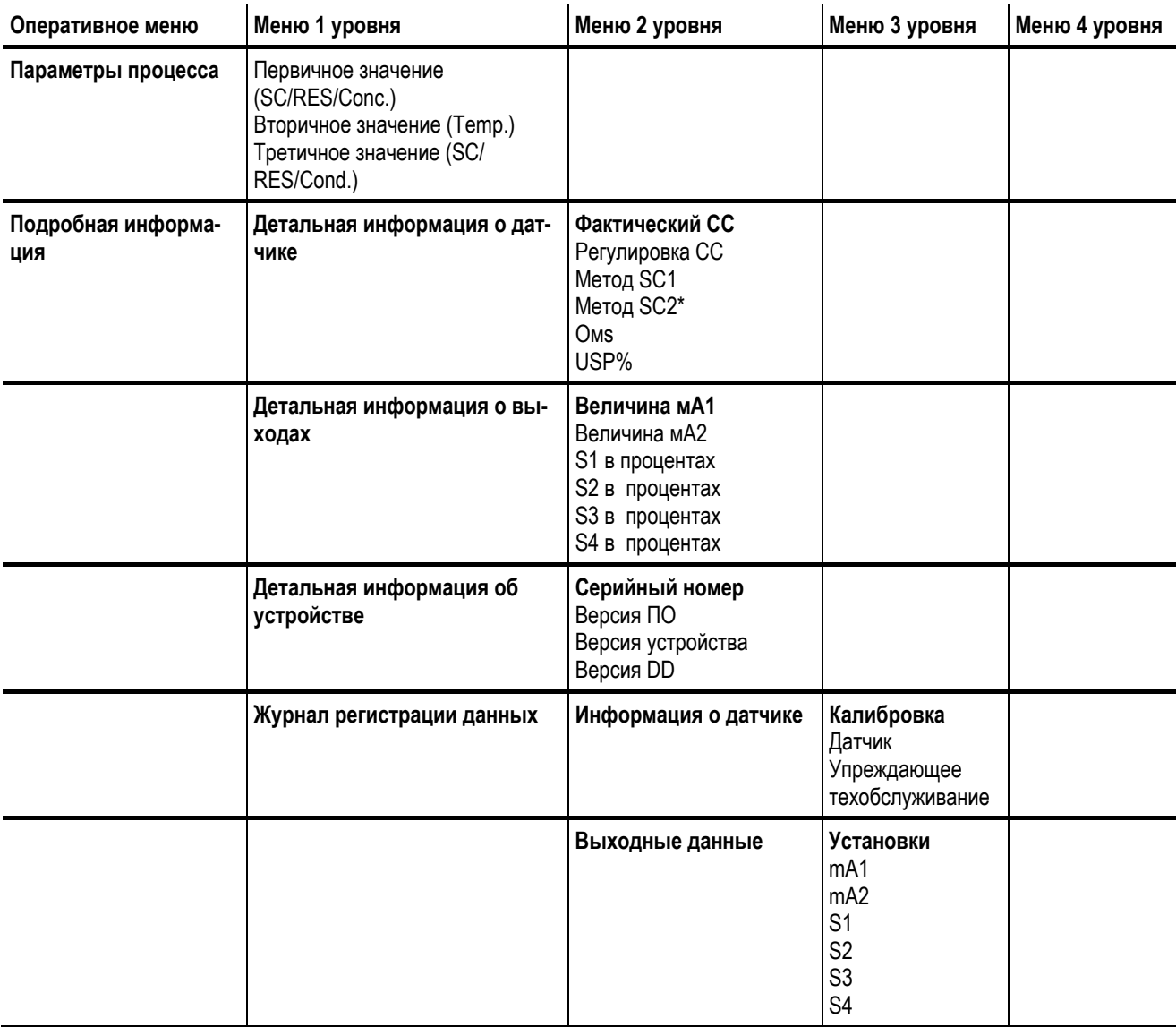

RES = Сопротивление

Conc. = Концентрация

Cond. = Проводимость

Тетр. = Температура

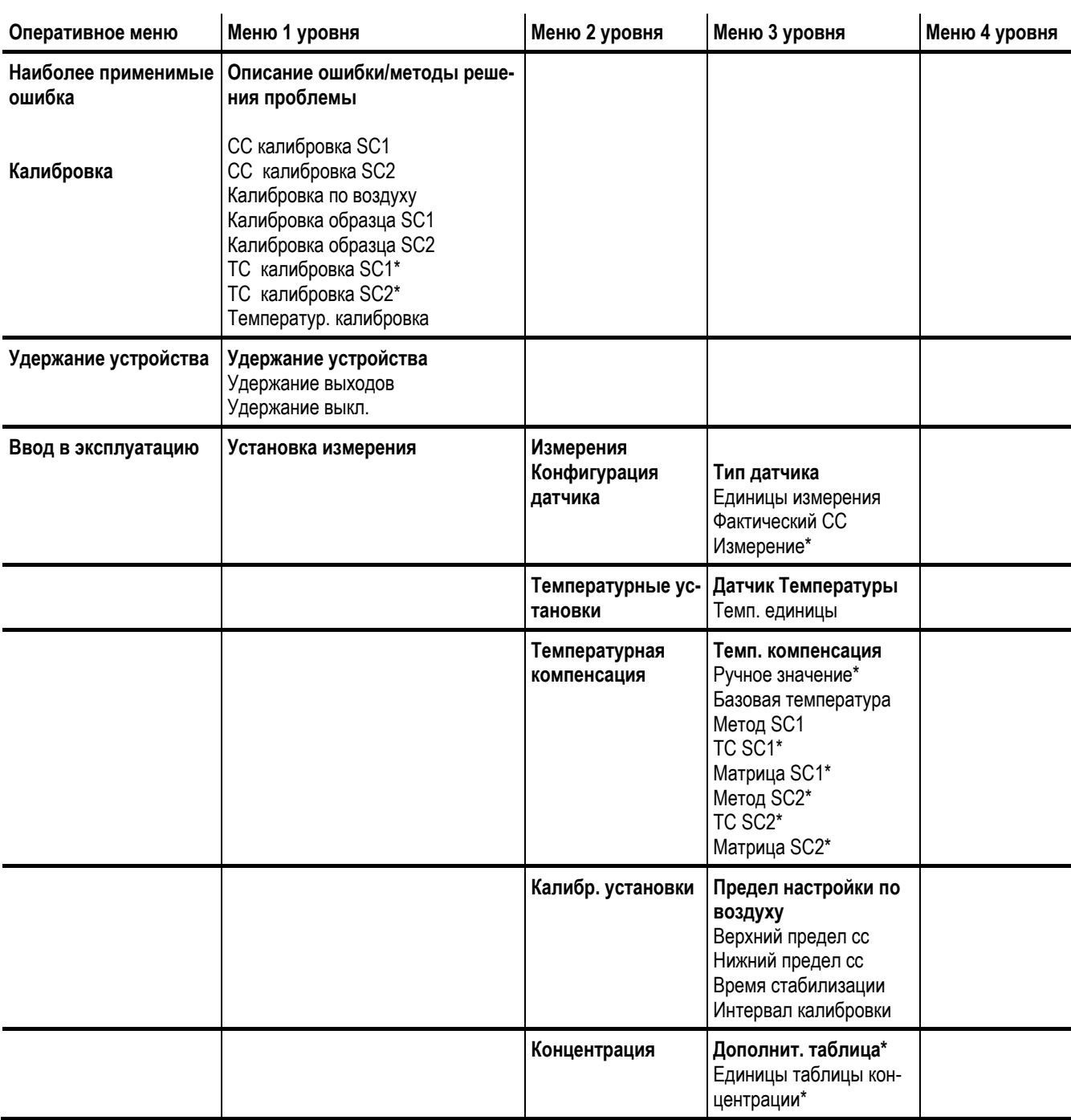

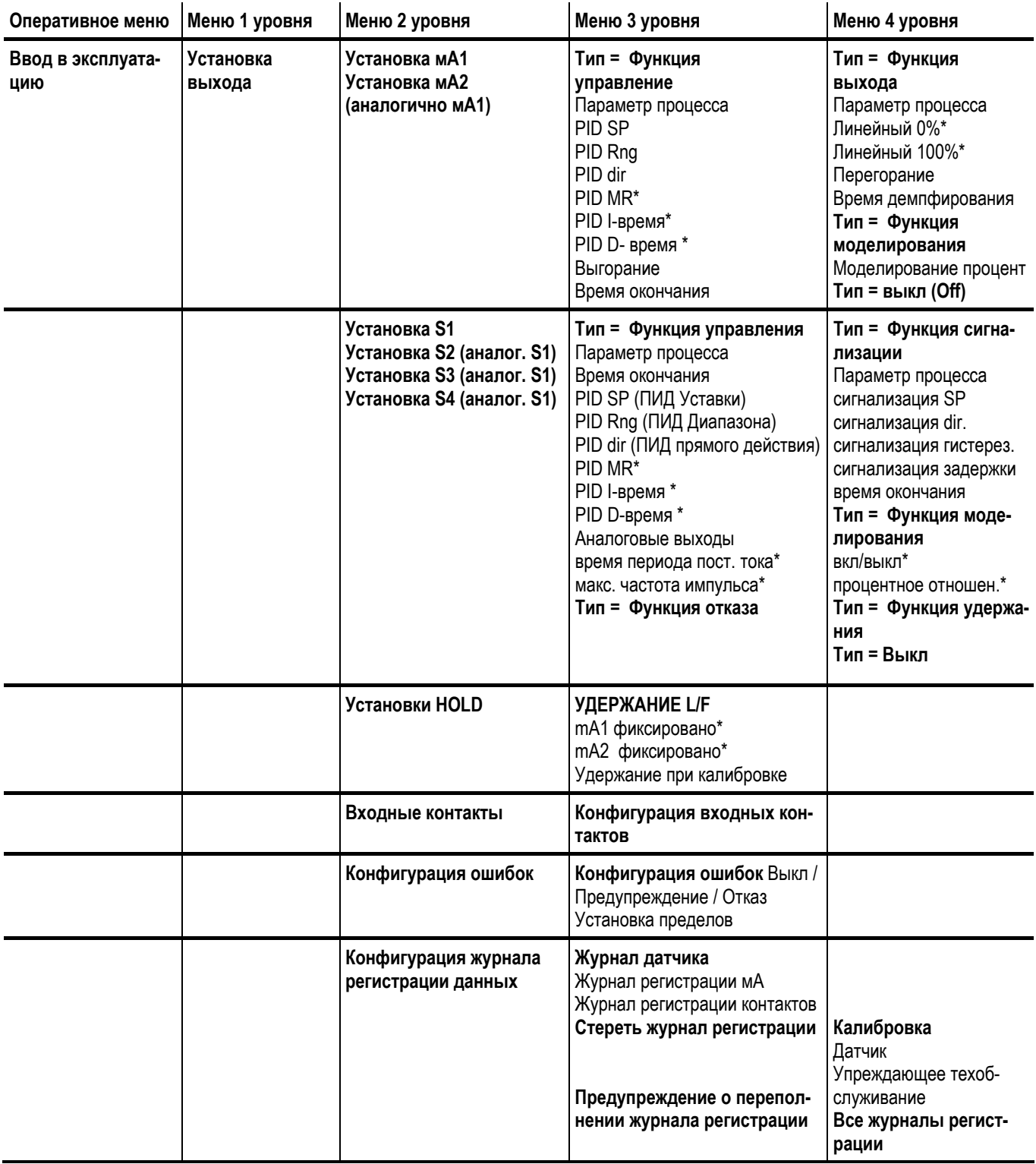

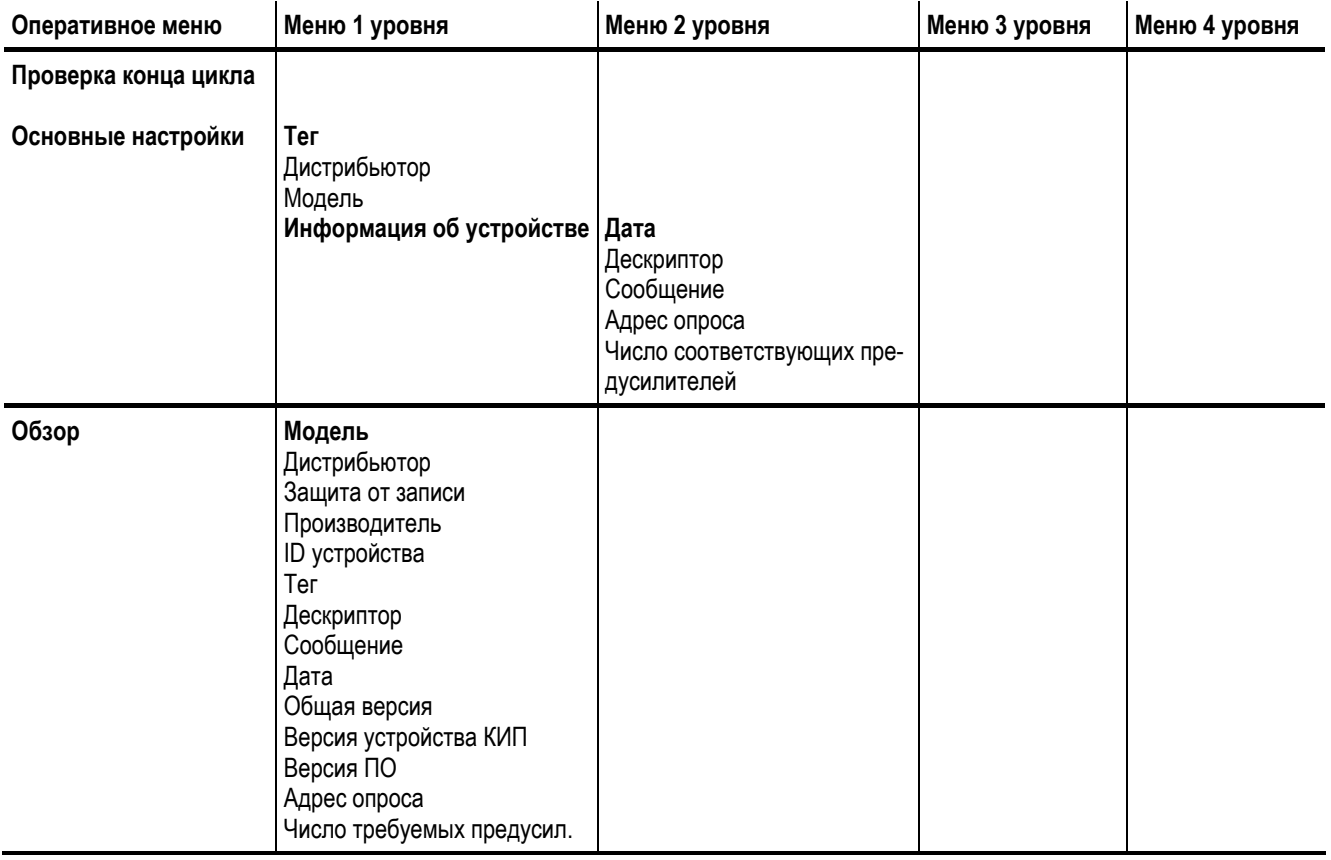

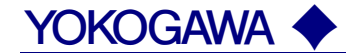

#### **YOKOGAWA ELECTRIC CORPORATION**

#### **Центральный офис**

2-9-32, Nakacho, Musashino-shi, Tokyo, 180-8750 JAPAN (Япония)

#### **Торговые филиалы**

Нагоя, Осака, Хиросима, Фукуока, Саппоро, Сендай, Ичихара, Тойода, Каназава, Такамацу, Окаяма и Китакюсю.

#### **YOKOGAWA CORPORATION OF AMERICA**

#### **Центральный офис**

2 Dart Road, Newnan, Ga. 30265, U.S.A. (США) Телефон: 1-770-253-7000 Факс: 1-770-254-0928

#### **Торговые филиалы**

Чэгрии-Фоллс, Элк-Гроув-Виллидж, Санта-Фе-Спрингс, Хоуп-Вэлли, Колорадо, Хьюстон, Сан Хосе

#### **YOKOGAWA EUROPE B.V.**

#### **Центральный офис**

Databankweg 20, Amersfoort 3812 AL, THE NETHERLANDS (Нидерланды) Телефон: 31-334-64-1611 Факс 31-334-64-1610

#### **Торговые филиалы**

Маарсен (Нидерланды), Вена (Австрия), Завентем (Бельгия), Ратинген (Германия), Мадрид (Испания), Братислава (Словакия), Ранкорн (Соединенное Королевство), Милан (Италия).

#### **YOKOGAWAAMERICA DO SUL S.A.**

Praca Acapuico, 31 - Santo Amaro, Sao Paulo/SP - BRAZIL (Бразилия) Телефон: 55-11-5681-2400 Факс 55-11-5681-4434

#### **YOKOGAWA ELECTRIC ASIA РТЕ. LTD.**

#### **Центральный офис** 5 Bedok South Road, 469270 Singapore, SINGAPORE (Сингапур) Телефон: 65-6241-9933 Факс 65-6241-2606

#### **YOKOGAWA ELECTRIC KOREA CO., LTD.**

#### **Центральный офис** 395-70, Shindaebang-dong, Dongjak-ku, Seoul, 156-714 KOREA (Южная Корея)

Телефон: 82-2-3284-3016 Факс 82-2-3284-3016

#### **YOKOGAWA AUSTRALIA PTY. LTD.**

#### **Центральный офис (Сидней)**

Centrecourt D1, 25-27 Paul Street North, North Ryde, N.S.W.2113, AUSTRALIA (Австралия) Телефон: 61-2-9805-0699 Факс: 61-2-9888-1844

#### **YOKOGAWA INDIA LTD.**

#### **Центральный офис**

40/4 Lavelle Road, Bangalore 560 001, INDIA (Индия) Телефон: 91-80-2271513 Факс: 91-80-2274270

#### **ООО «ИОКОГАВА ЭЛЕКТРИК СНГ»**

#### **Центральный офис**

Грохольский пер.13, строение 2, 129090 Москва, РОССИЯ Телефон: (+7 495) 933-8590, 737-7868, 737-7871 Факс (+7 495) 933- 8549, 737-7869 URL: http://www.yokogawa.ru E-mail: info@ru.yokogawa.com

Отпечатано в России